### Oktober/2014 **DEUTSCH**

# Magazin für Gebäudeautomation **LOYTEC Express**

Referenz: Innovatives DALI Lichtsystem für Manchester Airport

Support-Tipp: Fehlersuche in BACnet Netzen

Gastautor: Gebäudeautomation - Quo vadis?

# 10 Jahre L-VIS Touch Panels

### Inhalt

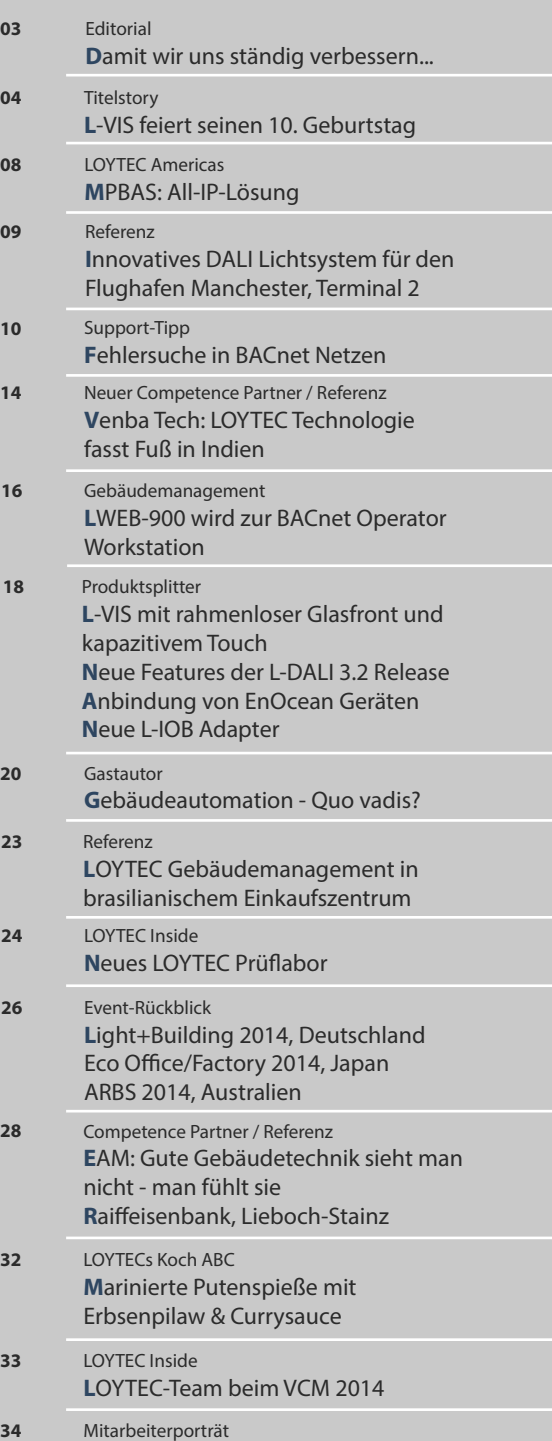

**P**roduktionsleiter Dr. Richard Schmalek LOYTEC Inside / Schulungstermine **L**OYTEC Fitnessraum **35**

### Impressum

LOYTEC Express ist das Magazin für Kunden und Freunde des Hauses LOYTEC. **Eigentümer, Herausgeber und für den Inhalt verantwortlich**: LOYTEC electronics GmbH, Blumengasse 35, 1170 Wien, Österreich, www.loytec.com

**S**chulungstermine

**Redaktion:** Claudia Groller, BA **Autoren dieser Ausgabe:** Dipl.-Ing. Alexander Bauer, Daryl Clasen, Dipl.-Ing. Andreas Döderlein, Dirk Dronia, EAM, Claudia Groller, Dr. Dietmar Loy, Dipl.-Ing. Hans-Jörg Schweinzer, Venba Tech, Christoph Zens, Dipl.-Ing. Dr. Gerhard Zucker

**Layout und Grafik:** Kathrin Pöltl **Fotos:** Dipl.-Ing. Peter Preininger, Dipl.-Ing. Alexander Bauer, Dirk Dronia, EAM, Dr. Dietmar Loy, Manchester Airport, MPBAS, Dipl.-Ing. Hans-Jörg Schweinzer, Sistavac, Venba Tech, Shutterstock, Archiv

Dokument: 04014107

## Titelstory: 10 Jahre L-VIS Touch Panels

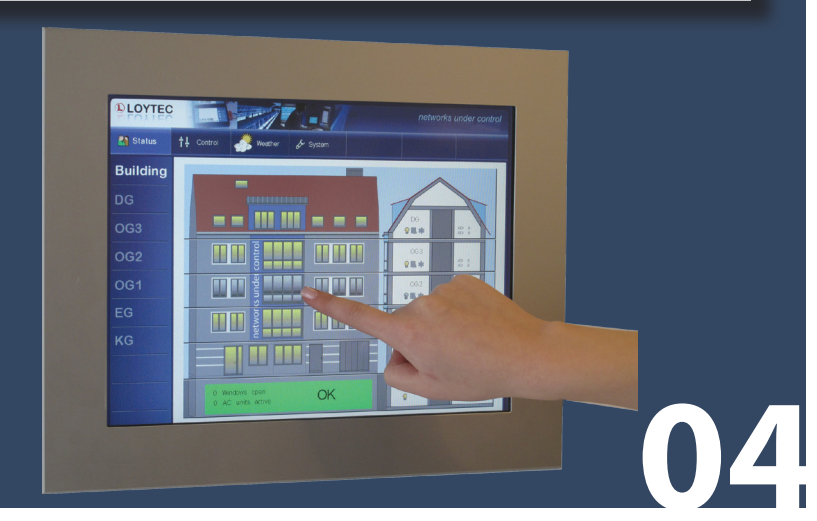

## Gastautor: Gebäudeautomation - Quo vadis?

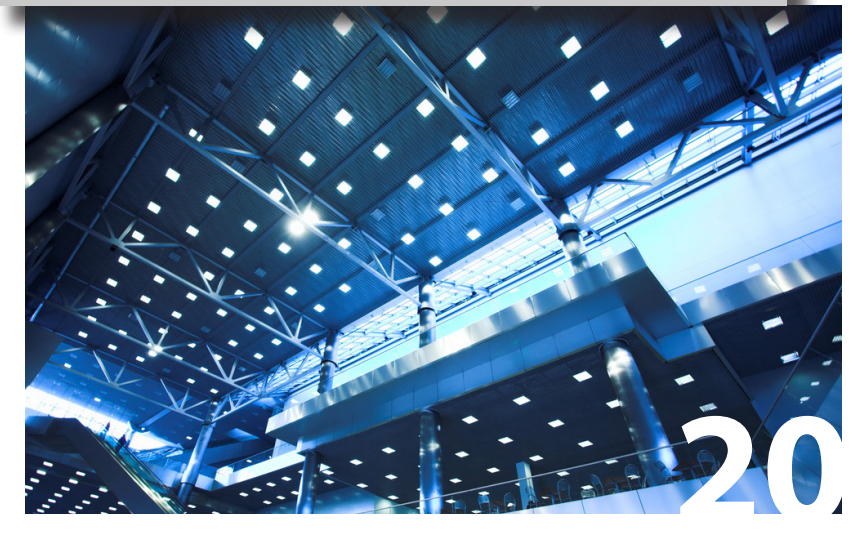

## LOYTEC Inside: Neues LOYTEC Prüflabor

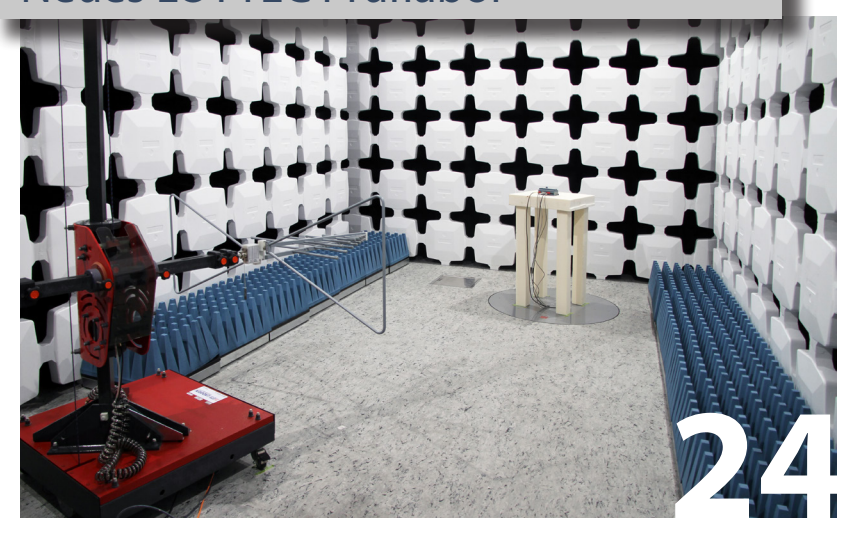

# **Damit wir uns ständig verbessern …**

Dem Zwang der Gesellschaft nach ständiger Verbesserung strebend, wurde vor Jahrzenten die ISO 9001 "erfunden". Qualitätsmanagement wurde Pflicht und die ständige Verbesserung von Abläufen und Prozessen bei gleichzeitiger, jederzeit nachvollziehbarer Dokumentation ist uns in Fleisch und Blut übergegangen.

Kontinuierliche Verbesserung steht auch im Fokus beim Energiemanagement nach ISO 50001. Dem gleichen Prinzip wie der ISO 9001 folgend – PDCA (Plan, Do, Check, Act) – implementiert ein Energiemanagementsystem ein Verfahren zur Einhaltung und Bewertung energierelevanter Vorschriften. Diese umfassen neben rechtlichen Vorschriften auch andere Anforderungen wie z. B. Kundenvorgaben, Konzernvorgaben oder interne Richtlinien. Neben Vorschriften wie beispielsweise aus den Bereichen "Erzeugung und Verteilung von Energie" oder Vorschriften zum "Betrieb von bestimmten Energieverbrauchern" sind für unsere Branche vor allem die Vorschriften zur "Energieeffizienz von Gebäuden, Anlagen und Geräten" interessant.

Es wird also in Zukunft mehr gemessen werden denn je – schließlich muss man ja wissen wo die Energie verbraucht wird, um Maßnahmen zur Energieeinsparung setzen zu können. Datenbanken werden "dicke Backen" bekommen, weil sie sich mit mehr Daten abmühen müssen als je zuvor – Big Data heißt das dann auf Neuhochdeutsch.

Gebäudemanagementsysteme werden zunehmend die Aufgaben des Datensammelns, der Analyse und Auswertung übernehmen und damit zu einem unverzichtbaren Element eines Energiemanagementsystems werden. Dementsprechend wandeln sich die Anforderungen an Gebäudemanagementsysteme rapide. Waren gestern noch entsprechende Server in den Gebäuden selbst untergebracht, so positioniert man die Server heute klugerweise in Rechenzentren, wo sie Teil der IT werden. Schließlich sollen die gesammelten Daten ja gut aufgehoben sein (regelmäßige Serverwartung, Backup, usw.) und außer dem Gebäudemanagementsystem selbst wollen auch andere Systeme auf die Daten zugreifen können – über sichere Verbindungen versteht sich.

Diesen Anforderungen folgend, haben wir bei LOYTEC die Systemarchitektur unseres LWEB-900 Gebäudemanagementsystems entwickelt. Der LWEB-900 Server ist "Cloud Ready" und

kommuniziert über gesicherte Verbindungen sowohl mit den LOYTEC Geräten in den Gebäuden und Anlagen als auch mit den LWEB-900 Clients. Das eingebaute Reporting erstellt automatisiert Energie-Reports und kann diese auch gleich an die entsprechenden Personen versenden. Die Aufgaben des Energiemanagements werden damit umfassend durch LWEB-900 erledigt.

Und damit die BACnet Gemeinde auch viel Freude an LWEB-900 haben kann, verfügt die neue LWEB-900 Release auch über alle Funktionen einer BACnet Operator Workstation. Mehr dazu im Magazin!

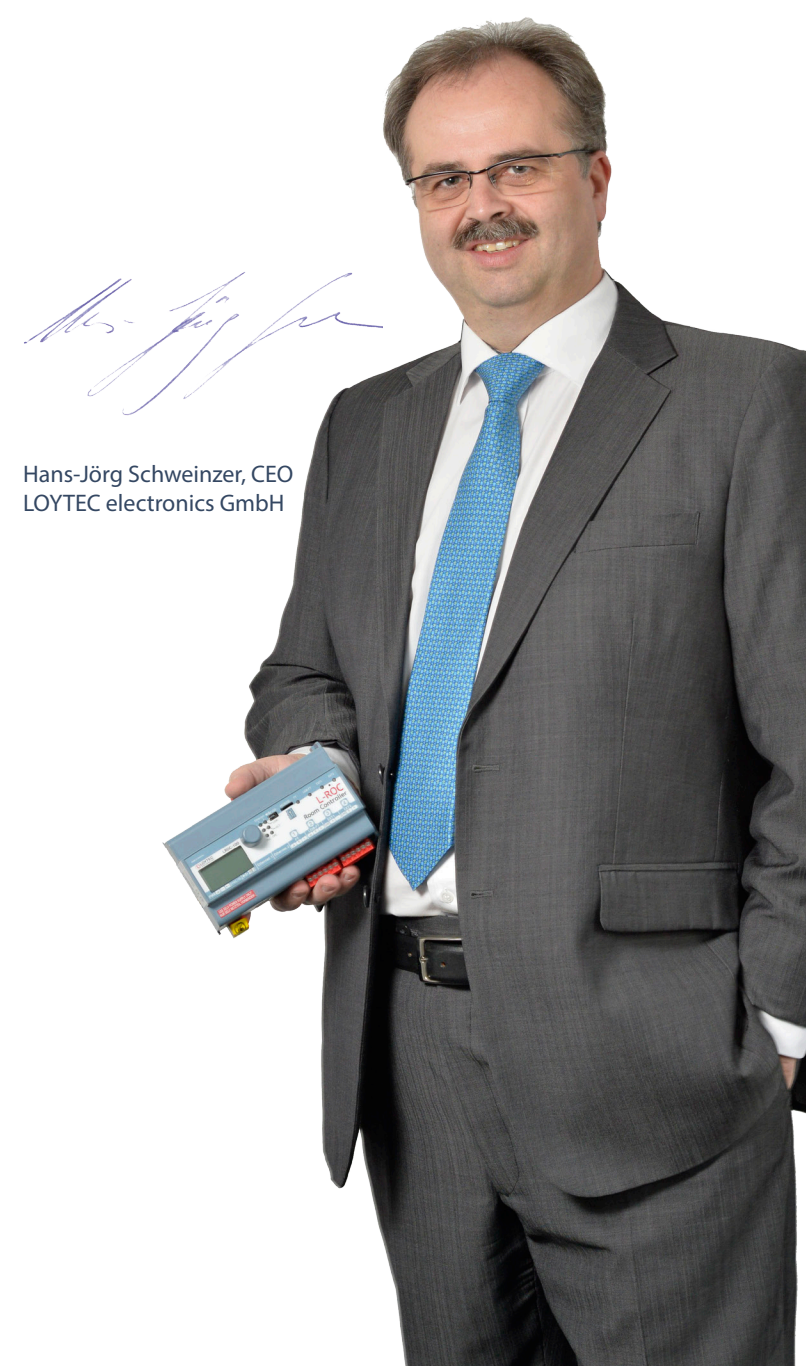

## **L-VIS feiert seinen 10. Geburtstag und ist**  dabei "lauter" denn je!

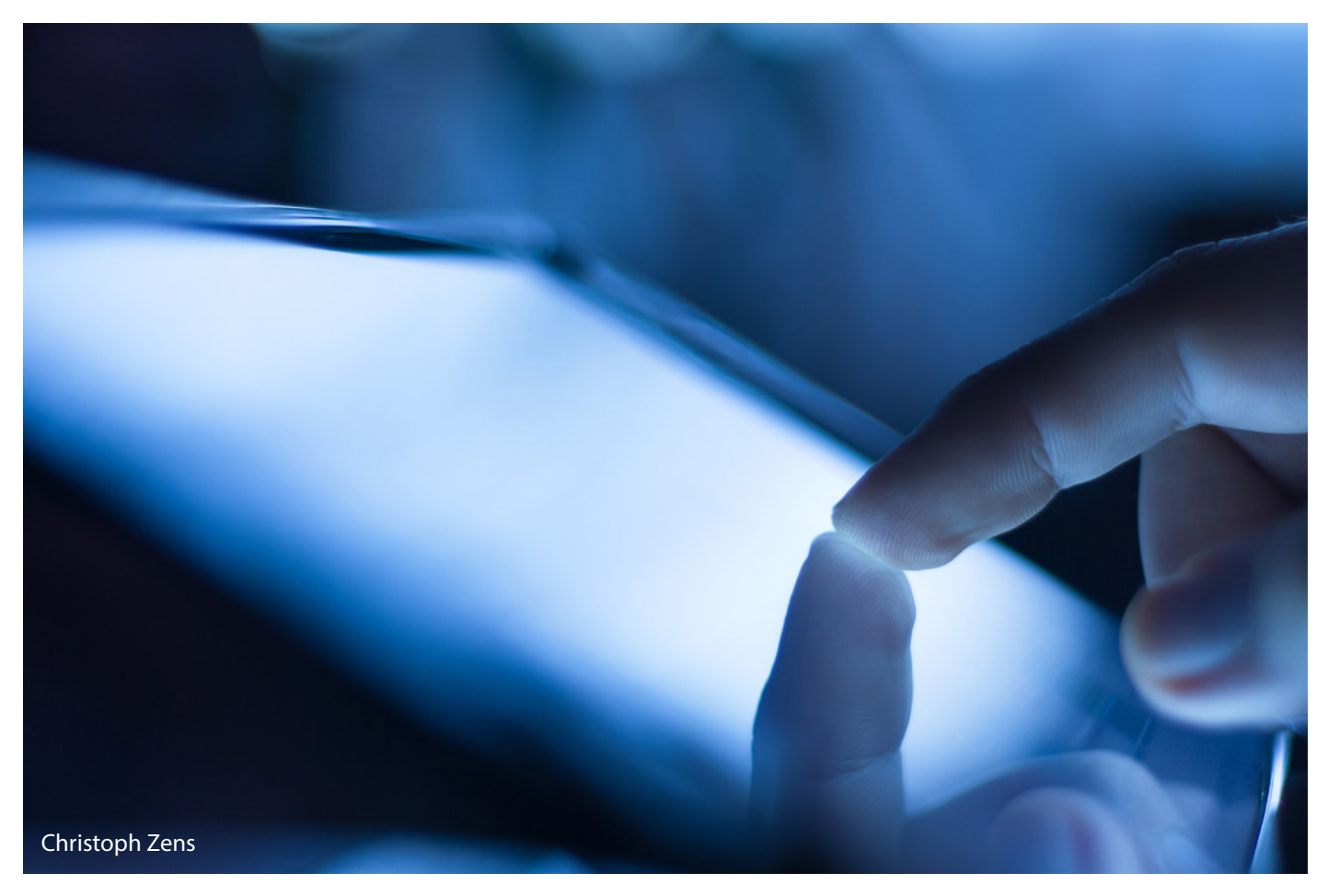

Seit mehr als 10 Jahren bietet LOYTEC die L-VIS [sprich "elvis"] Gerätefamilie zur Visualisierung und Steuerung von Systemen in der Gebäudeautomation an. Die L-VIS Gerätefamilie stellt mittlerweile einen wichtigen Teil des LOYTEC Produktportfolios dar und wird dementsprechend kontinuierlich weiterentwickelt und mit neuen Geräten und Funktionen ergänzt. Die ersten "Dreh/Drück L-VIS"-Geräte von vor 10 Jahren haben sich zu multifunktionalen Geräten mit modernem Design weiterentwickelt, die mit rahmenloser Glasfront und kapazitivem Touch aufwarten.

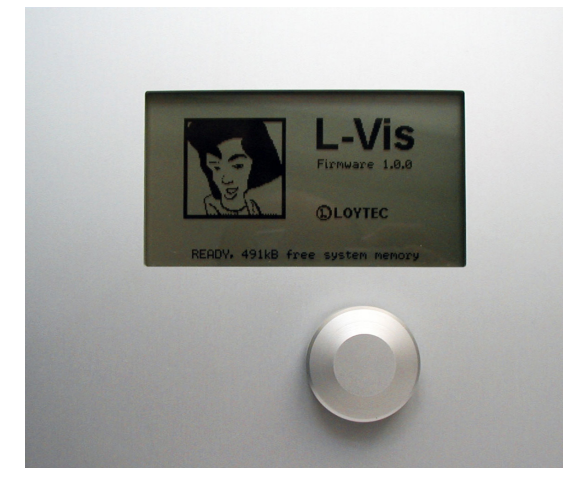

2004: Das erste L-VIS Modell

### **Das erste Modell – der Dreh/Drück L-VIS**

Im März 2004 brachte LOYTEC das erste Modell der L-VIS Produktfamilie auf den Markt. Konzipiert als ein Gerät zur Visualisierung von Daten in einem LON Netzwerk, bestand der LVIS-3ECTR aus einem monochromen LCD Display in einem Rahmen aus Aluminium. Als zentrales Bedienelement kam ein Dreh-Auswahlknopf zum Einsatz (daher der Name Dreh/Drück

L-VIS), mit dem der Anwender durch die am Display angezeigten Informationen (Controls) schalten und Elemente zur Eingabe von Daten auswählen konnte. Das Gerät konnte sowohl an die gängigen Lon-Mark TP/FT-10 als auch an LonMark IP-852 Kanäle angebunden werden. Der Dreh/Drück L-VIS war zu seiner Zeit wohl eines der mächtigsten LON Geräte und war auch das erste Endgerät welches an einem IP-852 (LON/ IP) Kanal betrieben werden konnte.

#### **Touch statt Drehknopf**

Bereits im Dezember 2005 wurde der Dreh/Drück L-VIS durch die erste L-VIS Generation mit Farb-LCD und Touch Sensor abgelöst. Das LCD Display wurde auf 5.7" vergrößert, die Auflösung von 240 x 128 auf 320 x 240 Bildpunkte erhöht und die grafische Darstellung auf die Palette der 256 VGA-Farben erweitert. Das zeitlose Design des Alu-Rahmens der durch die Unterputzmontage bündig mit der Wand abschließt wurde beibehalten. Damit eignete sich der L-VIS hervorragend für die Raumaber auch die Anlagenbedienung. Parallel dazu wurden Gerätefirmware und Projektierungssoftware weiterentwickelt und neue Bedienelemente (Controls) eingeführt, die mit den neuen Möglichkeiten dieser Geräte realisierbar wurden. Im gleichen Formfaktor werden noch heute die LVIS-3E100 Geräte auf aktuellem Stand der Technik vertrieben und in neuen Anlagen eingesetzt. Selbstverständlich steht für diese Geräte die stetig verbesserte Software in aktueller Version zur Verfügung.

### **L-VIS für BACnet**

Im Oktober 2006 folgte der erste BACnet L-VIS. Baugleich mit dem LVIS-3E100, verfügt der LVIS-ME200 aber über einen RS-485 Anschluss, der auf diesen Geräten zur Anbindung an BACnet MS/TP Netzwerke vorhandenen ist und den TP/FT-10 Anschluss des LVIS-3E100 ersetzt. Auch die Integration in ein BACnet/IP Netzwerk wurde von Anfang an unterstützt und ermöglicht die Anbindung an eine Leitstelle oder die effiziente Kommunikation mit leistungsfähigen BACnet/IP Geräten im Feld. Wie der LVIS-3E100 wird auch der LVIS-ME200 auf aktuellem Stand der Technik weiterhin vertrieben und auch die Software wird stetig verbessert und um neue Funktionen erweitert.

#### **L-VIS der Große**

Dem Markttrend nach großer Bildfläche ("size matters") Rechnung tragend, wurden im Februar 2010 gleich vier neue Geräte auf Basis einer neuen und leistungsfähigen Plattform vorgestellt. Die Modelle LVIS-3E112 und LVIS-3E115 ergänzen den LVIS-3E100 um zwei neue Geräte mit größerem Bildschirm im LON Segment. Die LVIS-ME212 und LVIS-ME215 Modelle ergänzen dementsprechend den LVIS-ME200 für die Integration in BACnet Netzwerke. Mit den neuen Bildschirmgrößen von 12" und 15" bieten diese Geräte viel Platz, um auch detailreiche Grafikprojekte darzustellen, wie sie für Leitstellen, größere Anlagen aber auch Konferenzräume notwendig sind. Während man auf den 12" Geräten noch mit 800 x 600 Bildpunkten auskommen musste, stehen dem Anwender auf den 15" Geräten bis zu 1024x768 Pixel zur Verfügung, um seine Anlage zu visualisieren und per Touch-Eingabe direkt vom L-VIS Panel aus zu steuern. Gleichzeitig wurde die Farbauflösung von VGA auf 65k Farben erhöht, um die Darstellung von Grafiken zu verbessern und damit optisch ansprechende Projektierungen zu ermöglichen.

### **OPC XML/DA schafft weitere Anwendungsmöglichkeiten**

Mit der Implementierung der OPC XML/DA Server und Client Funktionalität auf allen L-VIS Modellen öffnen sich weitere, breite Felder an Anwendungsmöglichkeiten. L-VIS Grafikprojekte können nun auch über Webbrowser mittels LWEB-802 angezeigt und bedient werden. Die Grafikseiten werden dabei von den L-VIS Geräten selbst zur Verfügung gestellt und durch die Verwendung von HTML5 bleibt die volle Dynamik der Seiten erhalten, ohne in einem Standard Browser Plug-Ins installieren zu müssen. Aber auch bei der Verwendung der L-VIS Geräte in Verbindung mit LOYTEC Automation Servern oder IP-basierten L-IOB I/O Controllern bietet die Unterstützung von OPC XML/DA als Kommunikationsmittel wesentliche Vorteile. So kann etwa die Konfiguration eines L-INX Automations Servers einfach in die Pro-

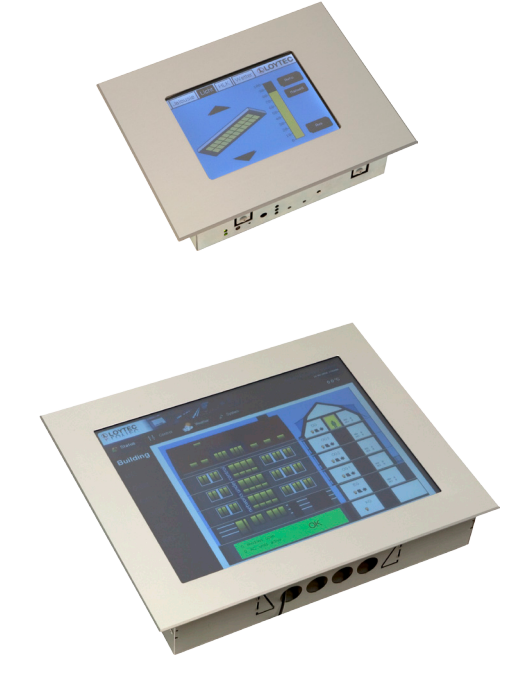

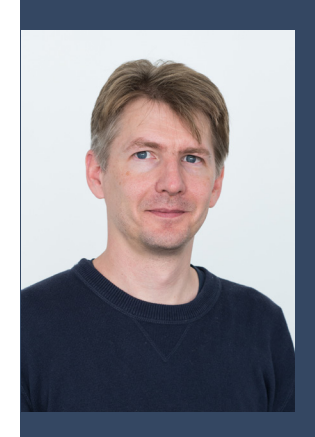

**Christoph Zens** LOYTEC electronics GmbH

L-VIS Produktfamilie. Zu seinen Aufgaben Christoph Zens ist Produktmanager der zählt die Produktentwicklung, sowohl im Embedded als auch im Windows Bereich. In seinen Kompetenzbereich fallen Hardware, Betriebssysteme und Applikations-Software für Embedded Systeme und Windows sowie Entwicklungswerkzeuge. Nach dem Studium der Computertechnik an der Technischen Universität Wien und einem Auslandsaufenthalt in Kalifornien, wo er an der Entwicklung eines benutzerdefinierten System-on-Chip für Coactive Networks mitwirkte, kam er im Jahr 2001 zu LOYTEC.

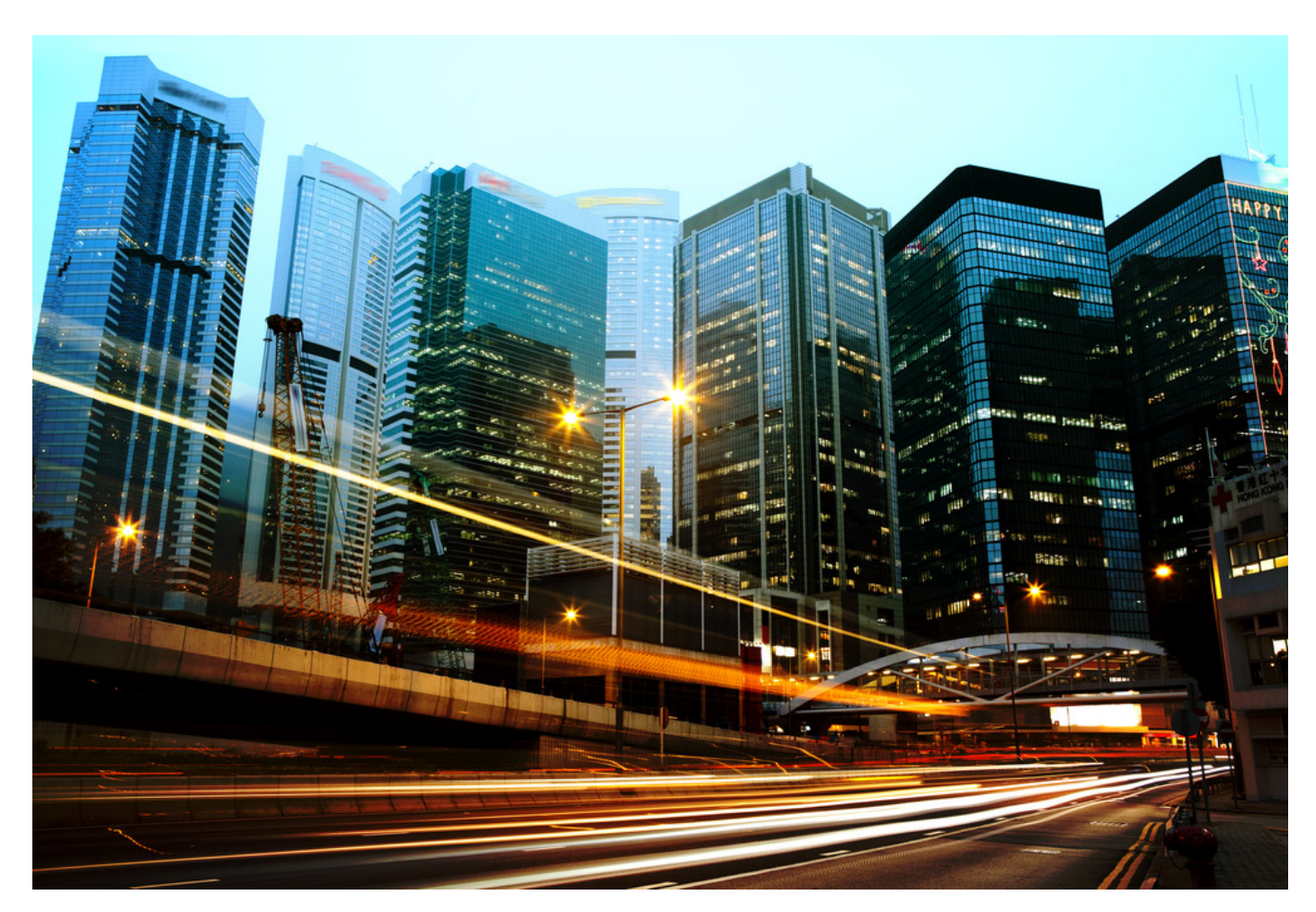

jektierung des L-VIS importiert werden, und sofort kann im L-VIS Projekt auf alle Daten, die der Server per OPC zur Verfügung stellt, zugegriffen werden.

### **Modbus Anbindung**

Seit Version 5.0 unterstützen alle Geräte zusätzlich zur Anbindung an ein LON oder BACnet Netzwerk auch Modbus TCP, wahlweise als Master oder als Slave. Die Geräte der BACnet Serie erlauben darüberhinaus auch die Anbindung an ein Modbus RTU Netzwerk, da diese Geräte mit einem RS-485 Anschluss ausgestattet sind. Dieser Anschluss kann wahlweise entweder zur Anbindung an ein BACnet MS/TP, oder ein Modbus RTU Netzwerk verwendet werden. Auch hier wird sowohl der Master - als auch der Slave-Betrieb unterstützt. Damit lässt sich beispielsweise in Anlagen, in denen kein dezidiertes Modbus Gateway oder L-INX Automation Server zum Einsatz kommt, ein Modbus Zähler oder eine Wetterstation direkt an den L-VIS anbinden. Selbstverständlich können die Modbus

Datenpunkte am L-VIS auch in anderen Technologien wie LON oder BACnet abgebildet werden.

### **Verbesserte Projektierungs-Software**

Mit zunehmendem Einsatz der großen Modelle wurden auch die Projektierungen der Geräte immer umfangreicher. Einige hundert Bildschirmseiten mit mehr als 20.000 Anzeige- oder Eingabefeldern sind heute keine Seltenheit. Um dieser Entwicklung Rechnung zu tragen, wurde der grafische Editor zur Projektierung der Geräte von Grund auf überarbeitet und bietet nun bessere Möglichkeiten auch komplexe Projekte direkt in der grafischen Vorschau zu bearbeiten. Viele Operationen wie z.B. die Änderung der Größe eines Objektes oder das Editieren eines Vektor-Controls wurden neu implementiert, damit sie auch auf komplexen Seiten flüssig ablaufen. Auch der Objekt-Baum, in dem die Projektierung hierarchisch dargestellt wird, wurde überarbeitet und bietet neue Funktionen, die die Arbeit mit großen Projekten erleichtern.

Zu den wichtigsten Neuerungen zählen unter anderem die Selektions-Vorschau, die auftritt, während der Mauszeiger über die Anzeige wandert, die Selektion mehrerer benachbarter Objekte durch das Aufziehen einer Auswahlbox, die Anzeige von horizontalen und vertikalen Hilfslinien, wenn selektierte Objekte neu positioniert oder in ihrer Größe verändert werden, sowie diverse Einrastfunktionen an Kanten anderer Objekte oder an einem definierten Raster. Das Zoomen und Verschieben der Vorschau wurde ebenfalls durch einige neue Funktionen verbessert, wie z.B. dem stufenlos einstellbaren Zoomen per Mausrad, oder der Möglichkeit, auf einen mit der Maus frei wählbaren Bereich der Vorschau zu zoomen. Objekte können nun auch einzeln und nicht nur als Gruppe in ihrer Position fixiert werden, was bei der schrittweisen Fertigstellung einer Bildschirmseite von Vorteil ist.

### **Neue Geräte: Die Allrounder**

Zum 10-Jahres Jubiläum wird die L-VIS Produktfamilie mit einer Palette an neuen

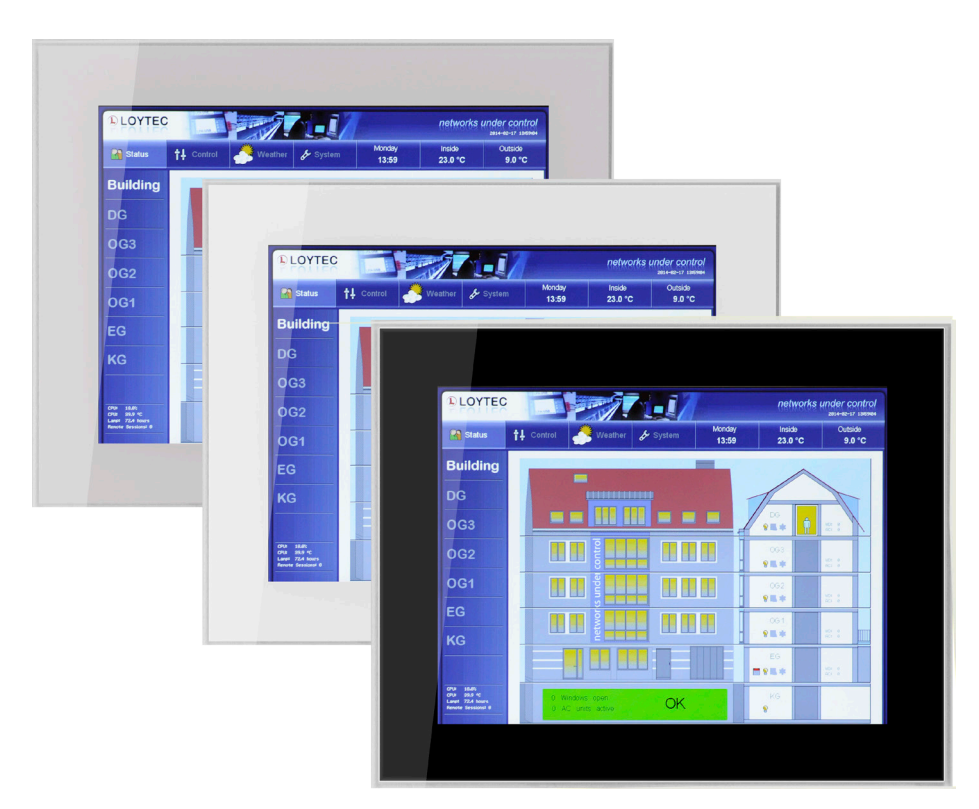

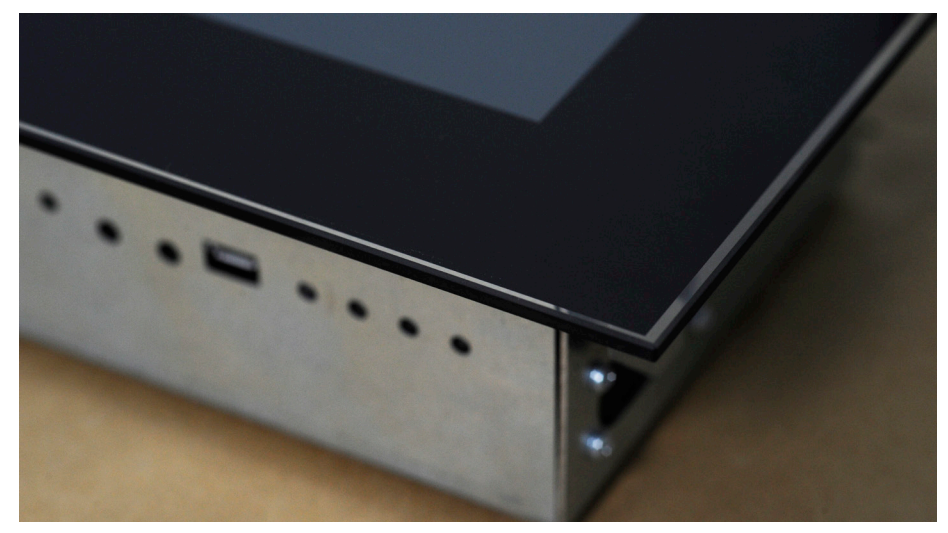

Geräten erweitert. Diese neue Generation an Geräten bringt sowohl neue Produkte im Hinblick auf Bildschirmgröße und Ausstattung als auch eine Zusammenführung der bisher getrennt erhältlichen Modelle für BACnet und LON Netzwerke. Die 12" Geräte LVIS-3E112 und LVIS-ME212 verschmelzen zum LVIS-3ME12, während die 15" Geräte LVIS-3E115 und LVIS-ME215 im LVIS-3ME15 zusammengeführt werden. Um eine gleichzeitige Anbindung an LON und BACnet Netzwerke zu ermöglichen, sind die Geräte jeweils mit einem TP/FT-10 Anschluss für LON sowie einem RS-485 Anschluss für BACnet MS/TP ausgestattet. Über den RS-485

Anschluss kann wahlweise BACnet MS/ TP oder Modbus RTU angebunden werden. Optisch und mechanisch sind die neuen Kombi-Modelle ident mit den bisherigen Geräten und softwaremäßig sowohl zu bestehenden LON als auch BACnet Projektierungen rückwärtskompatibel. Damit sind sie auch als Drop-In Ersatz für existierende Installationen geeignet. Die Zusammenlegung der LON und BACnet Varianten bei gleichzeitiger Rückwärtskompatibilität mit bestehenden Projektierungen vereinfacht viele Prozesse, vom Einkauf, über die Lagerhaltung, die Erstellung von Projektierungen für die Geräte, bis hin zur Wartung der Geräte im Feld.

### **Glas L-VIS mit kapazitivem Touch**

Gänzlich neu sind die Glas L-VIS Geräte in 7" und 15". Die rahmenlose Glasfront schafft ein hochwertiges und modernes Erscheinungsbild und der kapazitive Touchsensor erlaubt die Bedienung ohne jeglichen Druck auf die Oberfläche – ganz so wie man es heute von Smart Phones oder Tablets gewohnt ist. Durch die rahmenlose Glasoberfläche ohne jegliche Ecken und Kanten eignen sich die Glas L-VIS Geräte besonders auch für die Verwendung in Reinräumen oder hygienisch anspruchsvollen Umgebungen wie Pflegeeinrichtungen oder Spitälern.

Der LVIS-3ME7-Gx wird mit silberner oder schwarzer Glasfront geliefert und ist mit einem 7 Zoll 800 x 480 Pixel TFT Panel im 16:9 Breitbild Format ausgestattet.

Die LVIS-3ME15-Gx Geräte werden mit dem gleichen "Innenleben" wie die LVIS-3ME15 Geräte geliefert. Die Glasfronten können wahlweise in Silber, Schwarz oder Weiß bestellt werden.

### **Einer für Alle**

Mit der Zusammenlegung der BACnet und LON Funktionen ergeben sich weitere Vereinfachungen für den Anwender. So können alle Geräte der neuen Generation mit derselben Firmware bespielt werden. Eine Unterscheidung zwischen LON und BACnet Geräten ist nicht mehr notwendig und die neuen 7" Geräte benötigen im Gegensatz zu ihren 5,7" Pendants auch keine eigene Firmware mehr. Die kombinierte Firmware bietet alle Funktionen der bisherigen LON und BACnet Modelle in einem Gerät und unterstützt dabei alle LCD Panels der neuen Generation, von 7" bis hin zu 15". Die Protokolle Modbus TCP, Modbus RTU sowie OPC XML/DA stehen natürlich wie bisher parallel zur Anbindung an LON und BACnet Netzwerke zur Verfügung.

## LOYTEC Americas

## **Mechanical Products BAS (MPBAS): All-IP-Lösung**

Die hohen Anforderungen des neuen, algorithmischen Lüftungssystems der Heatherbrae Grundschule im Schulbezirk Cartwright, Arizona, USA öffnen Türen für Technologie von LOYTEC!

Der LOYTEC Competence Partner Mechanical Products BAS (MPBAS) demonstriert die Stärke von LOYTEC-Systemen in Zusammenarbeit mit dem Hersteller DeVenthere Industries, um ein voll-integriertes System zur bedarfsgerechten Lüftung und Wärmerückgewinnung (DVHR) mit zusätzlicher Kühlfunktion, gemäß den ASHRAE-Standards 189.1 und 62.1, in der Heatherbrae Grundschule zu implementieren.

Das von MPBAS realisierte Projekt ist für die Steuerung von 30 neuen HLK-Einheiten mit zugehörigen DVHR-Modulen und 18 drehzahlgesteuerten Zu- und Ablufteinheiten zuständig. Auch wurde es in das bereits bestehende Gebäudeautomationssystem des Campus, welches über LON kommuniziert, integriert. Im Projekt mussten die bereits erwähnte bedarfsrechte Lüftung sowie Energierückgewinnung berücksichtigt werden.

MPBAS installierte gemeinsam mit dem Gerätehersteller DeVenthere eine durchgängige IP-Lösung von LOYTEC zur Steuerung und Überwachung des zum Patent angemeldeten DVHR-Systems. Das System erfordert einen ausgefeilten Algorithmus zur Steuerung der Lüftungsklappen, die zu einer hervorragenden Luftqualität beitragen, während die Energie verbrauchter Luft auf Frischluft übertragen wird. Adam Wolfersberger, Technischer Leiter von MPBAS berichtet: "LOYTECs L-LOGICAD, mit seinen leistungsstarken Möglichkeiten, die Programmierung mit grafischen Funktionsbausteinen mit Structured Text zu kombinieren, ermöglicht die Generierung von benutzerdefinierten Funktionsbausteinen für die komplexen

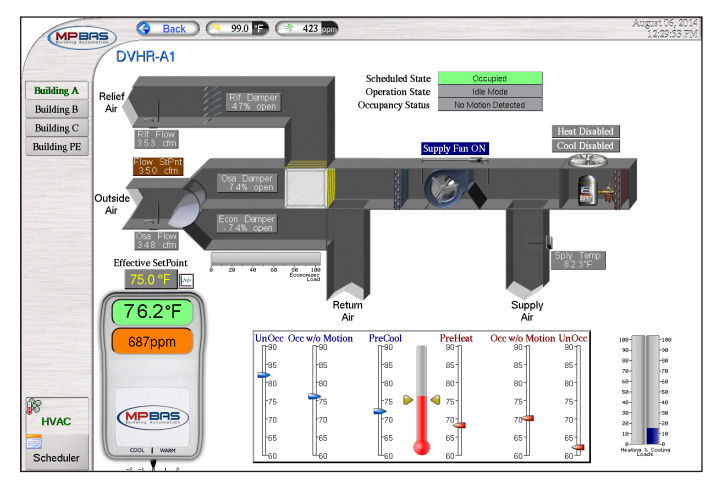

DVHR Algorithmen. Dies könnte durch eine rein grafische Programmierung nicht erzielt werden." Zusätzlich war spezifiziert, dass das Produkt BACnet oder LON in derselben Plattform unterstützen muss. Dem werden die LOYTEC L-IOB Controller gerecht, da dieselbe Programmiermethode verwendet wird, unabhängig von der Art der Kommunikation.

Auch galt es eine weitere Herausforderung im Zuge der DHVR Implementierung zu bewältigen. Die Kalibrierung der dualen Luftstromwandler hätte einen hohen Koordinations- und Arbeitsaufwand zwischen MPBAS und der für die Kalibrierung beauftragten Firma gefordert. MPBAS entschied sich deshalb dazu, die verteilte Visualisierungsfähigkeit der L-IOB Controller zu nutzen, um dadurch die Arbeitskosten zu senken. MPBAS erstellte dafür ein speziell auf die Kalibrierungsfirma angepasstes L-WEB Projekt auf jedem LOYTEC Controller. Der Benutzer schließt sich ans Netzwerk an und kann ganz einfach seinen Kalibrierungsaufgaben nachgehen, ohne auf die Hilfe von MPBAS oder eine spezielle Software angewiesen zu sein. Dafür stehen ihm alle Gerätekonfigurationen, lokale Wartungsmöglichkeiten, sowie eine Remote Web-Visualisierung auf jedem Gerät zur Verfügung. Das bringt einen großen Vorteil gegenüber Standard Feldbus-Automatisierungssystemen.

#### **Projekt-Komponenten:**

48 LIOB-484 Controller 3 LOYTEC L-IP Router L-WEB und L-LOGICAD

### **[www.mpbas.com](http://www.mpbas.com/)**

#### **Was ist DVHR (Demand Ventilation and Heat Recovery)?**

Das DVHR-System kombiniert Wärmerückgewinnung und bedarfsgerechte Lüftungssteuerung mit dem Betrieb der primären Lüftungsanlage. Diese Funktionen werden normalerweise separat durchgeführt. Aufgrund der Popularität von kleineren HVAC-Installationen findet das verteilte DVHR-System seine Anwendung. Zusätzlich merkt der Hersteller an, dass die DVHR-Technologie das Ausmaß an Heizungs- und Kühlungsgeräten sowohl bei hohen als auch niedrigen Außentemperaturen reduziert. Die Steuerung ist algorithmisch, prüfbar und reagiert sowohl auf Aktivität als auch auf die Anzahl der Anwesenden.

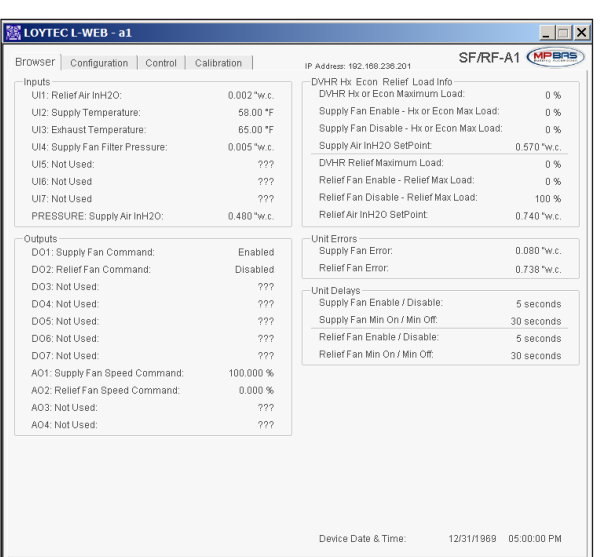

### Referenz

## **Innovatives DALI Lichtsystem für den Flughafen Manchester, Terminal 2**

Das Terminal 2 des Flughafens Manchester benötigte aufgrund von Modernisierungsmaßnahmen eine energiesparende Lösung für das Lichtsystem des Gebäudes. Im Zuge dessen wurde der LOYTEC-Systemintegrator Calon mit der Umsetzung beauftragt.

#### **Lösung**

50

51

52

Calon installierte in Zusammenarbeit mit dem Systemintegrator Building Environment Controls im gesamten Terminal 2 des Flughafens Manchester ein modernes DALI Lichtsystem mit Konstantlichtregelung und Anwesenheitsdetektion. Die Lichtsysteme sind via BACnet in das Gebäudemanagement- und Flugkontrollsystem des Flughafens integriert. Dies erlaubt eine automatische Konfiguration jedes Gates entsprechend der Abflug- und Ankunftszeiten, Tageszeit sowie der Intensität des Umgebungslichtes.

Die integrale Lösung für den Terminal 2 umfasst die folgenden Funktionen:

- Tageslichtabhängige & anwesenheitsbasierende Regelung der Beleuchtung.
- Verbindung zum "Flight Information System": Die Information über belegte Gates wird an das DALI Lichtsystem gesendet. Für belegte Gates wird der Sollwert angehoben, für zurzeit unbenutzte Gates wird der Sollwert abgesenkt.
- "Wartungsfrei" aufgrund der Verwendung von LED-Technologie.

Insgesamt wurden 26 LOYTEC Dali Controller LDALI-ME204 im Terminal installiert. Die L-DALI Controller sind Multifunktionsgeräte, die Konstantlichtregelung und Gateway-Funktion zwischen DALI-Systemen (Digital Addressable Lighting Interface) und BACnet-Netzwerken vereinen. Die Controller verfügen über AST™-Funktionen wie Alarming (Alarmmanagement), Scheduling (Zeitschalten) und Trending (Datenaufzeichnung) und lassen sich nahtlos in BACnet Netzwerke integrieren.

Die integrierte Konstantlichtregelung erlaubt die Steuerung lokaler DALI Geräte und Leuchten über das BACnet Netzwerk. Sie unterstützt unterschiedliche Lichtregelungsstrategien basierend auf Anwesenheit oder Lux-Level. Verschiedene Parameter können verwendet werden, um die Konstantlichtregelung für beinahe alle Anwendungsfälle zu konfigurieren.

Wird DALI für Notbeleuchtungssysteme eingesetzt, so kann der L-DALI Controller zum Prüfen und Überwachen der Anlage eingesetzt werden. Die Ergebnisse werden in einem Log mitgeschrieben. Für höchste Transparenz im Lichtsystem kann L-DALI für jede Lampe die Betriebsstunden und den hochgerechneten Energieverbrauch aufzeichnen. Die gesamte Konfiguration, Kommissionierung und Parametrierung kann via eingebautem Web-Interface erfol-

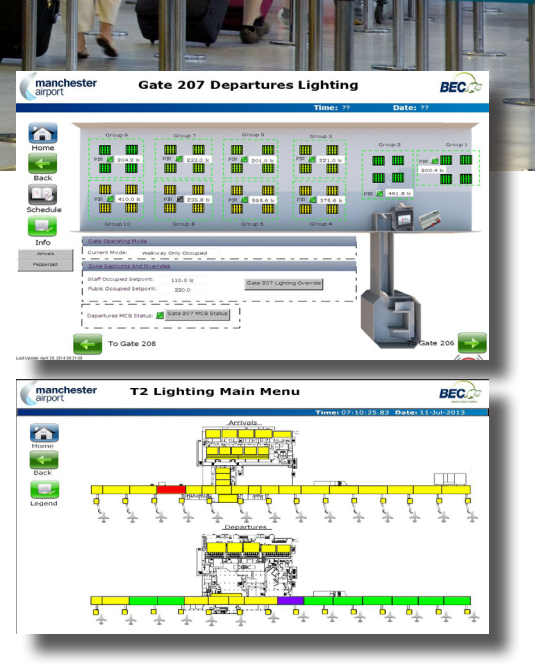

gen. Defekte DALI-Vorschaltgeräte können ebenfalls über das Web-Interface ausgetauscht werden. Es sind keine weiteren Software-Tools erforderlich.

#### **Resultate**

Die neuen, effizienteren Leuchten die im Lichtsystem zum Einsatz kommen ermöglichen jährliche Einsparungen von 2.000 MWh. Ebenfalls können aufgrund des eingebauten Systems mit seinen automatisierten Regelungsfunktionen zusätzliche 1.000 MWh eingespart werden.

Projekte hinsichtlich eines Lichtsystems für die öffentlichen Bereiche der Terminals 1 & 3 sind bereits in der Planungsphase.

**[www.caloncontrols.com](http://www.caloncontrols.com/)**

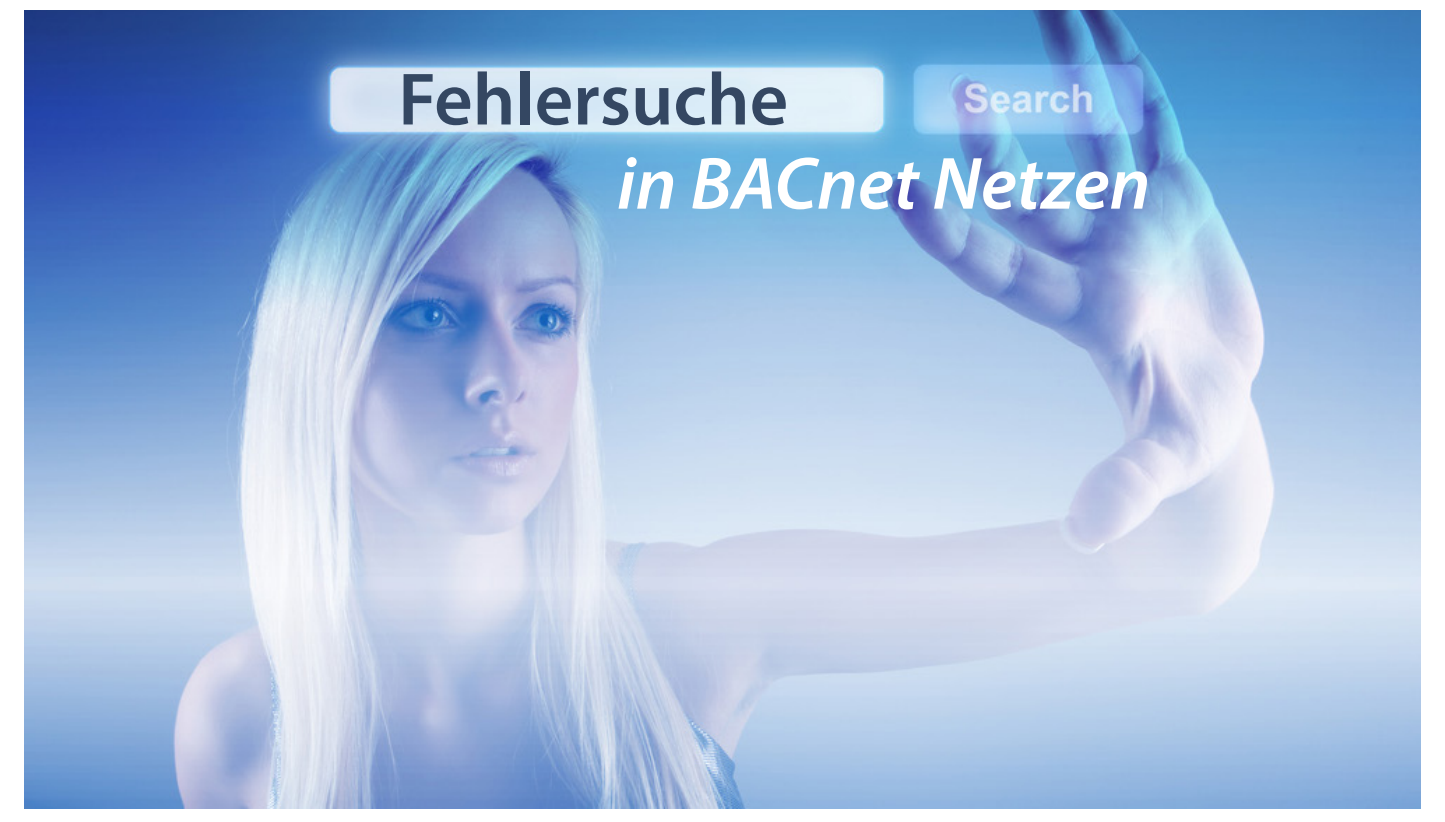

Dipl.-Ing. Norbert Reiter

In der Traumwelt eines Systemintegrators würde jede Netzwerkinstallation auf Anhieb problemlos funktionieren, da die intuitive und einfache Technologie keinen Raum für Fehlkonfigurationen lässt. In solch einer idealen Welt wäre die einzige Aufgabe im Support, die Gratulationen unserer Kunden für unsere genialen Produkte entgegenzunehmen. An diesem Ziel arbeitet die gesamte Branche intensiv, leider ist sie dort noch nicht ganz angekommen.

Daher haben wir bei LOYTEC als Plan B in unseren Produkten Methoden eingebaut, um die Ursachen von auftretenden Kommunikationsproblemen möglichst effizient zu erkennen und so rasch zu einer Lösung zu kommen. In diesem Artikel möchte ich konkret auf die Methoden zur Fehlersuche in BACnet Netzwerken eingehen.

### **Da geht was nicht…**

Kommunikationsprobleme werden sichtbar, indem etwas "nicht richtig funktioniert". Es kann passieren, dass Geräte im Netzwerk nicht gefunden werden, Werte nicht zwischen Geräten übertragen werden oder Werte nur manchmal oder mit Verzögerung ankommen. Der erste Schritt zur Fehlersuche ist immer, die Kommunikationseinstellungen in den Geräten zu überprüfen. Am Beispiel BACnet wären die folgenden typischen Fragen abzuklären:

- Ist die verwendete BACnet Schnittstelle korrekt aktiviert (BACnet/IP oder BACnet MS/TP)?
- Wurden die Basis-Kommunikationseinstellungen (IP Einstellungen des Gerätes, BACnet/IP Port Nummer, Geräteinstanznummer bzw. MS/TP Baud Rate, MS/TP Knotennummer, usw.) korrekt vorgenommen?

Manchmal helfen auch die Diagnose-LEDs am Gerät – zum Beispiel bei MS/TP Kommunikation – weiter. Die MS/TP LED am Gerät leuchtet, beziehungsweise flackert bei korrekter Kommunikation grün. Wurden keine anderen MS/TP Geräte erkannt, so flackert die MS/TP LED orange. Gibt es Probleme bei der Kommunikation – etwa wenn ein Token verloren geht – so wird das durch eine rot flackernde MS/TP LED signalisiert.

Wenn diese Überprüfung erfolglos bleibt, dann lassen sich manchmal über den Status der Datenpunkte in der Datenpunktliste am Web-Interface der Geräte Hinweise über Fehler finden. Dort kann man zum Beispiel feststellen, ob einzelne Datenpunkte ungültig (invalid) sind oder alle Datenpunkte eines Gerätes keine Werte erhalten.

### **Was ist da los?**

Wenn all diese einfachen Diagnosen nicht zielführend sind, wird es Zeit, die Kommunikation selbst zu beobachten. Dies geschieht mit Hilfe eines Protokollanalysators, der jedes einzelne Netzwerkpaket, das zwischen den Geräten ausgetauscht wird, aufzeichnet. Zur Analyse der BACnet Kommunikation hat sich die frei verfügbare Analysesoftware "Wireshark" (www. wireshark.org) durchgesetzt. Die Software zeichnet alle empfan-

genen Pakete über eine Netzwerkschnittstelle auf und stellt diese in einer Tabellenansicht dar. Umfangreiche Filter- und Analysefunktionen helfen, dem Problem auf den Grund zu gehen. Der Knackpunkt dabei ist, dass freilich nur "alle empfangenen Pakete"

Gerätes auch um eine BACnet MS/TP Schnittstelle. Der Status unter "Remote capture" zeigt an, ob gerade eine Datenaufzeichnung über einen Fernzugriff läuft – dazu dann mehr im nächsten Abschnitt. Um nun die lokale Datenaufzeichnung zu starten,

dargestellt werden können. In herkömmlichen IP Netzen haben intelligente Ethernet-Switches schon lange den alten Ethernet-Hub abgelöst. Die Switches zeichnen sich dadurch aus, dass empfangene Pakete nicht auf allen anderen Anschlüssen ausgesendet werden, sondern der Switch lernt die Adressen der angeschlossenen Geräte und leitet so die Pakete gezielt an einzelne Ports weiter. Das bedeutet aber auch, dass die Kommunikation zwischen zwei BACnet Geräten – etwa einem Controller und einem BACnetfähigen Touch Display wie

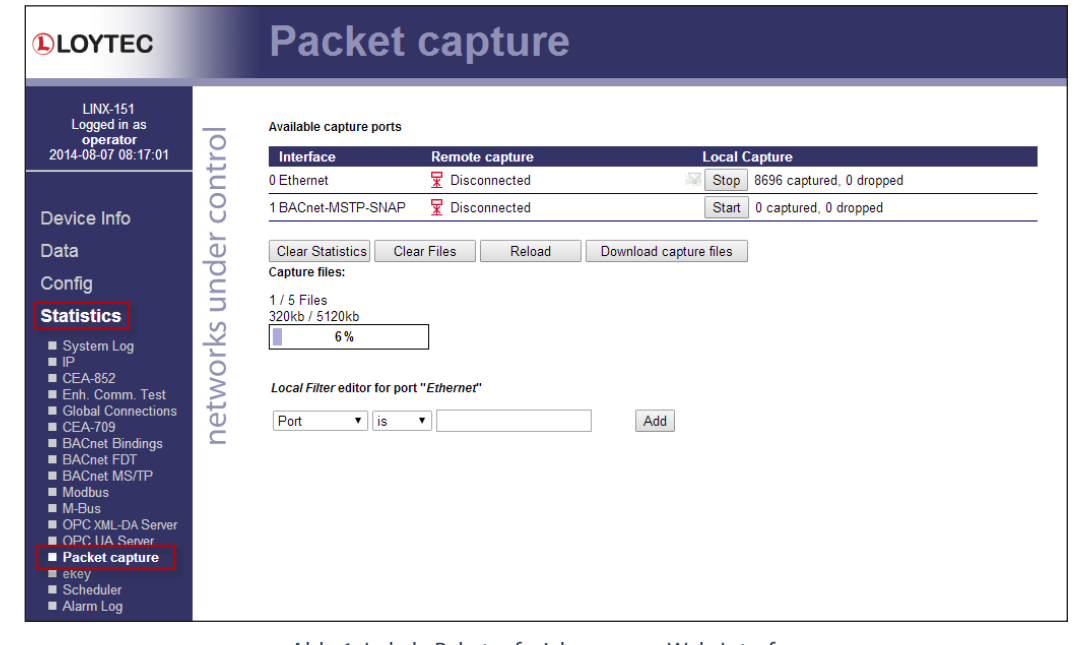

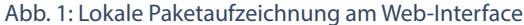

dem L-VIS Gerät – mit einem PC nicht so einfach mitgelesen werden kann, selbst wenn der PC am gleichen Ethernet-Switch angeschlossen wird. Dazu muss der Ethernet-Switch durch einen Hub ausgetauscht werden. Erfahrene BACnet Integratoren wissen darüber Bescheid und haben deshalb immer einen Hub in ihrem Werkzeugkoffer mit dabei. Leider werden Ethernet-Hubs nur mehr selten verkauft oder sind gar nur mehr am Gebrauchtmarkt erhältlich. Zur Analyse des MS/TP Verkehrs genügt kein Ethernet-Hub. Dafür wird ein spezieller RS-485-zu-USB Adapter benötigt. Allerdings ist auch dieser nur selten vorhanden.

Aus diesem Grund hat LOYTEC eine eigene Funktion in die Geräte eingebaut, um Daten für die Wireshark-Software direkt aufzuzeichnen, ohne dass dazu eine zusätzliche Hardware benötigt wird.

### **Datenaufzeichnung in der Nähe…**

Der einfachste Weg ist, die Datenaufzeichnung direkt im Gerät zu starten und zu stoppen, und dann das generierte Capture-File über den Webbrowser aus dem Gerät zu laden. Die Datei kann danach einfach in Wireshark geöffnet und weiter analysiert werden. Diese Methode ist ideal, um schnell eine Datenaufzeichnung über einen kurzen Zeitraum zu erstellen.

Dazu verbindet man sich über einen Webbrowser mit dem Gerät – in unserem Beispiel handelt es sich um einen LINX-151. Im Menüpunkt Statistics -> Packet Capture findet sich die in Abb. 1 gezeigte Benutzeroberfläche. Zunächst werden alle verfügbaren Schnittstellen für die Aufzeichnung angezeigt. Hierbei handelt es sich um eine Ethernet-Schnittstelle und im Falle eines BACnet muss lediglich der "Start" Knopf in der entsprechenden Zeile gedrückt werden. Danach sollten auf dem Netzwerk entspre-

chende Aktionen gesetzt werden, um den aufzuzeichnenden Netzwerkverkehr zu generieren. Die Datenaufzeichnung wird mit "Stop" beendet. Die aufgezeichneten Daten werden über die Schaltfläche "Download capture files" als ZIP-Paket aus dem Gerät geladen. Das enthaltene File vom Type "pcapng" kann direkt in der Wireshark-Software zur weiteren Analyse geöffnet werden.

Da bei der Aufzeichnung auf der Ethernet-Schnittstelle in kürzester Zeit große Daten-

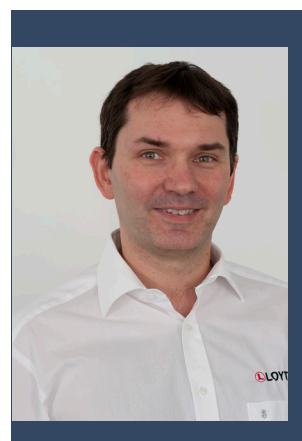

**Dipl.-Ing. Norbert Reiter** LOYTEC electronics GmbH

Norbert Reiter leitet die Support- und Schulungsabteilung bei LOYTEC. In dieser Eigenschaft hat er das umfangreiche LOYTEC Schulungsprogramm entwickelt und aufgebaut und unterrichtet auch einen Großteil der Trainings im In- und Ausland selbst. Nach dem Studium der Computertechnik an der Technischen Universität Wien kam er vor 12 Jahren zu LOYTEC. Er war maßgeblich an der Entwicklung des ORION Stacks, einiger Software Tools und der LOYTEC Netzwerk Infrastrukturprodukte beteiligt.

Dirk A. Dronia

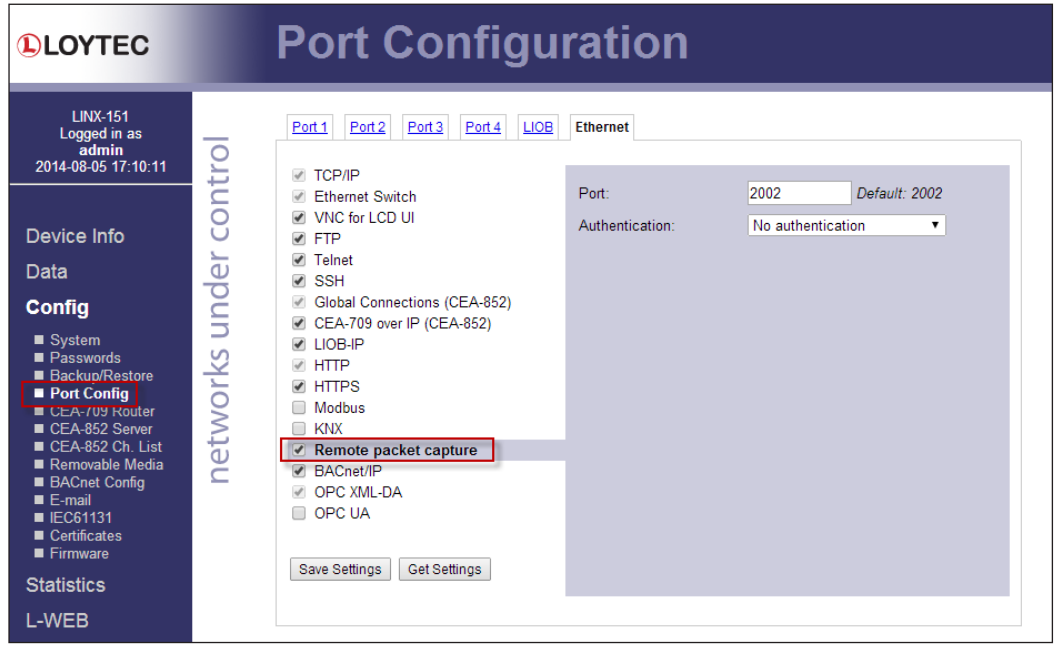

Abb. 2: Aktivieren der Wireshark-Schnittstelle

mengen anfallen, können bereits direkt im Gerät Aufzeichnungsfilter definiert werden, und zwar im Dialog unter "Local Filter editor". Die Erstellung der Filterregeln über die Drop-Down Listen sollte selbsterklärend sein. Als Filterregeln stehen die Auswahl von IP Adressen und IP Ports für die Quell- und Zieladresse sowie die Auswahl des Hosts zur Verfügung. Durch die Definition mehrerer Filterausdrücke können auch mehrere Filterregeln miteinander verknüpft werden.

### **… und aus der Ferne**

Eine andere Möglichkeit ist, das Gerät als abgesetztes Interface für eine auf einem PC laufende Wireshark-Software zu verwenden. Das ist erforderlich, wenn die Aufzeichnung über einen längeren Zeitraum durchgeführt werden soll und das Log-File die Speicherkapazität des zur Diagnose verwendeten Gerätes übersteigen würde. Die erforderliche Konfiguration soll wieder am Beispiel eines LINX-151 gezeigt werden.

Am Web-Interface des Gerätes muss man sich dafür als "admin" Benutzer anmelden. Im Menü "Config -> Port Config" wechselt man auf die Ethernet-Seite und setzt dort den Haken beim Punkt "Remote packet capture". Zusätzlich kann bei Bedarf noch die Portnummer angepasst werden sowie optional ein Benutzername und ein Passwort für eine Absicherung der Verbindung angegeben werden (Abb 2). Mit der Schaltfläche "Save Settings" werden die Änderungen übernommen. Ein Neustart des Gerätes ist nicht erforderlich.

Im nächsten Schritt muss der L-INX als neue Schnittstelle in Wireshark konfiguriert werden. Dazu wählt man im Menü "Capture" den Punkt "Interfaces..." aus. Im folgenden Dialog kann man über die Schaltfläche "Options" einen neuen Dialog mit Detailinformationen zur Datenaufzeichnung (Capture Options) anzeigen. Der Button "Manage Interfaces" öffnet ein Fenster,

über welches die Schnittstellen zur Aufzeichnung verwaltet werden. Zunächst muss das Fenster "Remote Interfaces" ausgewählt werden. Der Button "Add" öffnet ein Dialogfenster. Hier muss man die IP-Adresse, den Port (default: 2002) sowie optional Benutzernamen und Passwort, wie zuvor im L-INX konfiguriert, angeben. Beim Schließen des Dialogs meldet sich Wireshark automatisch beim Gerät an und liest auch gleich die Liste der zur Verfügung stehenden Aufzeichnungsschnittstellen am Gerät ab. Bei BACnet Gerä-

ten mit aktivem MS/TP Port sieht man zusätzlich zur Ethernet-Schnittstelle noch einen weiteren MS/TP Anschluss (Abb. 3).

Bevor man den Wireshark-Log startet, muss nur noch die gewünschte Schnittstelle im "Capture Interfaces" Dialog ausgewählt werden. Nach dem Starten der Aufzeichnung können die Pakete sofort in einer Live-Ansicht analysiert werden.

### **Und was bedeutet das jetzt?**

Was kann man nun in diesem Log-File sehen? Zu Beginn wirkt die Anzahl der angezeigten Informationen zumeist verwirrend, da man alle Kommunikationspakete sieht, die vom Gerät empfangen werden. Daher müssen im nächsten Schritt jene Pakete herausgefiltert werden, die tatsächlich von Interesse sind.

Zunächst kann man Pakete durch die Eingabe von bestimmten Schlüsselwörtern in der Zeile "Filter" direkt eingeben. Für den Anfang sind einige wenige Begriffe hilfreich.

Die Eingabe von "bacnet" filtert die Anzeige, sodass nur noch Pakete für das BACnet Protokoll angezeigt werden. Will man auf bestimmte IP-Adressen filtern, so kann dies über das Schlüsselwort ip.addr == <ip-adresse> erreicht werden. Mehrere Filterausdrücke können über das Symbol "&&" miteinander verknüpft werden. Um also BACnet Pakete vom Gerät mit der IP-Adresse 192.168.1.2 zu sehen, schreibt man einfach "bacnet && (ip.addr==192.168.1.2)" in das Filter-Feld.

Damit lässt sich die Flut an angezeigten Datenpaketen stark reduzieren. Um auch in weiterer Folge einzelne Pakettypen herauszufiltern, kann man auf eine weitere, sehr praktische Funktion von Wireshark zurückgreifen: Markiert man ein Paket in der Paketliste, so wird in der darunterliegenden Anzeige die Paketinformation im Detail, je nach Protokollschicht angezeigt. Für uns ist in diesem Beispiel die BACnet MS/TP Information interessant. Ist man nur an den BACnet Nutzpaketen interessiert, so kann man

die Tokens ausblenden. Dazu markiert man ein BACnet MS/TP Token Paket, um dessen Details anzuzeigen. Klappt man die BACnet MS/TP Informationen auf, so findet man die Zeile "Frame Type: Token (0)". Um diesen Pakettyp auszublenden, markiert man die Zeile und öffnet mit der rechten Maustaste das Kontextmenü. Der Menüpunkt "Apply as Filter -> Selected" generiert automatisch eine passende Filterregel für das Ausblenden des Pakettyps (Abb. 4). Um aus den verbliebenen Paketen weitere Filterregeln anzuwenden, können auf dieselbe Weise über den Menüpunkt "Apply as Filter -> And Selected" zusätzliche Regeln definiert werden.

### **Problem erkannt – Gefahr gebannt**

Mit ein wenig Wissen über die BACnet Kommunikation lassen sich so schnell und effizient Aussagen über die Problemursachen in einem BACnet Netzwerk treffen. Selbst wenn es sich nicht um ein Konfigurationsproblem handelt und sich das Fehlerverhalten nicht unmittelbar beheben lässt, so enthalten die Log-Files jedenfalls alle wichtigen Daten für die Gerätehersteller, um selbst komplexe Kompatibilitätsprobleme zu erkennen und in weiterer Folge zu korrigieren – womit man der idealen Welt eines Systemintegrators wieder einen Schritt näher gekommen ist.

### **[www.loytec.com/support](http://www.loytec.com/de/support)** Mate Abb. 4: Filterregeln in Wireshark

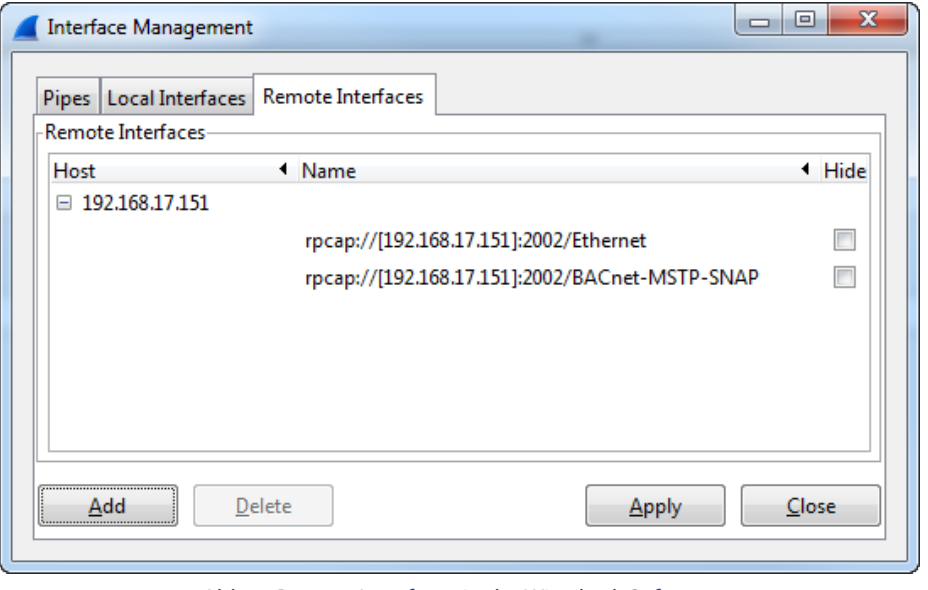

Abb. 3: Remote Interfaces in der Wireshark Software

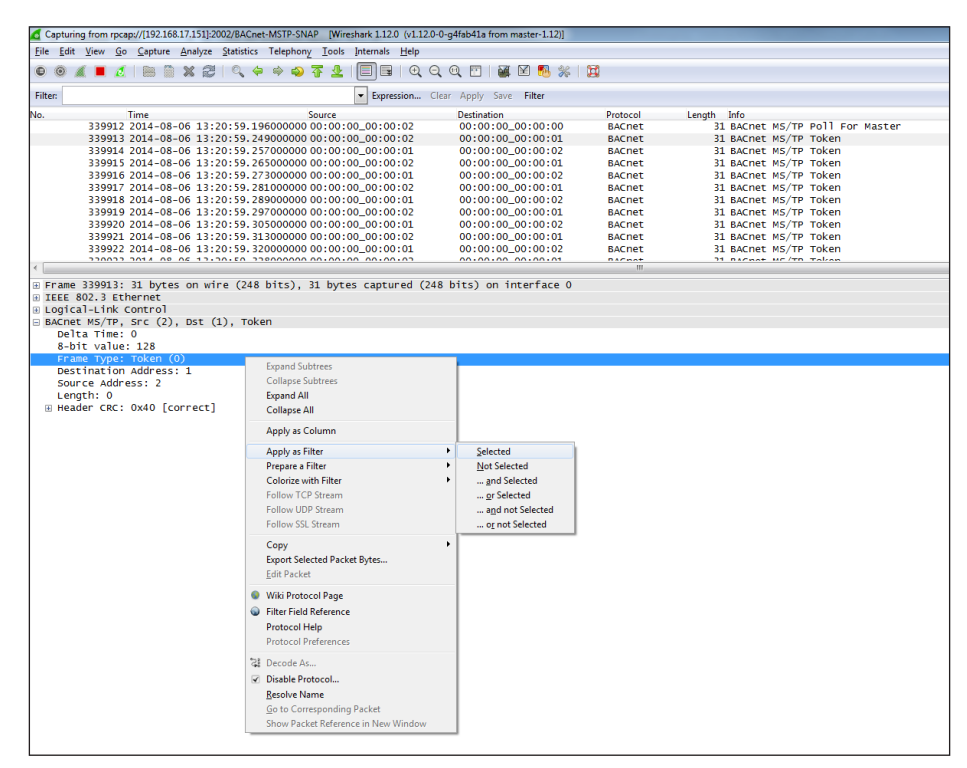

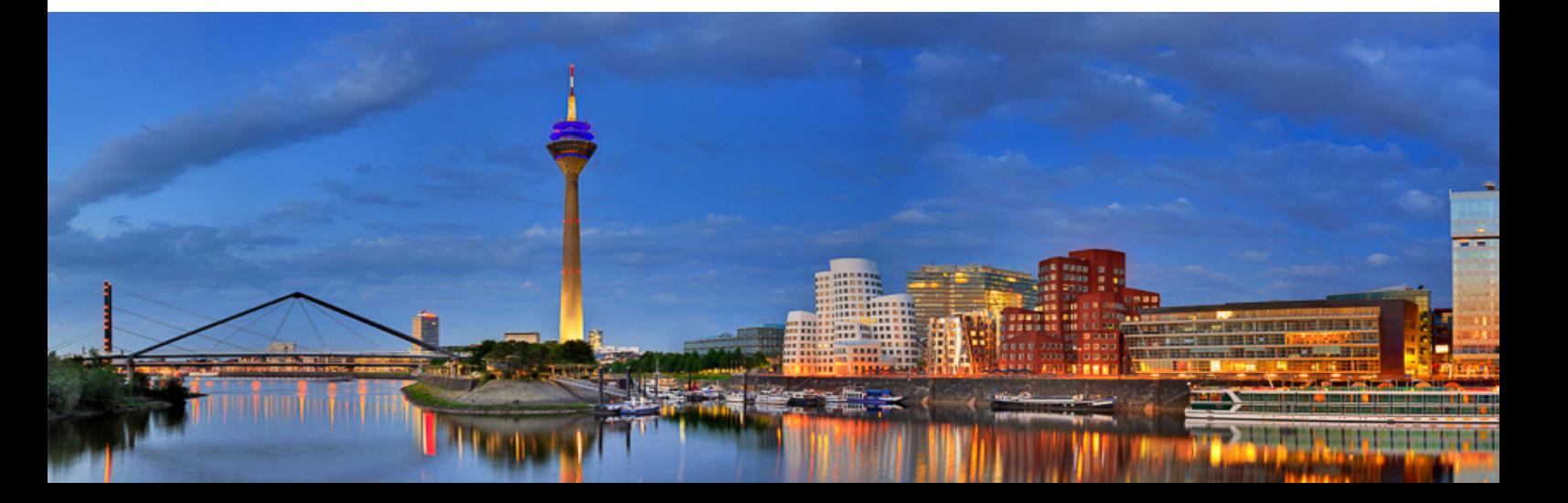

### Competence Partner

## **Venba Tech: LOYTEC-Technologie fasst Fuß in Indien**

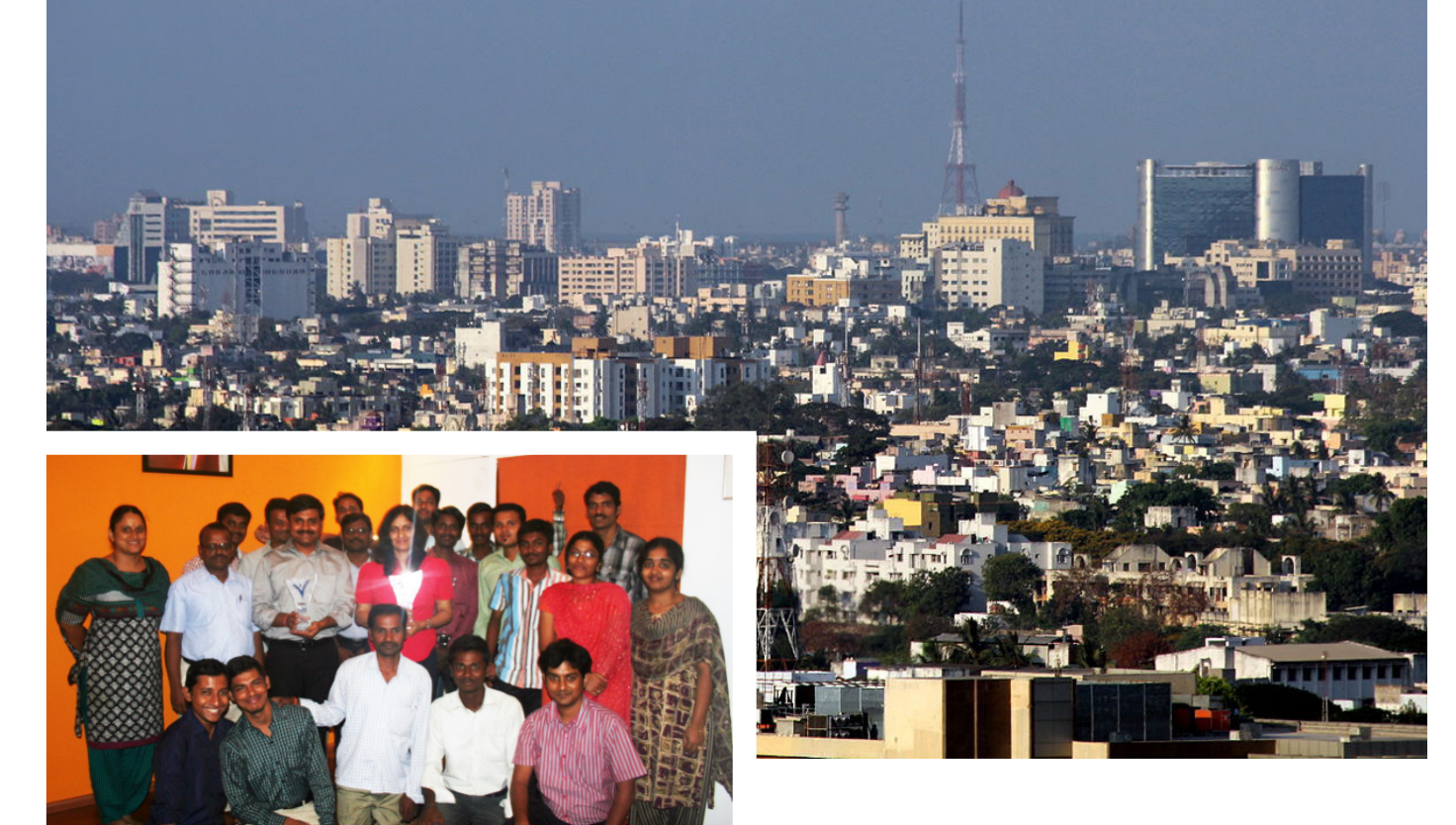

Die indische Firma Venba Tech, gegründet im Jahr 2009, ist seit kurzem Teil der LOYTEC Competence Partner Familie. Ihr Ziel ist es, gemeinsam mit LOYTEC intelligente Lösungen für das Gebäudemanagement bereitzustellen. Venba Tech konnte durch diese Partnerschaft bereits zwei Projekte an Land ziehen. Erst kürzlich gewann die Firma auch die Ausschreibung eines führenden Projektentwicklers in Banaglore für ein Mischnutzungsgebäude, bestehend aus Einkaufszentrum, Bürogebäude und Hotel.

### **Venba Tech hat sich auf folgende Leistungen spezialisiert:**

- Unter der Marke "Clove Labs" werden Gebäudeautomationslösungen zur Entstehung sicherer und smarter Gebäude geboten,
- Intelligente, effiziente und leicht zu verwaltende Gebäude durch IBMS (Integrated Building Management System),

• Detailliertes Design zur Implementierung der Gebäudeautomation für ein effizientes Gebäudemanagement.

Venba Tech verfügt über 5 Jahre an nachweisbaren Erfolgen in erfolgreichen Projekten wie Wohnhäusern, Hotels, Einkaufszentren, IT Parks und Bürogebäuden und betreibt und wartet Gebäude an der IBMS Front mit einer Fläche von insgesamt über 225.000 m2 .

Nicht nur der Anerkennung ihrer Kunden ist sich Venba Tech gewiss, auch konnte die Firma bereits folgende Auszeichnung für sich gewinnen:

- 1. India Mart "Leaders of Tomorrow 2013 Energy Conservation Award",
- 2. India Mart "Leaders of Tomorrow Women Entrepreneur 2013 Award", verliehen an die Gründerin und Geschäftsführerin von Venba Tech, Frau Bhanumathy Venkat.

Venba Tech bietet kompetente Komplettlösungen von der Beratung, Planung, Installation und Inbetriebnahme bis hin zum Betrieb und der Wartung. Dabei werden den Kunden folgende Vorteile geboten:

- Lösungen, basierend auf global etablierten offenen Plattformen, die somit nicht an unternehmenseigene Produkte mit deren einhergehenden Einschränkungen gebunden sind. Dies war eines der Ziele der Partnerschaft mit LOYTEC.
- Eine einfache und intuitive Steuerung mittels Smart Phones oder Tablets. Dies erlaubt eine einfache Überwachung und Verwaltung an jedem Ort. Venba arbeitet zudem an dem Ziel der cloudbasierten Automation.
- Energieeinsparungen durch einen effizienten Betrieb des BMS – Venba bietet Betriebs- und Wartungsservices für Gebäudemanagementsysteme jedes Anbieters.

### Referenz

#### **AKDR Tower in Chennai**

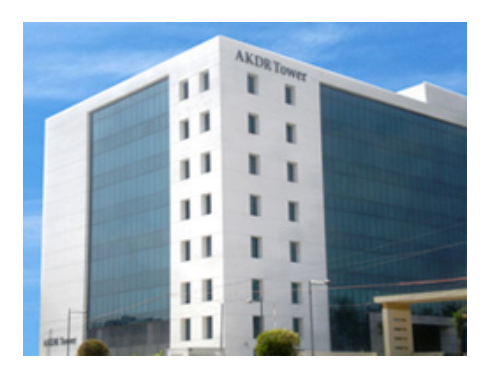

Der AKDR Tower, ein IT-Gebäude in Chennai mit knapp 28.000 m<sup>2</sup> ist ein Gebäude das hauptsächlich IT-Firmen beherbergt. Im Jahr 2010 erhielt Venba Tech den Auftrag zur Planung einer effizienten BMS-Lösung, die Kälteanlagen, Wärmepumpen, Frequenzumrichterantriebe, Lüftungsanlagen, Volumenstromregler, Lüfter, Energiezähler, Wärmemengenzähler, etc. integriert. Venba finalisierte das Konzept und vergab den Auftrag an einen der führenden Anbieter im Bereich der Gebäudeautomation. 2012 wurde das System in Betrieb genommen. Gleichzeitig engagierte der Kunde Venba Tech für den Betrieb und die Wartung des Gebäudes mittels BMS.

Im Jahr 2013 war ein Upgrade der bestehenden Gebäudemanagementsoftware notwendig. Die verwendete Plattform war proprietär und somit herstellerabhängig, der Kunde wünschte sich jedoch eine offene, unabhängige Plattform, die einfach zu erweitern ist und gleichzeitig sein Investment sichert.

Venba Tech schlug dem Kunden mit BACnet/IP eine offen gestaltete Plattformarchitektur vor. Zwar unterstützen die bestehenden Controller eines Drittanbieters BACnet/IP, jedoch wurde nach einer Plattform gesucht, die auch Protokolle wie LON, BACnet, DALI, M-BUS, Modbus, KNX, etc. integriert. LOYTECs verteile Server, mit Schnittstellen, die alle gewünschten Protokolle unterstützen, wurden dazu ausgewählt.

Die bestehenden BACnet Controller des Drittanbieters wurden über BACnet/IP

mit LGATE-950 verbunden. Die Modbus Integration von Energiezählern, Dieselaggregaten und Frequenzumrichterantrieben wurde mittels LINX-200 bewerkstelligt. M-BUS wurde mit L-MBUS integriert, mit Verbindung zu L-GATE. Kälteanlagen und Wärmepumpen sind an LGATE-950 angeknüpft und die grafische Benutzerschnittstelle LWEB-803 ist für die Visualisierung zuständig. Venba Tech schaffte damit die Umstellung, weg von der geschlossenen, herstellerabhängigen Plattform des Drittanbieters, hin zu einer offenen Protokollplattform von LOYTEC. In den folgenden Monaten werden die bestehenden BACnet Controller des Drittanbieters schrittweise durch LOYTECs BACnet Controller ersetzt. Als letzter Schritt ist die Verlagerung der Visualisierung auf LWEB-900 geplant. Diese leistungsfähige Schnittstelle soll Bericht- und Verwaltungsfunktionen weiter optimieren.

Das Endergebnis des Projektes, ein glücklicher Kunde der von der gebotenen LOYTEC-Lösung überzeugt ist, spricht für sich.

### **RMZ Galleria, Bangalore**

RMZ, ein führender Projektentwickler mit Firmensitz in Bangalore im Süden Indiens, errichtet zurzeit das Mischnutzungsprojekt "Galleria", eine Geschäfts-, Büro- und Hotelanlage in Bangalore. Die bebaute Fläche des Premium Einkaufszentrums umfasst 75.000 m<sup>2</sup>. Die Einkaufsflächen werden sich über das Erdgeschoss sowie den ersten und zweiten Stock des Gebäudes erstrecken. Ein modernes Multiplex-Kino mit 5 Sälen soll Platz im 3. Stock finden. Die Fläche von Büroanlage und Hotel macht zusammen 38.000 m2 aus. Die RMZ Galleria verfügt zusätzlich über drei Untergeschosse, die als Parkplätze und Servicezonen dienen.

Die BMS-Lösung beinhaltet die Überwachung und Steuerung der Kälteanlagen, Klimageräte und Unterdecken-Klimageräte mittels BACnet. Darüberhinaus ist das System für die Überwachung und Steuerung des Belüftungs- und Abwassersystems zuständig. Zu den weiteren Funktionen des Gebäudemanagementsystems zählt die Beleuchtungssteuerung mittels KNX. Energiezähler, Dieselaggregate und Brandmeldeintegration sind via Modbus, Wärmemengenzähler mittels M-BUS eingebunden.

Das Gebäude verfügt über drei zentrale Leitstellen. Das Gebäudemanagementsystem LWEB-900 fungiert dabei in jeder der drei Zentralen als Kern der Anlage. Die Systemarchitektur umfasst LGATE-950, LINX-200, L-IOB I/O Controller und I/O Module, L-KNX und L-MBUS, die im Laufe des Projektes verteilt eingesetzt werden.

Insgesamt umfasst das Projekt 5.700 Hardware und Software Ein- und Ausgangspunkte. Die Fertigstellung ist im 2. Quartal 2015 geplant. Das umfangreiche Projekt ist somit der erste große Erfolg für die Venba/LOYTEC Partnerschaft.

### **[www.venbatech.com](http://www.venbatech.com/)**

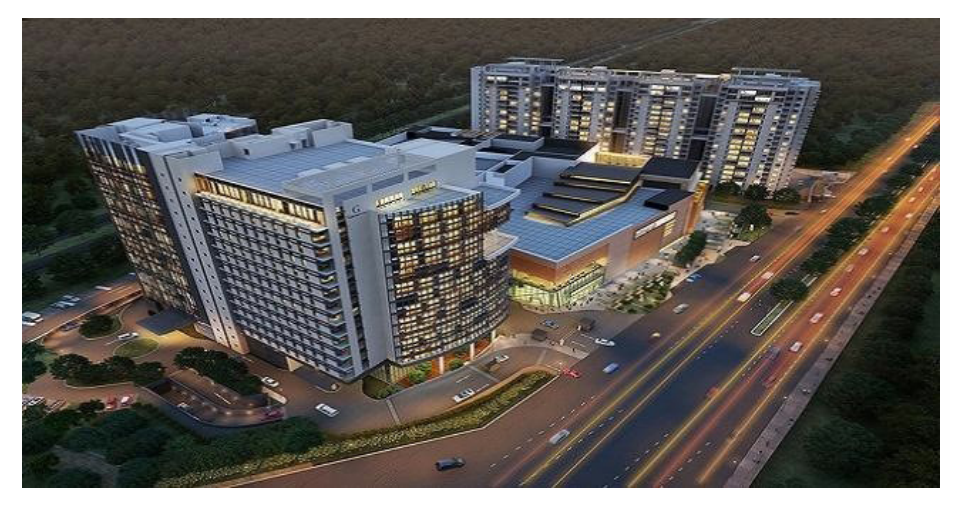

## **LWEB-900 wird zur BACnet Operator Workstation**

Die Gebäudemanagement-Software LWEB-900 wird ab Version 2.0 zur BACnet Operator Workstation (B-OWS). Damit kann LWEB-900 nicht nur mit LOYTEC Geräten kommunizieren sondern unterstützt auch BACnet Geräte von Fremdherstellern. Auch Ausschreibungen, in denen eine durchgängige BACnet Lösung gefordert wird, können erfüllt werden.

### **LWEB-900 Übersicht**

Die Gebäudemanagement-Software LWEB-900 stellt mit ihren Management- und Bedienfunktionen die Benutzerschnittstelle im Gebäudeautomationssystem dar. Informationen aus dem Gebäude können auf verschiedene Arten visualisiert werden. In LWEB-900 werden die verschiedenen Darstellungsarten als Ansichten bezeichnet. Der Benutzer kann die Ansichten frei konfigurieren und damit optimal an seine Bedürfnisse anpassen.

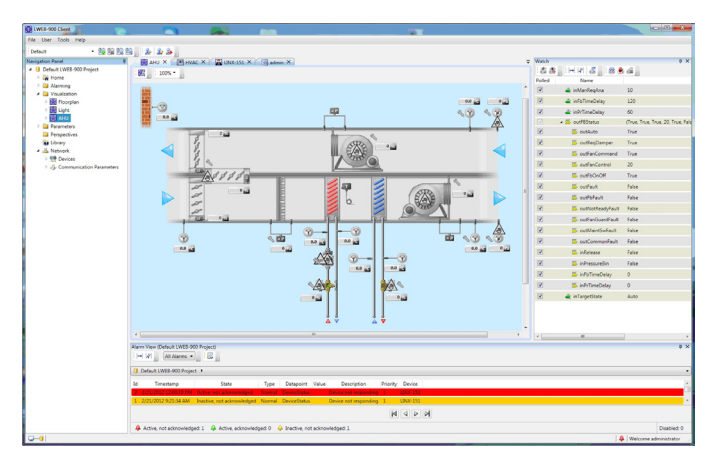

Abb. 1: LWEB-900 Client Benutzerschnittstelle

In Abb. 1 ist ein Beispiel für die LWEB-900 Benutzerschnittstelle dargestellt. Auf der linken Seite befindet sich die Navigationsansicht, die die Komponenten des Gebäudeautomationssystems in einer Baumdarstellung anzeigt. In der Mitte ist die grafische Ansicht einer Lüftungsanlage zu sehen. Auf der rechten Seite ist eine Watch-Ansicht abgebildet. Diese dient dazu, um Daten aus dem Gebäude schnell und einfach darzustellen. Am unteren Rand befindet sich eine Alarmansicht. Weitere Ansichten dienen zum Beispiel dazu, Trendgrafiken, Zeitschaltprogramme oder Berichte anzuzeigen.

 Um die Informationen aus dem Gebäude darstellen zu können, muss LWEB-900 mit den Feldgeräten kommunizieren. In Version 1.x wurden zunächst nur LOYTEC-Geräte unterstützt. Die Kommunikation mit den LOYTEC-Geräten erfolgt über Web-Services. Ab LWEB-900 Version 2.0 wird nun auch BACnet/IP unterstützt. Damit können Fremdgeräte direkt in LWEB-900 integriert werden. Die Darstellung der Daten in Ansichten ist unabhängig davon, welches Kommunikationsprotokoll verwendet wird.

| Scan BACnet Network    |                  |                    |                         |              |                |            |              | $\mathbf{z}$             |
|------------------------|------------------|--------------------|-------------------------|--------------|----------------|------------|--------------|--------------------------|
| Scan mode:             | Fast (Default) v |                    | Instance range: from 0  |              |                | to 4194303 | Scan Network |                          |
| Device Name            | Instance         | <b>MAC Address</b> |                         | Net          | Objects        | In Project |              | A.                       |
| LINX-151 3011          | $\Omega$         |                    | (0.CO-A8-OF-26-BA-C0)   | $\mathbf{0}$ | 12             |            |              | E                        |
| AS <sub>1</sub>        | 1                |                    | (0,C0-A8-20-07-BA-C0)   | $\Omega$     | 48             |            |              |                          |
| <b>I VIS-AHU 6172</b>  | 63               |                    | (0,C0-A8-20-16-BA-C0)   | $\Omega$     | $\overline{2}$ |            |              |                          |
| LINX-151_3011          | 5039             |                    | (0.C0-A8-05-27-BA-C0)   | - 0          | 1135           |            |              |                          |
| LINX-151 3011          | 5038             |                    | (0.C0-A8-05-26-BA-C0)   | $\Omega$     | 1125           |            |              |                          |
| <b>FY36AS</b>          | 2682             |                    | (0.C0-A8-1A-52-BA-C0) 0 |              | 80             |            |              |                          |
| LINX-151_3011          | 5040             |                    | (0.C0-A8-05-28-BA-C0) 0 |              | 1125           |            |              |                          |
| LINX-151 3011          | 5041             |                    | (0,C0-A8-05-29-BA-C0)   | $\sqrt{2}$   | 1125           |            |              |                          |
| LINX-151 3011          | 5042             |                    | (0.CO-A8-05-2A-BA-C0) 0 |              | 1135           |            |              |                          |
| LINX-151 3011          | 5043             |                    | (0.C0-A8-05-2B-BA-C0) 0 |              | 1125           |            |              |                          |
| <b>LYAISE APA DOAR</b> | $T = 1.1$        |                    | IS CO. LO OF SC. BALCON | $\sim$       | a a men        |            |              | $\overline{\phantom{a}}$ |

Abb. 2: BACnet Netzwerk-Scan

### **BACnet Geräte in LWEB-900 einbinden**

LWEB-900 erlaubt es, das BACnet Netzwerk zu scannen und gefundene Geräte einfach hinzuzufügen (siehe Abb. 2).

Wenn die Geräte noch nicht installiert sind, können sie manuell hinzugefügt werden, indem eine EDE Datei (Engineering Data Exchange) importiert wird.

### **BACnet Objekte**

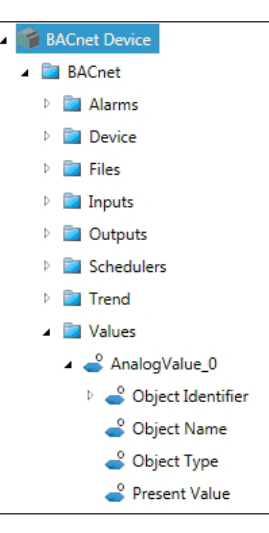

Abb. 3: BACnet Gerät in Navigationsansicht

Jedes BACnet Gerät ist eine Ansammlung von BACnet Objekten. Die Objekte werden durch Objekteigenschaften (Properties) beschrieben. Typische Eigenschaften sind z.B. aktueller Wert (Present Value), Name, Beschreibung, Einheit und Alarminformationen. Abbildung 3 zeigt die Darstellung eines BACnet Geräts in der Navigationsansicht. Die BACnet Objekte werden je nach Typ in Ordnern gruppiert. Die Eigenschaften sind Unterelemente der BACnet Objekte.

In LWEB-900 können ganze BACnet Objekte oder aber auch nur einzelne Eigenschaften in eine Watch-Ansicht gezogen werden.

| Watch*                   |                                                    | $\mathbf{v}$ $\uparrow$ $\mathbf{X}$            |
|--------------------------|----------------------------------------------------|-------------------------------------------------|
| St 38                    |                                                    |                                                 |
| Polled                   | Name                                               | Value                                           |
| $\overline{\mathcal{A}}$ | 4 42 BinaryInput_0                                 | inactive                                        |
| $\overline{\mathbf{v}}$  | ▲ 4 Object Identifier                              | (3.0)                                           |
| $\overline{\vee}$        | 42 Type                                            | <b>Binary Input</b>                             |
| $\overline{\vee}$        | Instance Number                                    | $\overline{0}$                                  |
| $\overline{\mathbf{v}}$  | da Object Name                                     | BinaryInput_0                                   |
| $\overline{\mathbf{v}}$  | Object Type                                        | <b>Binary Input</b>                             |
| $\overline{\mathbf{v}}$  | 4 Present Value                                    | inactive                                        |
| $\overline{\mathbf{v}}$  | <b>A</b> Description                               |                                                 |
| $\overline{\mathcal{A}}$ | <b>Device Type</b>                                 |                                                 |
| $\overline{\mathbf{v}}$  | 42 Status Flags                                    |                                                 |
| $\overline{\mathbf{v}}$  | 4 Event State                                      | normal                                          |
| $\overline{v}$           | <b>Reliability</b>                                 | no fault detected                               |
| $\overline{\mathbf{v}}$  | 40 Out Of Service                                  | False                                           |
| $\overline{\mathbf{v}}$  | 4 Polarity                                         | normal                                          |
| $\overline{\mathbf{v}}$  | Inactive Text                                      | inactive                                        |
| $\overline{\mathbf{v}}$  | Active Text                                        | active                                          |
| $\overline{v}$           | ▶ ⊿ျော် Change Of State Time                       | ****_**_**_* **,**,** **                        |
| V                        | Change Of State Count                              | 8                                               |
| $\overline{\mathbf{v}}$  | I dia Time Of State Count Reset                    | ****_**_**_* **,**,** **                        |
| $\overline{\mathbf{v}}$  | da Elapsed Active Time                             | 5761                                            |
| $\overline{\mathbf{v}}$  | ♪ 4 Time Of Active Time Reset                      | ****_**_**_* **.**.**.**                        |
| $\overline{\mathbf{v}}$  | Time Delay                                         | $\overline{0}$                                  |
| $\overline{\mathbf{v}}$  | Notification Class                                 | $\mathbf{0}$                                    |
| $\overline{\mathbf{v}}$  | ⊲ျော် Alarm Value                                  | active                                          |
| $\overline{\mathbf{v}}$  | <b>A</b> Event Enable                              | (1/to-offnormal 0/to-fault 1/to-normal)         |
| $\overline{\mathbf{v}}$  | $\triangleright$ $\triangleleft$ Acked Transitions | (1/to-offnormal 1/to-fault 1/to-normal)         |
| $\overline{\mathcal{A}}$ | 4 Notify Type                                      | alarm                                           |
| $\overline{\mathbf{v}}$  | <b>A</b> Fvent Time Stamps                         | <b>KREE XX_RX_R</b><br>**,**,** ** ****_**_**_* |

Abb. 4: Binary Input Objekt in Watch-Ansicht

Abbildung 4 zeigt beispielsweise ein "Binary Input" Objekt in der Watch-Ansicht. Die Eigenschaften des Objekts werden als Unterdatenpunkte dargestellt und können verändert werden, falls die Eigenschaft schreibbar ist. In Abbildung 5 ist zu sehen, dass es auch möglich ist, in einer Watch-Ansicht nur bestimmte Eigenschaften von Objekten (z.B. Present Value) darzustellen.

| <b>Watch*</b>  |                                        | $-1 \times$  |  |  |
|----------------|----------------------------------------|--------------|--|--|
|                |                                        |              |  |  |
| Polled         | Name                                   | Value        |  |  |
| $\overline{v}$ | AnalogInput_1.Present Value            | $\mathbf{0}$ |  |  |
| V              | BinaryInput_0.Present Value            | inactive     |  |  |
| $\overline{M}$ | <b>For</b> Accumulator 0.Present Value | $\bf{0}$     |  |  |

Abb. 5: Eigenschaft "Present Value" von verschiedenen Objekten in der Watch-Ansicht.

In BACnet muss beim Schreiben des aktuellen Werts (Present Value) von Output-Objekten eine Priorität angegeben werden. Nur das Kommando mit der höchsten Priorität wirkt sich auf den "Present Value" aus. LWEB-900 bietet die Möglichkeit, den aktuellen Wert entweder mit einer konfigurierbaren Standardpriorität zu setzen oder es kann eine bestimmte Priorität gewählt werden. Das gilt sowohl für die Watch-View als auch für grafische Ansichten.

### **Alarme, Zeitschaltprogramme, Trendaufzeichnung**

LWEB-900 verarbeitet BACnet Alarme und stellt sie in der Alarmansicht dar. In Alarmansichten können Filter definiert sowie Alarme quittiert und gesperrt werden. Im Ereignisprotokoll werden alle Alarmübergänge aufgezeichnet. Wenn ein Alarm auftritt, kann LWEB-900 einen oder mehrere Empfänger per E-Mail darüber informieren. Mit Hilfe eines Zeitschaltprogramms können abhängig von Wochentag und Uhrzeit unterschiedliche Personen benachrichtigt werden.

In LWEB-900 können BACnet Scheduler und Kalender-Objekte und ihre Eigenschaften dargestellt und verändert werden. In der Scheduler-Ansicht können Zeitschaltprogramme, unabhängig davon, wo sie ausgeführt werden, hierarchisch strukturiert werden. Dadurch ergibt sich die Möglichkeit, Einträge zu definieren, die sich auf alle oder nur auf eine Untermenge von Zeitschaltprogrammen auswirken. So ist es beispielsweise möglich, einen Standardablaufplan für ein ganzes Gebäude zu konfigurieren. Dieses globale Zeitschaltprogramm kann für bestimmte Gebäudebereiche durch zusätzliche Einträge ergänzt oder überschrieben werden. Die Bereichseinträge können wiederum durch raumspezifische Einträge ergänzt werden.

BACnet Trendlog Objekte und ihre Eigenschaften können ebenfalls dargestellt und verändert werden. Die aufgezeichneten Daten können in Trendgrafiken oder Berichten visualisiert werden.

### **BACnet Geräte verwalten**

LWEB-900 ermöglicht es, BACnet Geräte komfortabel zu verwalten. Die Backup-Funktion erlaubt das Festlegen von Zeitplänen zum regelmäßigen Sichern von BACnet Geräten. Es ist natürlich auch jederzeit möglich, ein Backup für ein bestimmtes Gerät zu erstellen. Außerdem kann man BACnet Geräte zurücksetzen oder eine Zeitsynchronisation durchführen.

### **Zusammenfassung**

LWEB-900 wird ab Version 2.0 BACnet Geräte von Fremdherstellern unterstützen. Diese Release ist für Ende 2014 geplant. Durch die verschiedenen Ansichten bietet LWEB-900 die Möglichkeit, die Informationen aus dem Gebäudeautomationssystem für verschiedene Benutzergruppen optimal darzustellen. Die Watch-Ansicht bietet direkten Zugriff auf BACnet Objekte und alle ihre Eigenschaften. Dieser Detailreichtum ist für den Systemintegrator wichtig, kann aber Endanwender, die nicht mit der BACnet Technologie vertraut sind, überfordern. Für diese Benutzergruppe können grafische Ansichten, Alarmansichten, Berichte, usw. erstellt werden. Zu guter Letzt bietet LWEB-900 eine ausgereifte Benutzerverwaltung, um die Rechte verschiedener Benutzergruppen festzulegen.

## **L-VIS Panels jetzt mit rahmenloser Glasfront und kapazitivem Touch**

PRODUKT-

s systematics<br>SPLITTER

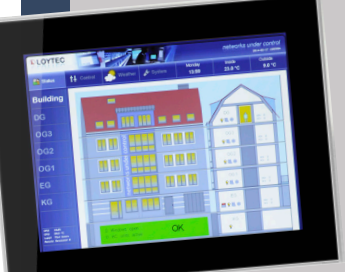

Glas L-VIS Geräte in 7" und 15" sind die neuen Mitglieder der L-VIS Produktfamilie. Die rahmenlose Glasfront schafft ein hochwertiges und modernes Erscheinungsbild und der kapazitive Touchsensor erlaubt die Bedienung ohne jeglichen Druck auf die Oberfläche – ganz so wie man es heute von Smartphones oder Tablets gewohnt ist. Durch die rahmenlose Glasoberfläche ohne jegliche Ecken und Kanten eignen sich die Glas L-VIS Geräte besonders auch für die Verwendung in Reinräumen oder auch hygienisch

anspruchsvollen Umgebungen wie Pflegeeinrichtungen oder Spitäler.

Der LVIS-3ME7-G1 wird mit schwarzer Glasfront geliefert und ist mit einem 7 Zoll 800x480 Pixel TFT Panel im 16:9 Breitbild Format ausgestattet.

Die LVIS-3ME15-Gx Geräte werden mit dem gleichen "Innenleben" wie die LVIS-3ME15 Geräte geliefert. Die Glasfronten können wahlweise in Schwarz, Weiß oder Silber bestellt werden.

## **Die neuen Features der L-DALI 3.2 Release**

Von den Konstantlichtregler-Modi CONTROL, REGULATOR und PRESENCE gibt es nun Varianten mit dem Zusatz AUTO. Dadurch kann gewährleistet werden, dass der Raum wieder in den Automatikmodus schaltet, sobald er unbelegt ist. Für dekorative Beleuchtung wie eine Schaufensterbeleuchtung eignet sich der Modus AMBIENT. Die Konstantlichtregler-Applikation erkennt die Übersteuerung von DALI Leuchtengruppen durch einen anderen DALI Master. Als DALI Master können DALI Tasterkoppler oder ähnliche Bedienteile eingesetzt werden. Die LDALI-10x Modelle unterstützen DALI EVGs sowohl mit veränderbarer Farbtemperatur, wie ein dem Sonnenverlauf (Biorhythmus) folgender Farbverlauf, als auch solche mit farbigem Licht. Generische Scheduler können nun – so wie auch generische Trends und Alarme – erzeugt werden, die weder CEA-709 noch BACnet-Objekte benötigen. Das ist besonders vorteilhaft beim Erstellen technologieunabhängiger Anwendungen. Das Web-Interface des Geräts erhielt einige neue

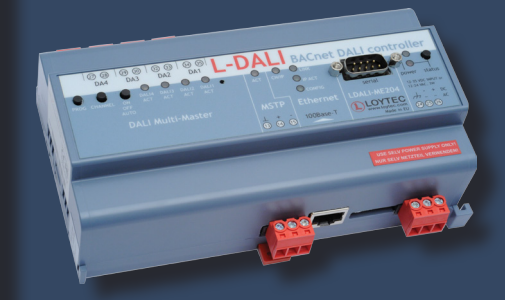

Funktionen wie Live-Aktualisierung von Werten in der Datenpunktliste, eine Breadcrumb-Navigation für ein schnelleres Navigieren zwischen Unterordnern, eine Trend-Übersichtsseite sowie eine DALI Gruppenseite, die das direkte Ein- und Ausschalten der Gruppen zum Testen der Gruppenzuordnung erlaubt. Weiters kann man Mathematik-Objekte, E-Mail-Vorlagen und Alarmlogs in Ordnern organisieren.

Eine komplette Liste aller neuen Funktionen ist im entsprechenden Benutzerhandbuch auf www.loytec.com zu finden.

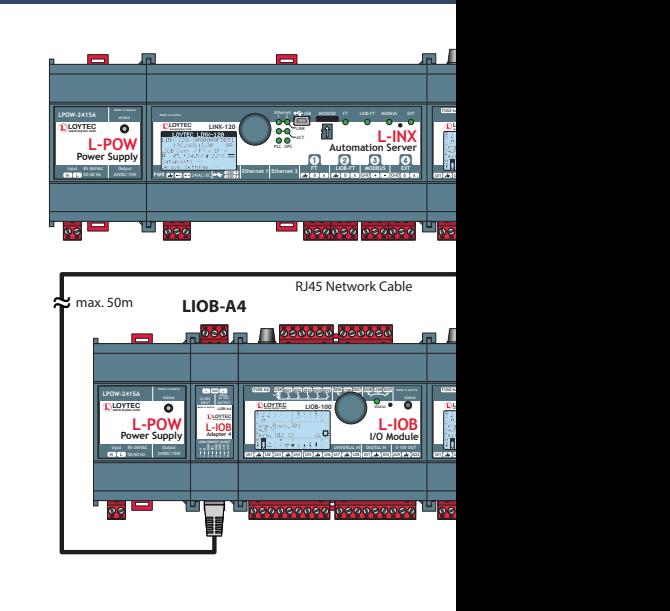

### Produktsplitter

## **Anbindung von EnOcean Geräten**

Ab der Firmware Version 5.1 steht sowohl auf den LINX-120/121/220/221/150/151 Automation Servern als auch auf den LGATE-950/951 Gatewayprodukten die Anbindung von EnOcean Sensoren und

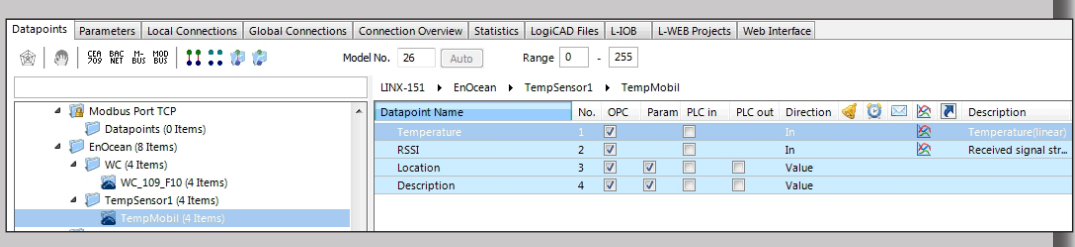

Aktoren zur Verfügung. Nach Anschluss eines LENO-800 EnOcean Interfaces an den USB Port des L-INX/L-GATE, können von beliebigen EnOcean Geräten im Frequenzbereich 868 MHz Werte empfangen und an beliebige EnOcean Geräte gesendet werden. Diese "EnOcean-Datenpunkte" können im L-INX/L-GATE weiterverarbeitet werden und/oder an ein beliebiges Kommunikationsinterface (CEA-709, BACnet, KNX, Modbus, MBus) weitergereicht werden. Es werden auch EnOcean Geräte mit aktivierter Security unterstützt. Der Ausfall von Sensoren kann überwacht und im Störfall ein Alarm ausgelöst werden.

Die Inbetriebnahme der EnOcean Geräte erfolgt über das Web-Interface des L-INX/L-GATE. Dazu werden im Configurator die EnOcean Geräte definiert und mit Hilfe der "Teach-In" Funktion im Web-Interface die physikalisch installierten EnOcean Sensoren und Aktoren den vordefinierten EnOcean Geräten zugeordnet. Alternativ kann auch die "Device ID" des EnOcean Gerätes im Web-Interface direkt eingegeben werden. Die mit dem Configurator mitgelieferte EnOcean Gerätebibliothek kann beliebig angepasst und erweitert werden.

Am Web-Interface des L-INX/L-GATE können die Livedaten der EnOcean Geräte angezeigt werden. Der RSSI Indika-

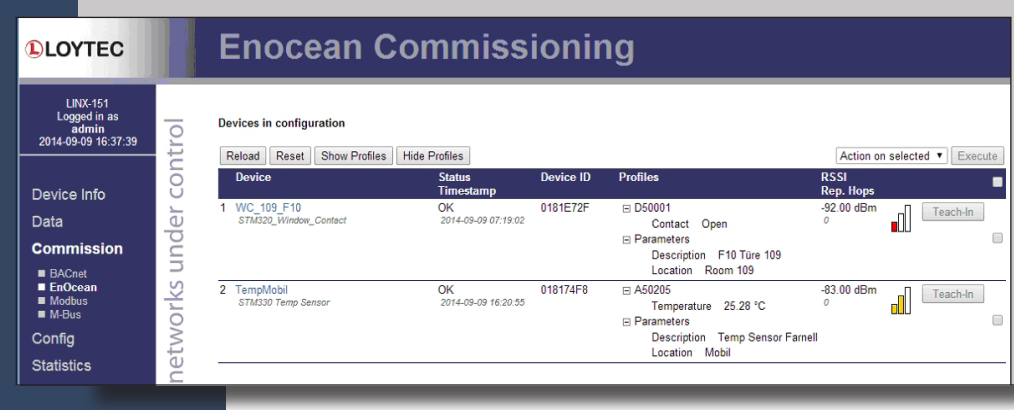

tor gibt einen guten Überblick über die Signalqualität der empfangenen EnOcean Telegramme. Mithilfe der beiden Parameter "Description" und "Location" kann sowohl der Einbauort als auch eine Gerätebeschreibung hinterlegt werden. Es werden maximal 100 EnOcean Geräte mit maximal 1.000 EnOcean Datenpunkten pro L-INX/L-GATE unterstützt.

## **Neue L-IOB Adapter**

Neben den bisher erhältlichen LIOB-A2 Adaptern, welche zur Erweiterung des LIOB-Connect Busses sowie zum Anschluss an eine externe Stromversorgung verwendet werden können, sind nun die kompakten Adapter LIOB-A4 und LIOB-A5 zur L-IOB Produktfamilie hinzugekommen. Der LIOB-A4 Adapter hat dabei dieselbe Funktion wie sein Vorgänger LIOB-A2 mit Ausnahme der Terminierung am Ende der LIOB-Connect Kette. Diese Funktion wird vom LIOB-A5 Adapter übernommen, welcher den LIOB-Connect Bus am Ende des letzten Segments abschließt.

Grundsätzlich können 24 LIOB-Connect I/O Module über einen LIOB-Connect Bus verbunden werden. Es handelt sich dabei um die Modelle LIOB-100, LIOB-101, LIOB-102 und LIOB-103. Bis zu 4 LIOB-Connect I/O Module können mittels des eingebauten LIOB-Connect Anschlusses direkt verbunden werden.

Wenn mehr als 4 Module verwendet werden, muss die LIOB-Connect Kette in zwei (oder mehr) Segmente mittels LIOB-A4 Adaptern und Standard RJ45 Netzwerkkabeln aufgeteilt werden. Jedes Segment benötigt eine externe Stromversorgung, z.B. LPOW-2415A. Das bedeutet, dass bei einer vollen Konfiguration von 24 LIOB-Connect I/O Modulen 5 zusätzliche Stromversorgungen und 10 LIOB-A4 Adapter erforderlich sind. Wenn die Gesamtlänge des Busses 1 m überschreitet, muss ein LIOB-A5 Adapter am Ende des letzten Segments als Abschlusswiderstand eingesetzt werden.

Zusätzlich besitzen alle L-IOB Adapter einen Stromausgang, der für externe Geräte verwendet werden kann. Bei den neuen LIOB-A4 und LIOB-A5 Adaptern wurde hier (im Vergleich zu den bisherigen LIOB-A2 Adaptern) der Maximalstrom von 100 mA auf 400 mA angehoben.

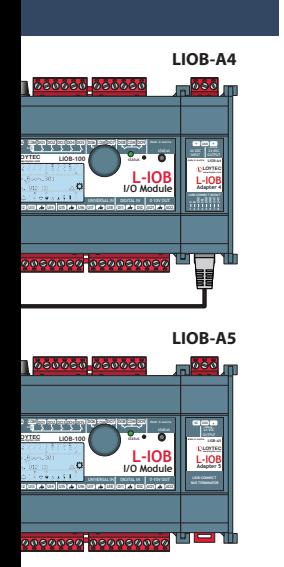

### Gastautor

## **Gebäudeautomation – Quo vadis\*?**

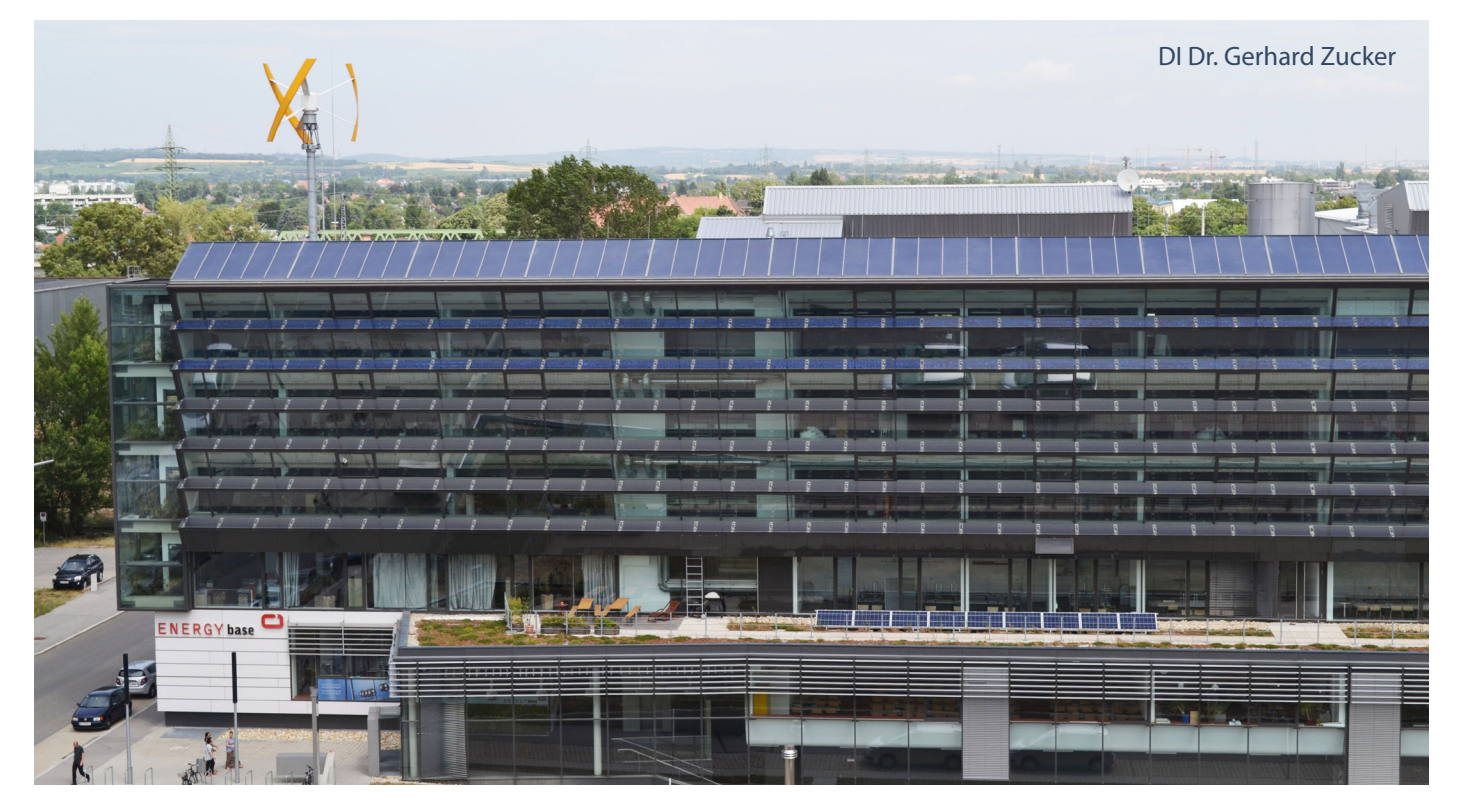

\* Wohin gehst du?

Dank Kommunikationsstandards wie LonWorks, KNX und BACnet sprechen die Gebäudeautomationssysteme heute eine gemeinsame Sprache. Zumindest in den Zweckbauten ist die babylonische Sprachenvielfalt also beendet. Wir haben aber auch gelernt, dass der Wunsch nach durchgehender Interoperabilität nicht alleine dadurch erfüllt werden kann. App-Stores, wie sie für Smartphones und Tablets bereits existieren, die den Nutzer mit unzähligen kreativen Ideen versorgen, sind heute für den Gebäudesektor nach wie vor nicht in Sicht. Grund dafür sind die geschlossenen Systeme der Hersteller, die vor allem auf die Angst vor dem Verlust von Marktanteilen zurückzuführen sind. Einen Durchbruch auf diesem Markt kann es aber nur geben, wenn alle an einem Strang ziehen. Der Mobilfunksektor hat eindrucksvoll vorgezeigt, dass erst einheitliche Standards für Kommunikation und Apps den Markt geschaffen haben, der heute bespielt wird. Um bei der Analogie zu bleiben: Was braucht es, damit heute eine offene Plattform geschaffen werden kann, auf der Gebäude-Apps von Drittherstellern aus aller Welt entwickelt werden können? Und brauchen wir das wirklich?

#### **Oberstes Gebot: Energieeffizienz und Benutzerkomfort**

Zumindest die zweite Frage lässt sich eindeutig beantworten: In Österreich wurde in diesem Sommer das Bundes-Energieeffizienzgesetz beschlossen, demzufolge bis Ende 2020 Energieeinsparungen in der Größenordnung der Leistung von umgerechnet 14 Donaukraftwerken vorgesehen sind. Laut Gesetz sind große Unternehmen nun dazu verpflichtet, entweder ein Energiemanagementsystem einzuführen oder alle vier Jahre ein Energieaudit durchzuführen. Zusätzlich gibt es natürlich auch noch die 20-20-20-Ziele der EU. Bis zum Jahr 2020 soll der Treibhausgasausstoß um 20 % gesenkt, der Anteil der erneuerbaren Energien auf 20 % gesteigert und die Energieeffizienz um 20 % erhöht werden. Wenn wir noch berücksichtigen, dass Gebäude derzeit mit rund 40% des Primärenergieverbrauchs zu den größten Energieverbrauchern zählen, lässt sich abschätzen, dass energieeffizienter Gebäudebetrieb in Zukunft starken Rückenwind erhalten wird.

Energieeffizienz lässt sich nur erzielen, wenn alle Komponenten perfekt aufeinander abgestimmt sind. Die Vision des Plusenergiehauses mit maximaler Integration von erneuerbarer Energie wird nur mit gleichzeitiger Optimierung des Betriebs gelingen. Dazu braucht es intelligentes Energiemanagement, ebenso wie eine sinnvolle Integration des Nutzers. Die Steuerung und Regelung der Haustechnik mit ihren komplexen Zusammenhängen ist wohl am besten bei der Automatisierung aufgehoben: Das Zurückfahren der Lüftungsanlage oder das verzögerte Durchladen eines Wasserspeichers ist eine der Kernaufgaben der Haustechnik. Der Nutzer sollte nur brauchbares Feedback erhalten, das erstens selbsterklärend und zweitens direkt von ihm beeinflussbar ist. Durch solche Maßnahmen kann positive Bewusstseinsbildung für den sparsamen Umgang mit Energie geschaffen werden, ohne Langeweile zu erzeugen. Immer öfter sieht man in der modernen Gebäudetechnik einen 'Eco-Button', den der Nutzer drücken kann wenn er aktiv zur Energieeffizienz beitragen will. Dabei ist es vor allem wichtig, dass das Konzept für den Benutzer verständlich und eingängig ist, damit es in die tägliche Routine übergeht und nicht mit Abklingen des Interesses in Vergessenheit gerät.

### **Offene Plattformen für breite Anwendungen und flexiblen Betrieb**

Natürlich ist diese neue Art von Interoperabilität mit Herausforderungen verbunden: Das Motto "alles aus einer Hand" ist bei der Gebäudeautomation nicht das beste Geschäftsmodell. Besser, man überlässt die Datenanalyse den Business-Analytics-Experten und die Gamification der Nutzerintegration den Smartphone-Programmierern. Auch das Management von Gebäude-Portfolios kann mit Expertise aus dem Enterprise Resource Planning (ERP) besser gelöst werden als von einem Gebäudeautomatisierer. Mit einer offenen Plattform könnte man den einzelnen Spezialisten die entsprechenden Schnittstellen zur Verfügung stellen, an denen sie ihre Applikationen andocken können – das kann die Jalousiensteuerung ebenso sein wie die Heizung, Beleuchtungsszenarien, Multimediasteuerung, Alarmsysteme oder auch ein Modul zur kostenstellenbasierten Verrechnung von CO<sub>2</sub>-Einsparungen. Darüber hinaus bietet sich dadurch aber auch die Möglichkeit, Dienstleistungen wie Monitoring, Analyse und Optimierung des Energieverbrauchs in die Cloud auszulagern und damit die internen Kapazitäten zu entlasten.

Auf einer einheitlichen, offenen Plattform kann eine Regelstrategie auf Komfortverletzung und Energieverbrauch durchgetestet und daraus entsprechende Optimierungsmaßnahmen abgeleitet werden. Hier ist eine viel bessere Kopplung zwischen Forschung und Gebäudeautomation gefragt. Ansätze aus der Forschung, z.B. der Einsatz von Simula-

tionen, um Auswirkungen von Regelung, Gerätewahl oder Nutzung auf die Effizienz schon im Vorfeld abschätzen zu können, müssen in das Engineering oder besser noch in die Planung einfließen. Denn es ist alles andere als optimal, die Mess-,

Steuer- und Regeltechnik (MSR) nachträglich einzupassen und eine Woche vor Übergabe im Gebäude zu implementieren. Die Forschung ermöglicht auch die Weiterentwicklung von starren

"Energieeffizienz lässt sich nur erzielen, wenn alle Komponenten perfekt aufeinander abgestimmt sind."

vorprogrammierten Regelkonzepten zu einer modellbasierten Regelung. Mit Hilfe von Algorithmen und Modellen lässt sich das System "Gebäude" umfassend beschreiben und in Simulationen voraussagen, wie es sich bei definierter Belegung oder bestimmten Wetterbedingungen verhalten wird. Dieser Blick in die Zukunft kann in die Regelung integriert und ständig mit neuen Eingangsparametern aktualisiert werden, um die Regelstrategie an neue Anforderungen anzupassen.

### **Vorteile für Hersteller, Privatnutzer und Gebäudebetreiber**

Während die Gebäudeautomation in Büros und öffentlichen Gebäuden längst Einzug gehalten hat, konnte sie sich in Privathaushalten aufgrund der hohen Kosten bislang noch nicht richtig durchsetzen. Günstige Geräte sind nur über große Stückzahlen möglich und nur, wenn eine Lösung auch wirklich alle "Haus-Aufgaben" erledigt, also wetterund anwesenheitsabhängige Heizung und automatische Steuerung von Beleuchtung, Alarmanlage, Beamer, Multimedia-Center oder Jalousien. So sind heute zum Beispiel Wärmepumpenhersteller noch dazu gezwungen, eine zusätzliche Einzelraumregelung in Eigenregie zu entwickeln, weil herstellerunabhängige Alternativen fehlen. Diese Lösung kann natürlich nicht mit der Beleuchtung zusammenarbeiten, was dem Nutzer aber

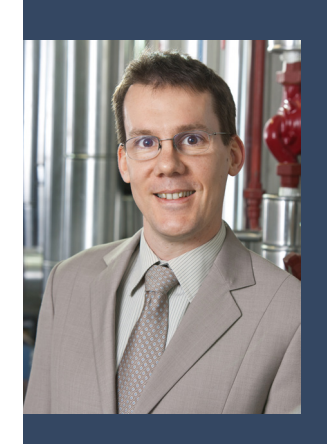

**DI Dr. Gerhard Zucker** Austrian Institute of Technology

mation und Gebäudesteuerung zur Opti-Gerhard Zucker ist Senior Researcher am Austrian Institute of Technology (AIT) im Bereich nachhaltige Gebäudetechnik. Sein Forschungsgebiet umfasst Gebäudeautomierung von Energieeffizienz. Er hat 2006 an der Technischen Universität Wien promoviert, um im Anschluss in unterschiedlichen Projekten auf den Gebieten Gebäudeautomation und künstlicher Intelligenz zu arbeiten. Herr Zucker ist Herausgeber von zwei Büchern und zahlreichen wissenschaftlichen Publikationen. Er ist Mitglied in OVE und IEEE, hier vor allem im Technical Committee Building Automation, Control, and Management (TC BACM) und als Associate Editor im IEEE Journal "Transactions on Industrial Informatics".

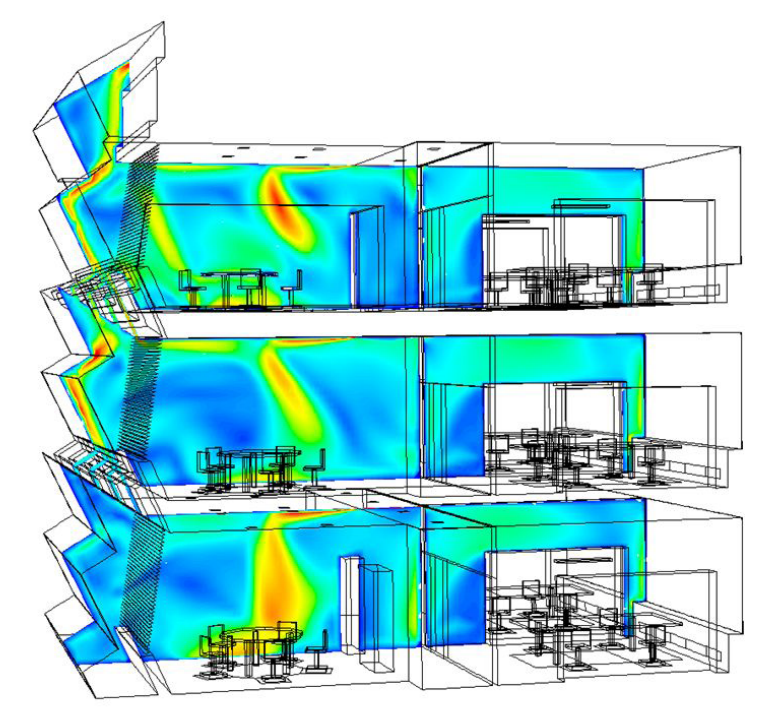

schwer zu verkaufen ist und ein wenig daran erinnert, dass für Fernseher, DVD-Spieler und Multimedia-Center oft heute noch drei Fernbedienungen auf dem Tisch liegen. Auch hier kann eine offene Plattform einen entscheidenden Schub für die Entwicklung einer breiten Palette von Applikationen bringen, die miteinander kompatibel sind und dem Nutzer das Leben erleichtern.

Speziell in der Heimautomation ist die Technologiefrage für den Nutzer bestenfalls zweitrangig, es zählt der klare Nutzen. Um den vorher erwähnten Eco-Button nochmals aufzugreifen: die meisten Nutzer finden Energiesparen so spannend wie die Steuererklärung. Warum also nicht den Eco-Button neben die Wohnungstür platzieren, wo er gedrückt werden soll, wenn der letzte Bewohner geht? Das muss dann nicht Eco-Button heißen, sondern ist vielleicht lediglich ein Abwesenheitsschalter, der zentral das Licht abschaltet und zugleich auch die Alarmanlage aktiviert – das ist für den Nutzer nachvollziehbar und unmittelbar überprüfbar. Dass nebenbei noch die Heizung einige Grad heruntergedreht und einige Verbraucher abgeschaltet werden, wirkt sich dann auf die Energieeffizienz aus und wir haben unser Ziel erreicht.

Und wenn auch beim Bürobetreiber die Energieeffizienz nicht oberste Priorität hat, bietet man ihm stattdessen einen optimal überwachten Innenraumkomfort für seine Mitarbeiter an, wo Temperatur und Feuchte die Komfortzone im H-X-Diagramm nie verlassen. Zwar passiert das dann auch energieoptimiert, weil die neue Komfortregelung natürlich auch den Energieverbrauch berücksichtig. Die Hauptsache ist aber, dass das damit geschaffene gesündere Klima die Anzahl der Krankenstandstage reduziert und die Effizienz des Büros steigert.

### **Schritt über die Gebäudegrenzen hinaus**

Das Gebäude ist aber nicht nur ein eigenes System mit vielen Komponenten, sondern seinerseits nur eine Einzelkomponente im System "Stadt". Ausgehend von diesem "System of Systems"-Ansatz hört das Energiemanagement nicht bei der Gebäudeleittechnik auf, sondern beginnt auf der nächst höheren Ebene als Stadt-Energiemanagement. Smarte Gebäude können daher nicht nur ihre eigene Energieeffizienz verbessern, sondern auch über die Gebäudegrenzen hinaus wirken und somit aktive Teilnehmer und Dienstleister im Energiesystem werden. Eine wichtige Grundvoraussetzung dafür ist, dass sich die Gebäude nach außen öffnen und mit dem Netz Informationen austauschen. Durch diese wechselseitige Kommunikation können Gebäude in Zukunft die Energienetze in Spitzenlastzeiten unterstützen und damit die Integration von erneuerbaren Energieträgern erleichtern. Auch für die Realisierung dieser neuen Geschäftsmodelle wird in Zukunft ein offener, standardisierter Zugang zum Gebäude erforderlich sein, um über einheitliche Schnittstellen mit dem Gebäude und seinen Systemen kommunizieren und interagieren zu können. Moderne IKT-Technologien wie die Cloud oder das Internet der Dinge sind hier wichtige technologische Voraussetzungen, um Multiplikatoreffekte zu erzielen und so den Grundstein für die Smart Cities von morgen zu legen.

**[www.ait.ac.at](http://www.ait.ac.at/)**

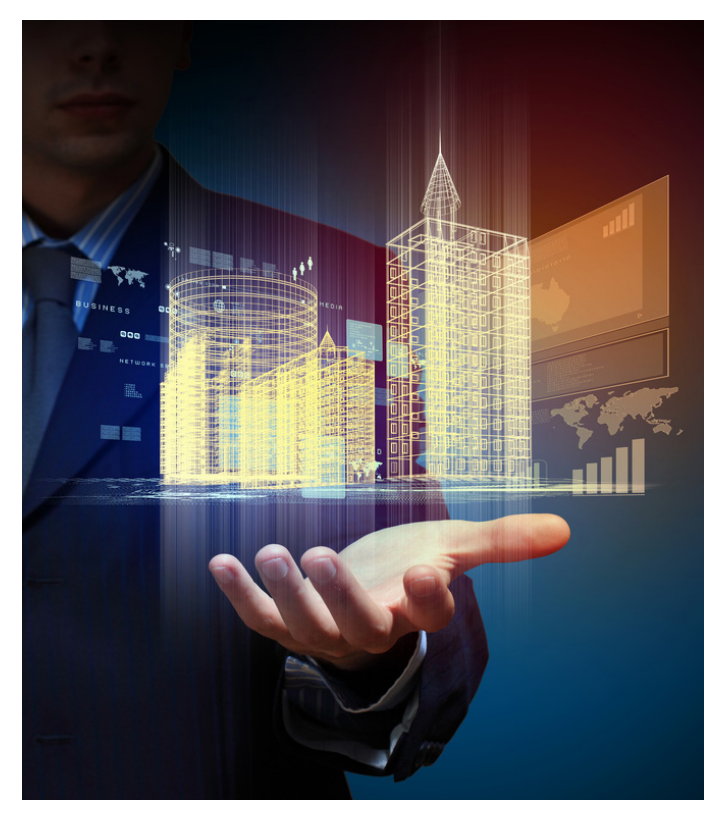

## **LOYTEC Gebäudemanagement in brasilianischem Einkaufszentrum**

Im "Passeio das Águas Shopping", einem neu errichteten Einkaufszentrum in Goiânia, Brasilien, wurden vom LOYTEC Systemintegrator Sistavac HLK, Licht- und Energiemanagementsysteme installiert, gesteuert und überwacht von LOYTEC-Komponenten.

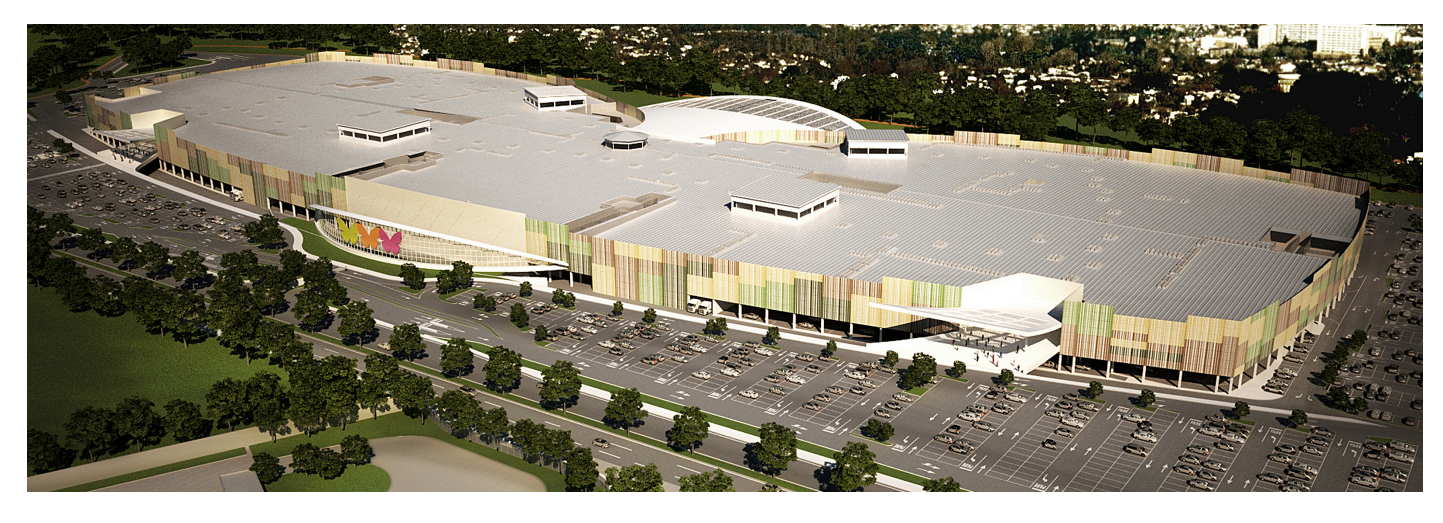

Sonae Sierra, der internationale Spezialist in Sachen Einkaufszentren, erweiterte das Portfolio an Shoppingzentren in Brasilien und verwirklichte als sein neuestes Projekt das "Passeio das Águas Shopping" in Goiânia, einem der größten Handelszentren Südamerikas. Das Areal mit seinen 779.000 m2 , 259 Geschäften und 4.000 Parkplätzen steht unter dem Management des Eigentümers.

Das Einkaufszentrum profitiert von modernsten und umweltfreundlichen Lösungen, die den Energie- und Wasserverbrauch erheblich reduzieren, und den strengen Richtlinien des Umweltmanagementsystems von Sonae Sierra Brazil gerecht werden.

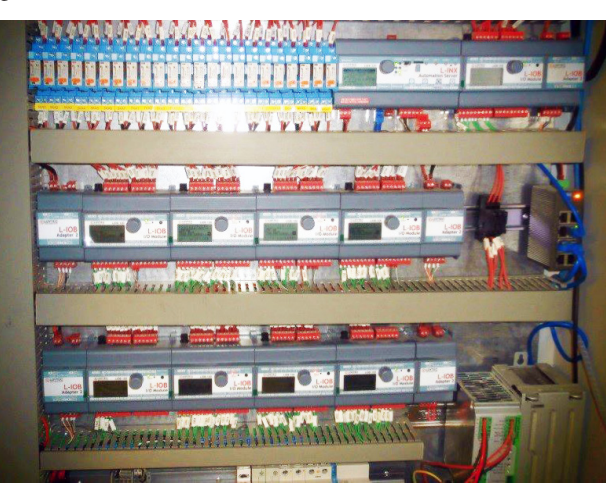

Die HLK, Licht- und Energiemanagementsysteme, welche vom LOYTEC Systemintegrator Sistavac installiert und entwickelt wurden, werden von LOYTEC-Komponenten gesteuert und überwacht. Die L-INX Automation Server, L-IOB I/O Controller, sowie das SCADA System LWEB-900 geben den Instandhaltungsmitarbeitern die gänzliche Kontrolle und erlauben eine effiziente Systemüberwachung. Das Managementsystem läuft auf einem redundanten IP-Netzwerk, um eine schnelle und verlässliche Kommunikation sicherzustellen.

Verschiedene Funktionalitäten sind Bestandteil der integralen Lösung. Die LOYTEC-Komponenten übernehmen

die Steuerung des Kühlsystems via LON-Integration. Ebenfalls werden das Lüftungssystem, sowie die Beleuchtung gesteuert. Außerdem werden Alarme über kritische Systemzustände erfasst und an die Zuständigen, zur raschen Fehlerbehebung, weitergeleitet. Das System überwacht sowohl Energie- als auch Wasserverbrauch.

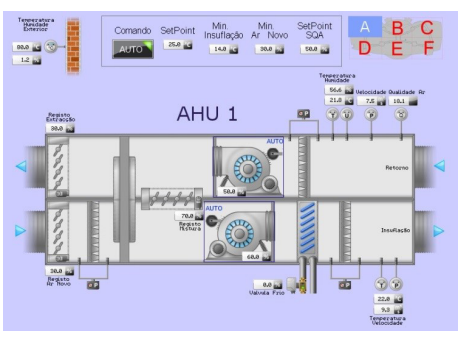

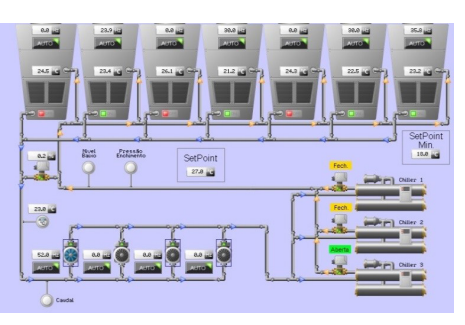

Dafür werden Messungen durchgeführt und Berichte über die Verbrauchslevel erstellt. Weitere Überwachungen werden im Bereich des mechanischen Transportes und des Wasserpumpsystems angestellt. Ebenfalls integriert wird eine Brandmeldefunktion, die via Modbus eingebunden wird.

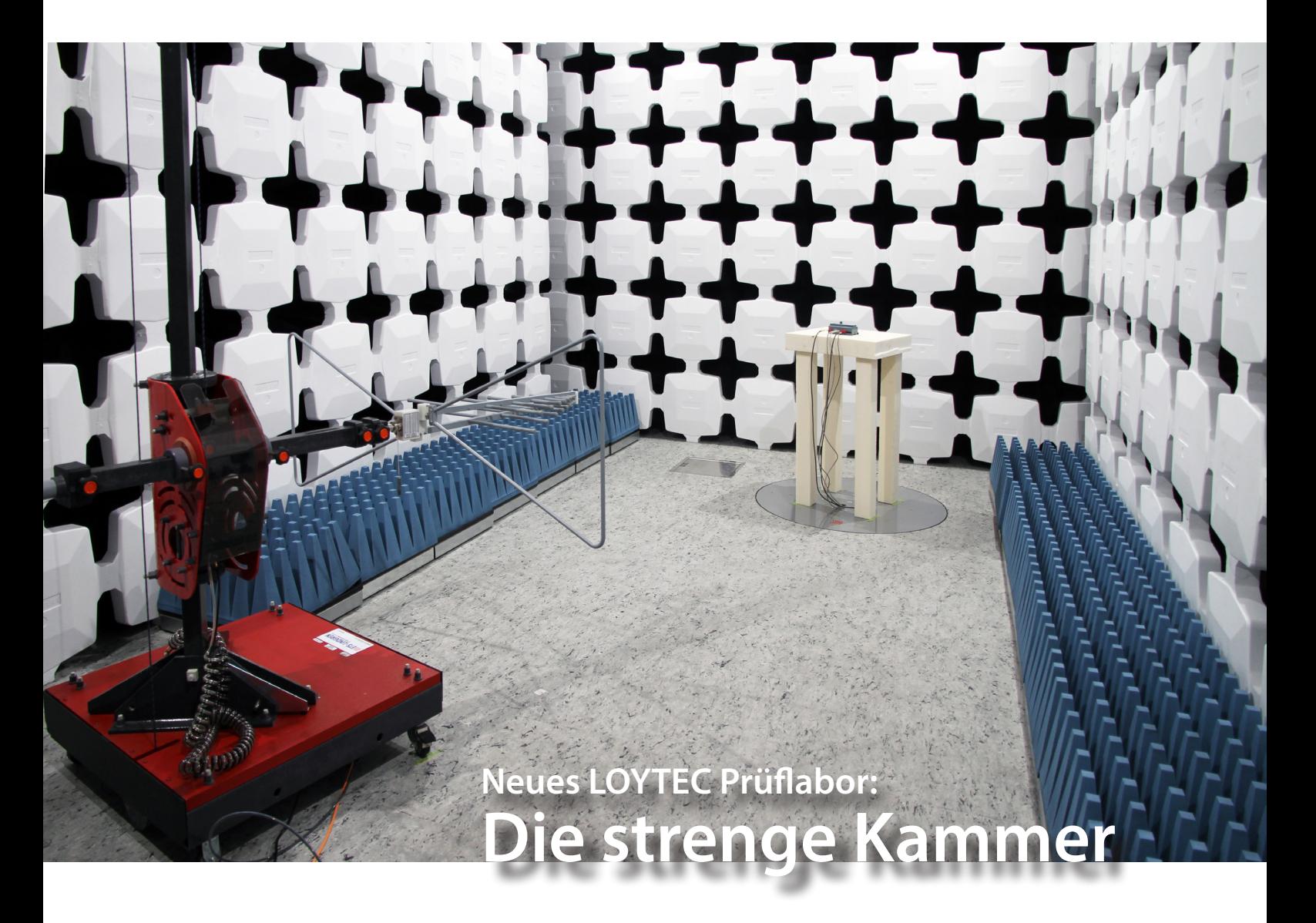

LOYTEC entwickelt seit Firmenbeginn im Jahr 1999 die Hardwareplattformen für alle Produkte aus dem mittlerweile sehr umfangreichen Produktkatalog, mit eigener Hardwareentwicklungsmannschaft selbst. Die Anforderungen, die an eine moderne Hardware gestellt werden, wachsen stetig und die zum Einsatz kommenden Technologien werden immer komplexer. Dazu zählen Microcontroller mit Taktfrequenzen von mehreren hundert MHz, DDR und eMMC Speicher, mehrere Ethernet Interfaces, WLAN, EnOcean Funk, USB Ports, SD Karten, CEA-709 Interfaces, RS-485 Ports für MS/TP oder MODBUS, M-BUS, KNX, DALI, SMI, Fingerscanner, LIOB-Ports, LCD Displays, kapazitive Touch Interfaces, Universalstromversorgungen. Die Anzahl der benötigen Schnittstellen steigt stetig und es ist kein Ende in Sicht.

Jede Neuentwicklung, aber auch jede Verbesserung eines bestehenden Produktes erfordert die Abarbeitung einer langen Liste von Hardware Tests. Dies beginnt mit einer MTBF-Berechnung für die Baugruppe, der Simulation spezieller Schaltungsteile, der elektrischen Verifikation der Signale auf der Leiterplatte, der thermischen Stressbelastung zwischen -40°C und +80°C, der funktionalen Verifikation der Kommunikationsschnittstellen, sowie einer umfangreichen Anzahl an Tests gemäß der zu erfüllenden Produktnormen. Dabei wird die Sicherheit eines Geräts (Brandgefahr, Personenschutz) ebenso überprüft wie das Verhalten des Produktes bei Störsignalen von benachbarten Produkten als auch die Störaussendung des Produktes selbst. Störeinstrahlungen können als Funkwelle auf das Produkt einwirken oder über eine der zahlreichen Kabelanschlüsse ins Produkt geleitet werden. Häufigste Ursache dafür sind Stromversorgungskabel, die alle Störungen im Stromnetz aufsaugen und ins Produkt weiterleiten. Aber auch Datenleitungen sind davon nicht ausgenommen. Indirekte Blitzschläge sind ein weiterer Testfall, die auf das Produkt einwirken und denen das Produkt Paroli bieten muss.

Für die normkonforme Prüfung der leitungsgebundenen als auch der nicht leitungsgebundenen Störungen sind Schirmkabinen notwendig. LOYTEC hat im letzten Jahr eine normkonforme Schirmkabine im hauseigenen Prüflabor errichten lassen und diese von Seibersdorf Laboratories, der weltweit anerkannten Akkreditierungsstelle für Schirmkabinen, vermessen und zertifizieren lassen.

## LOYTEC Inside

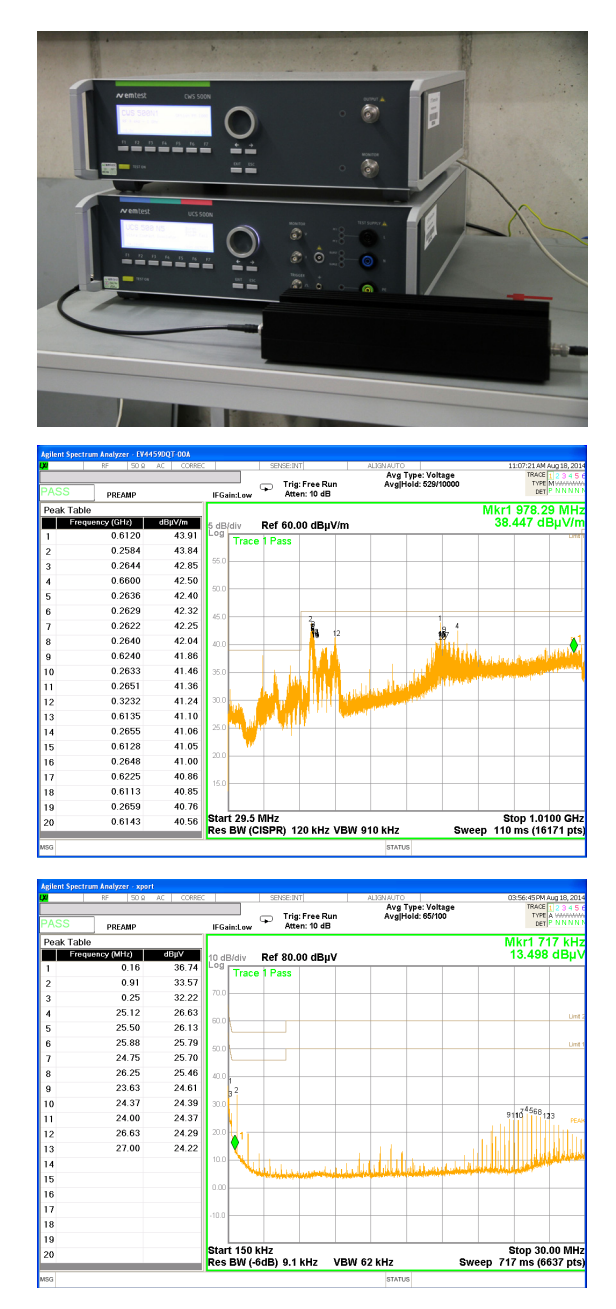

Eine Schirmkabine besteht aus einer funkdichten Blechhülle. Dabei werden Stahlblechpanele mit leitfähigem Dichtungsband dazwischen funkdicht verschraubt, sodass keine Störstrahlungen von Radiosendern oder Handymasten in die Kabine eindringen und das Messergebnis verfälschen können. Die Innenseite dieser Blechhülle wird mit einer weiteren Lage Stahlblech verkleidet, auf die eine Holzplattenverkleidung angebracht wird. An diese Holzplatten werden nun die Ferritkacheln mit einer Größe von 100 x 100 mm angeschraubt. Bei unserer Schirmkabine wurden 20.000 Ferritkacheln mit 20.000 Schrauben verwendet. Auf die Ferritkacheln werden nun die Absorberkegel aufgeklebt. Ferritkacheln und Absorberkegel gemeinsam schlucken alle innerhalb der Schirmkabine auftretenden Funkreflexionen. Zur optischen Gestaltung werden auf die schwarzen Absorberkegel weiße Abdeckkappen aufgesetzt, um die Arbeit in der Schirmkabine für den Messtechniker angenehmer zu gestalten. Ohne diese Kappen wäre der komplette Raum mit schwarzen licht- und schallschluckenden Absorberkegeln verkleidet, die eine sehr düstere Arbeitsumgebung schaffen würden. Bei Neuentwicklungen verbringt man schon mal Tage und Nächte in dieser "strengen Kammer".

Das zu prüfende Produkt wird auf den, um 360° drehbaren, Drehtisch gelegt und in Betrieb genommen. Die Messantenne ist auf einem Mast montiert und kann zwischen 1 m und 4 m Abstand vom Boden positioniert werden. Auf einem Messempfänger werden nun alle auftretenden Funksignale erfasst und ausgewertet. Dabei wird der Drehtisch zwischen 0° und 360° gedreht und die Antenne am Antennenmast zwischen 1 m und 4 m positioniert. Der maximale Pegel für jede auftretende Frequenz wird erfasst und dieser muss unter einem definierten Grenzwert liegen. Liegt der Maximalwert über dem Grenzwert heißt das "Zurück an den Start".

Diese Schirmkabine steht nun ausschließlich unseren eigenen Produkttests zur Verfügung, sodass unsere Hardwareentwickler jederzeit ihre Prüfungen und Verifikationen von Schaltungsänderungen durchführen können. Der Entwicklungszyklus für neue Hardware-Plattformen konnte durch diese Maßnahme entscheidend verkürzt werden. Für Sie liebe Leser bedeutet das eine weitere Qualitätssteigerung bei unseren Produkten und in Folge bei den von Ihnen errichteten Anlagen.

Die neue Schirmkabine wurde für Frequenzen bis zu 30 GHz zertifiziert, sodass selbst aktuelle und zukünftige Funklösungen im GHz Frequenzbereich geprüft werden können. Zur Durchführung der Messungen wurden auch die entsprechenden Mess- und Prüfgeräte installiert. Hier kommen Antennen von Schwarzbeck, Spektrum Analyzer von Agilent (Keysight Technologies), Prüfgeräte für die leitungsgebundene Prüfung von emtest sowie Prüfadapter diverser anderer namhafter Hersteller zum Einsatz.

Unsere Erfahrung zeigt leider, dass man noch so viele Tests im Labor durchführen kann, der Betrieb in einer realen Anlage erzeugt immer wieder neue, noch nicht bekannte Phänomene. Wir sind zwar sehr bemüht, all die auftretenden Störfälle in die laufende Produktverbesserung aufzunehmen, doch die Praxis zeigt, dass neue Anwendungsgebiete neue Phänomene hervorrufen die gemeistert werden müssen. Deshalb sind wir Ihnen über jede Rückmeldung zu unseren Produkten sehr dankbar und es ist unser oberstes Ziel, falls doch ein Problem auftritt, Ihnen in annehmbarer Zeit eine Lösung zu unterbreiten.

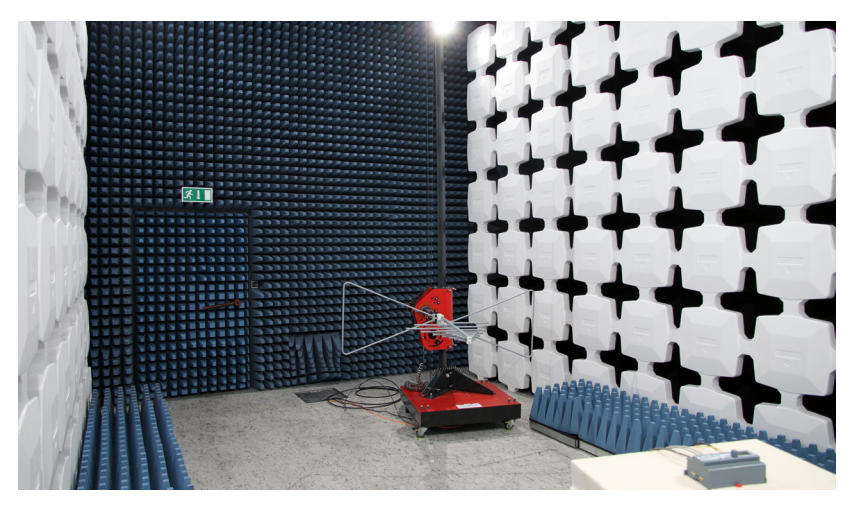

## Event-Rückblick

DLOVTEO

# **Light+Building 2014, Deutschland**

Die Light+Building in Frankfurt am Main ist bereits ein Fixtermin für LOYTEC. Vom 30. März bis 4. April 2014 waren wir auch heuer wieder bei der mittlerweile 9. Auflage der weltgrößten Messe für Licht- und Gebäudetechnik vertreten. Auch die LOYTEC Geschäftsführung ließ sich dieses Großereignis nicht entgehen.

Unser Messe-Team präsentierte Innovationen und Produktlösungen aus erster Hand. Auch eine LOYTEC-Produktneuheit wurde im Rahmen der Messe vorgestellt – der Glas L-VIS – das Touch Panel mit rahmenloser Glasfront, zeitlosem Design und kapazitivem Touch, erhältlich in 7" und 15". Die Titelstory auf Seite 4 verrät Ihnen mehr über diese hochauflösenden Bediengeräte.

Dieses Jahr erstrahlte unser Messestand in einem neuen, modernen Design – mit Sicherheit einer der Eyecatcher der Veranstaltung. Aber nicht nur optisch konnte LOYTEC punkten, auch die interessanten Gespräche und lebhaft angeregten Diskussionen mit den Besuchern trugen zu einer erfolgreichen Messe bei.

Wir freuen uns bereits jetzt auf ein Wiedersehen bei der nächsten Light+Building!

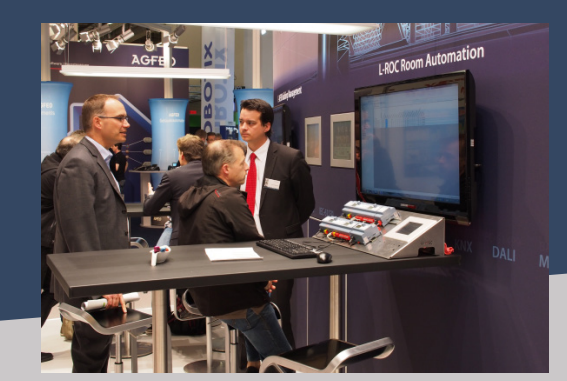

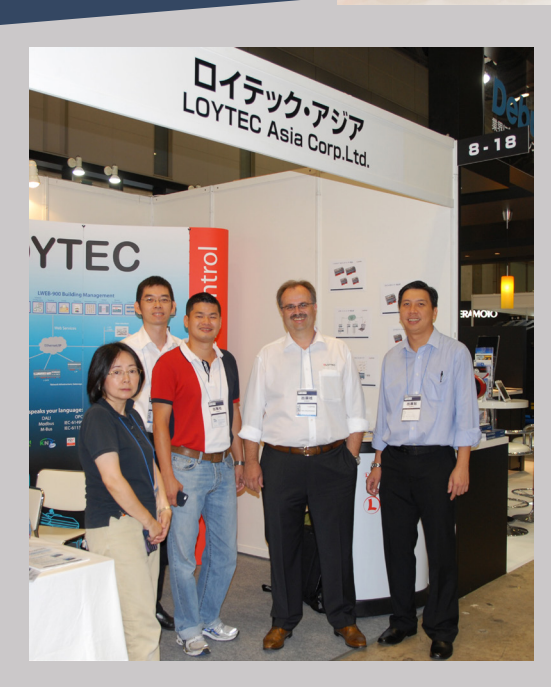

## **Ecological Office / Ecological Factory Expo 2014, Japan**

Vom 16. bis 18 Juli 2014 ging es für unseren Geschäftsführer Hans-Jörg Schweinzer nach Tokio zur Expo "Ecological Office / Ecological Factory". Die japanische Messe widmet sich erneuerbaren Energien und ist spezialisiert auf Produkte und Dienstleistungen für Bürogebäude und Betriebe hinsichtlich  $\mathrm{CO}_2$  Reduktion, Kostensenkung sowie Energieeinsparung. So präsentierten auch wir unsere energiesparenden und leistungsfähigen Produkte am LOYTEC-Messestand. Für LOYTEC war es das erste Messeerlebnis am asiatischen Kontinent, und dabei ein durchwegs positives. Gemeinsam mit der Tochterfirma LOYTEC Asia wurden fleißig neue Kontakte geknüpft, mit dem Ziel, die Bekanntheit von LOYTEC in Asien zu steigern.

### Event-Rückblick

## **ARBS 2014, Australien**

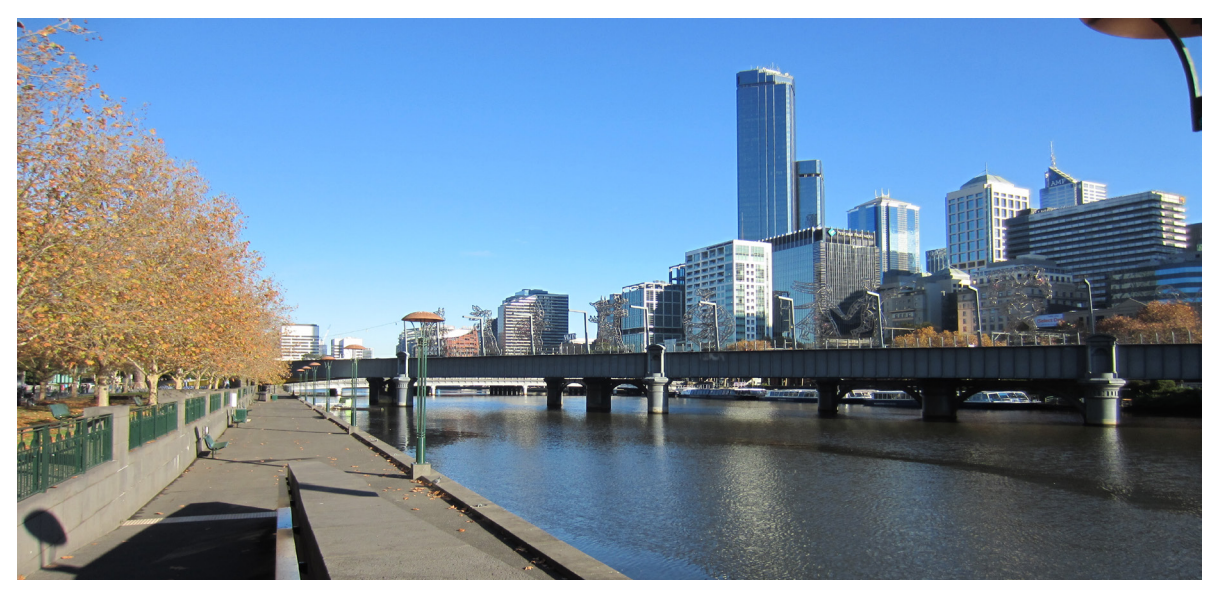

Als größte australische Messe ihrer Art ist die ARBS (Airconditioning, Refrigeration and Building Services Trade Exhibition) alle zwei Jahre der Treffpunkt der HLK- und Gebäudeautomations-Branche. Bestärkt durch eine immer größer werdende Nachfrage nach LOYTEC-Lösungen aus Australien, hat LOYTEC mit der Teilnahme an der ARBS 2014 zum ersten Mal Präsenz auf dem australischen Kontinent gezeigt.

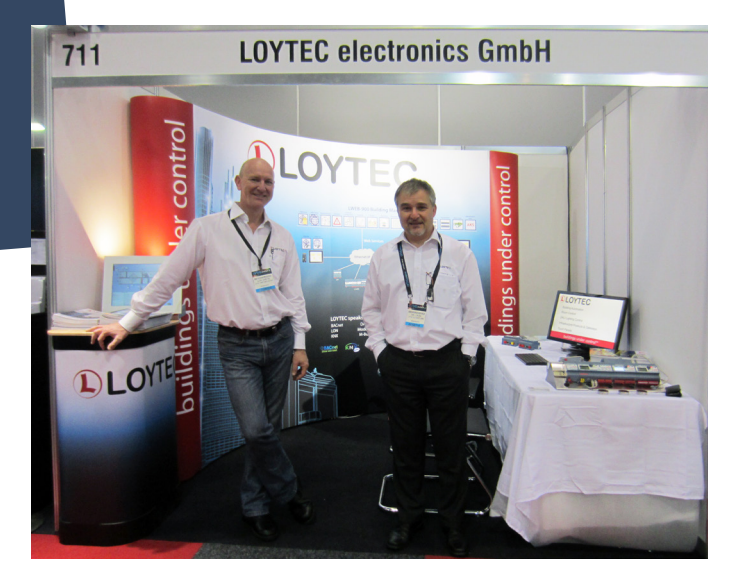

Vom 20. bis 22. Mai 2014 haben mehr als 250 Aussteller ihre Produkte und Dienstleistungen im Melbourne Convention and Exhibition Centre auf 13.500 m² Ausstellungsfläche angepriesen. LOYTEC hat als einer von 35 internationalen Ausstellern – und als einziger österreichischer Anbieter – an der Messe in Melbourne teilgenommen. Dabei wurden unsere Erwartungen bei weitem übertroffen.

Ausgesprochen viele Kunden haben die Gelegenheit für ein persönliches Gespräch genutzt. Darüber hinaus ergaben sich auch viele Erstkontakte, was nicht zuletzt an den durchwegs aufmerksamen Besuchern lag, die neugierig und kompetent das Gespräch gesucht haben. Dabei ist die gesamte LOYTEC-Produktpalette von I/O Modulen über Gateways und Touch Panels bis zu den frei programmierbaren Automationsstationen auf großes Interesse gestoßen. Der Fernzugriff über sichere IP-Verbindungen, die Skalierbarkeit von einem Controller bis zu einem liegenschaftsübergreifenden Gebäudeautomationssystem sowie die einfache Integration unterschiedlicher Kommunikationsprotokolle waren immer wieder Themen, die ausgiebig hinterfragt und erörtert wurden.

Zusammenfassend können wir sagen, dass die Beteiligung an der ARBS 2014 nachhaltig ist und wir viele neue LOYTEC-Freunde auf dem 5. Kontinent gewinnen konnten. Auch danken wir Glenn Johnston, der uns mit seinem hohen persönlichen Einsatz als LOYTEC Competence Partner (Building Control Systems Pty Ltd., Perth, WA) auf unserem Messestand tatkräftig unterstützt hat.

**[www.loytec.com/eventrueckblick](http://www.loytec.com/de/aktuell/event-rueckblick)**

### Competence Partner

## **Dafür steht die EAM-Gruppe : Gute Gebäudetechnik sieht man nicht. Man fühlt sie!**

Während sich Kunden und Immobilien-Betreiber sowohl im privaten als auch öffentlichen Bereich mit den Herausforderungen durch die geringer werdenden Energieressourcen und zugleich steigenden Energiekosten konfrontiert sehen, sieht sich EAM herausgefordert, neue und innovative Lösungen zu suchen, die ein hohes Maß an Nachhaltigkeit garantieren.

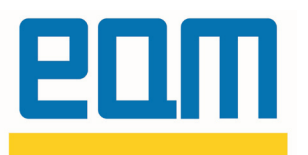

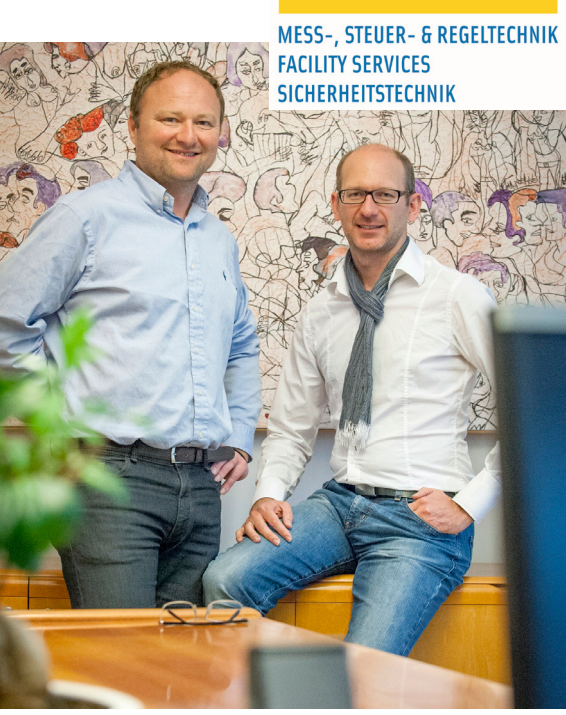

Bild: Wolfgang Peer und Ing. Jürgen Wolf (v.l.n.r)

# **ÜBER EAM**

- **1976** Gründung der EAM GmbH
- **1998** Zertifizierung nach ISO 9001
- **2002** Beginn eigener Forschungs- und Entwicklungstätigkeit
- **2009** Gründung der EAM in Wr. Neudorf
- **2011** Zertifizierung nach ISO 14001

Gegründet wurde das Unternehmen 1976 in Graz (Österreich), in dem heute rund 100 Mitarbeiter beschäftigt sind. EAM setzt schon sehr früh Maßstäbe in punkto Qualität mit der Zertifizierung nach ISO 9001.

In den drei Geschäftsfeldern

- Mess-, Steuer- und Regeltechnik,
- Sicherheitstechnik und
- **Facility Services**

sorgt EAM seit beinahe 40 Jahren für das effiziente Funktionieren von Gebäuden. Innovative, ganzheitliche Objektlösungen, von der Einzelraumregelung bis hin zum "High-End", machen das österreichische Unternehmen EAM mit Sitz in Graz und Wiener Neudorf zu einem kompetenten Partner für die Errichtung und den Betrieb von Gebäuden.

Neben seiner klassischen Rolle als Systemintegrator bringt EAM langjähriges Know-how aus der Gebäudeautomation ein und unterstützt seine Kunden bei der Steigerung ihrer "Energie-Effizienzklasse" für die Gebäudeautomation.

Megatrends und Gebäudemanagement gewinnen für das Unternehmen EAM immer mehr an Bedeutung und werden so zur treibenden Kraft für gelebte Unternehmenskultur. Basierend auf diesen Trends, die zugleich auch die zentralen Treiber des Wachstums sind, stellen die Themen – neue Technologien, Umwelt und Business – die zentralen Entwicklungsthemen der Abteilung Innovationsmanagement im Unternehmen EAM dar.

Dazu entwickelt, produziert und vertreibt EAM technische Gerätschaften, einschließlich der dazu erforderlichen Dienstleistungen. Dabei vernetzt sich EAM mit hochqualifizierten Partnern und ergänzt und erweitert die Kompetenzen und Ressourcen der EAM-Qualitäten.

Mit der Gebäudeleittechnik, die eine zentrale Rolle übernimmt, ist EAM in der Lage, die einzelnen Gewerke zentral und optimal aufeinander abgestimmt zu steuern, den Energiehaushalt eines jeden Gebäudes zu erfassen, sowie zeitnah auf ein sich änderndes Nutzerverhalten zu reagieren und die erforderlichen Maßnahmen, z.B. den Wechsel eines Energiemediums, rechtzeitig einzuleiten.

Ob Heizung oder Klima, Luft oder Wasser, Beschattung oder Beleuchtung – die Technik von EAM arbeitet im Hintergrund. Für niemanden sichtbar, für alle spürbar. Damit sorgt sie für ein angenehmes Raum- und Luftklima und minimiert den Einsatz von Energie. **[www.eam.at](http://www.eam.at/)**

## **Raiffeisenbank, Lieboch-Stainz, Österreich:**

**Nachhaltige und ganzheitliche Sanierung der Bankfiliale unter Berücksichtigung von ökologischen, ökonomischen und sozialen Aspekten.**

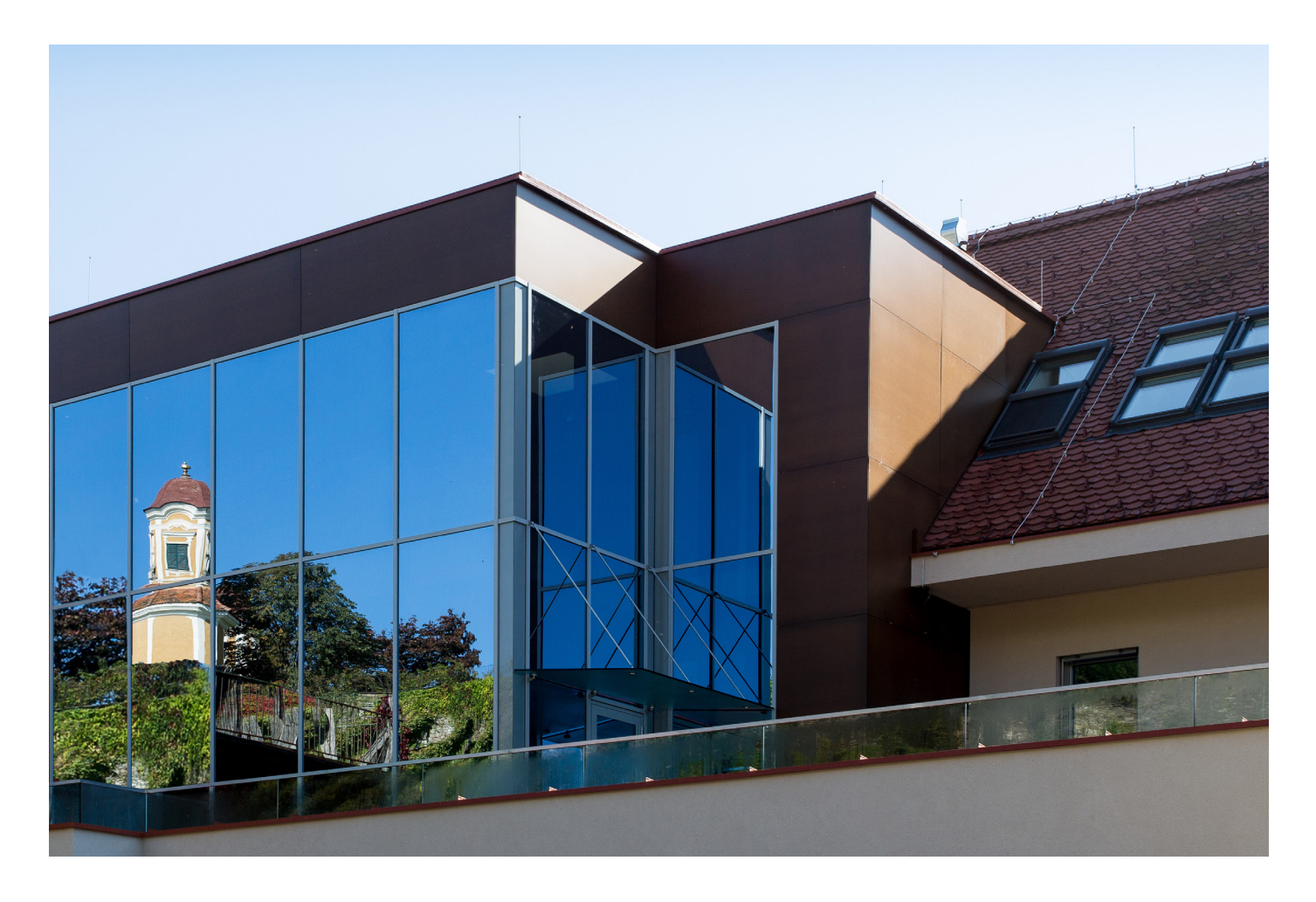

Grundlage zur Erstellung des Entwurfes war die Sanierung einer über 100-jährigen Bausubstanz auf Basis von Nachhaltigkeitskriterien. Hervorzuheben ist hier ein ganzheitlicher Ansatz von der Planung über den Bau und Betrieb des Gebäudes bis hin zur Entsorgung. Unter Anwendung einer modernen, zielgerichteten, von höchster Qualität und Funktionsfähigkeit gekennzeichneten Architektur mit besonderem Fokus auf die Nachhaltigkeit wurde das Ziel eines optimalen Rahmens für den Bankbetrieb geschaffen. Diese Ziele wurden mit einem einheitlichen Raumkonzept mit hellen, lichtdurchfluteten Räumen in Verbindung mit einer klaren, funktionalen Architektursprache und dem Einsatz von neuesten technischen Standards im Bereich der Gebäudehülle/-technik erreicht.

Die größte Herausforderung der Projektbeteiligten lag darin, das veraltete Bankgebäude unter Berücksichtigung der kurzen Bauzeit von nur 8 Monaten sowie des Ortsbildschutzes in ein hochmodernes, innovatives, energetisch optimiertes und wirtschaftliches Bankgebäude umzubauen.

### **Weitere Motive waren:**

- gestiegener Raumbedarf,
- Ersatz der überholten Technologie der Energiebereitstellung/ Verteilung (Ölheizung),
- Energieautonomie,
- Schäden an der Bausubstanz z.B desolater Dachstuhl durch Wassereintritt und Rost,
- Modernes und zeitloses Erscheinungsbild im Ort mit Prestige und Image in der Region.

Um den Anforderungen eines modernen Bankbetriebes gerecht zu werden, war eine komplette Sanierung des bestehenden Gebäudes erforderlich. Daher wurde der Bankbetrieb für die Dauer der Umbauarbeiten in eine provisorische Außenstelle verlagert.

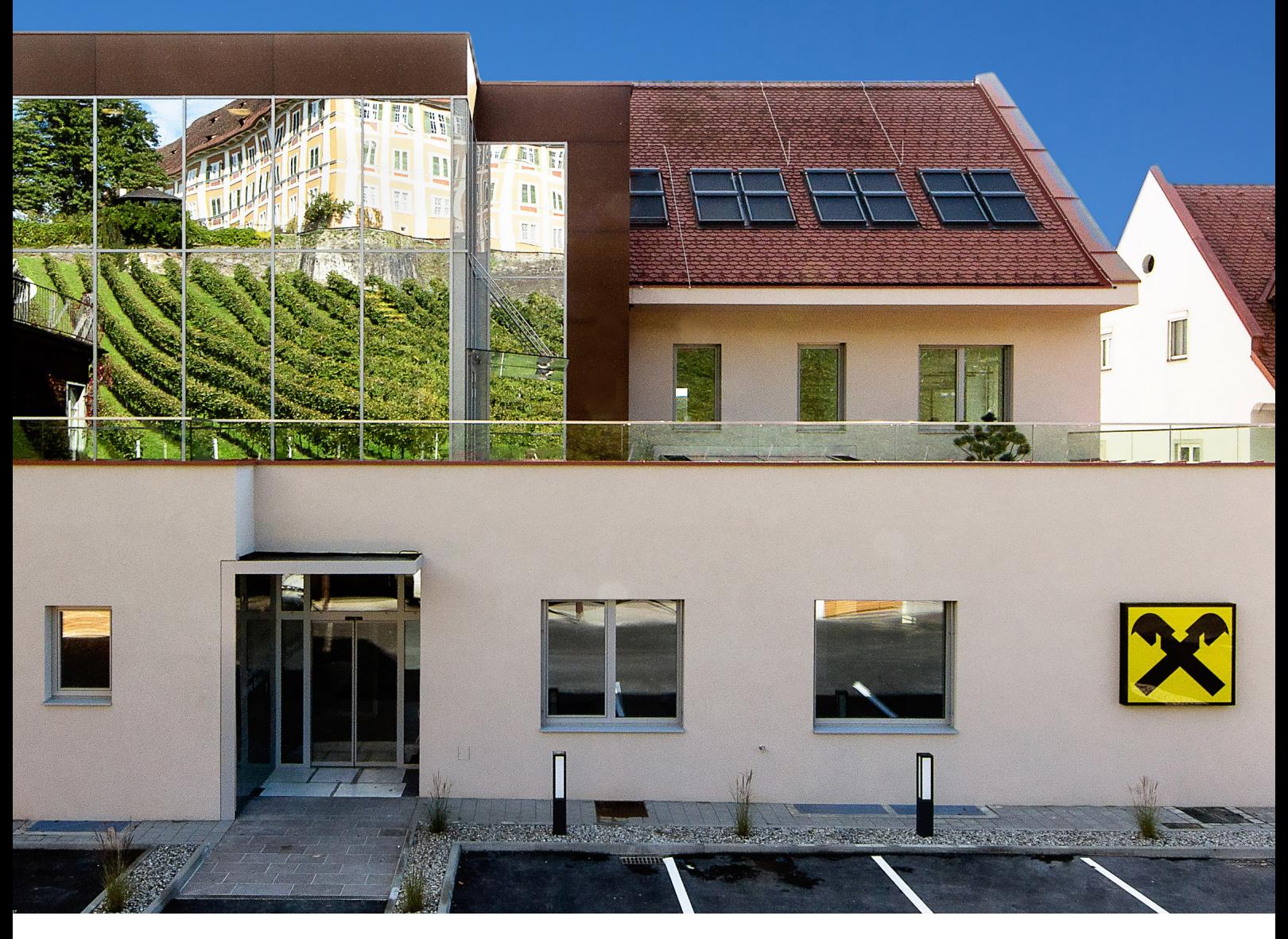

Um die angestrebten Ziele zu erreichen, wurden die nachfolgenden gebäudetechnischen Systeme von EAM integriert:

### **Heizung**:

- Bivalente Energiebereitstellung mittels Luft-Wasser-Wärmepumpe, welche die Versorgung des Gebäudes bis zu einer Außentemperatur von 0°C übernimmt, darunter erfolgt die Versorgung des Gebäudes mittels Nahwärme aus Biomasse. Durch diese Regelung sind ein hoher Strom-Eigenverbrauchsanteil und Nutzungsgrad der PV-Anlage sowie eine hohe Jahresarbeitszahl der Wärmepumpe gewährleistet.
- Die Energieverteilung erfolgt über Radiatoren bzw. Fußboden- und Deckenheizung.

#### **Kühlung:**

• Die Luft-Wasser-Wärmepumpe wird auch zum Kühlen verwendet und versorgt in der Kühlperiode die stille Deckenkühlung und die Lüftungsanlage mit Kaltwasser.

### **Lüftung:**

• Die Raumlufttechnikanlage hat einen Wärmerückgewinnungsgrad beim erforderlichen Luftwechsel von ca. 70 %. Die Außenluft wird im Sommer über die Wärmepumpe vorgekühlt bzw. im Winter vorgewärmt. Die Lüftung dient durch

die spezielle Ausführung auch als Stützlüftung zur Vermeidung von Kondensatbildung an der Kühldecke und an der 3-Scheiben-Verglasung.

#### **Elektrotechnik:**

• Eine PV-Anlage, bestehend vor allem aus HIT-Zellen (Heterojunction with Intrinsic Thin layer), weist eine hohe elektrische Leistungsdichte auf relativ geringer Fläche auf. Die PV-Anlage hat eine Leistung von ca. 10,5 kWp. Es werden dadurch

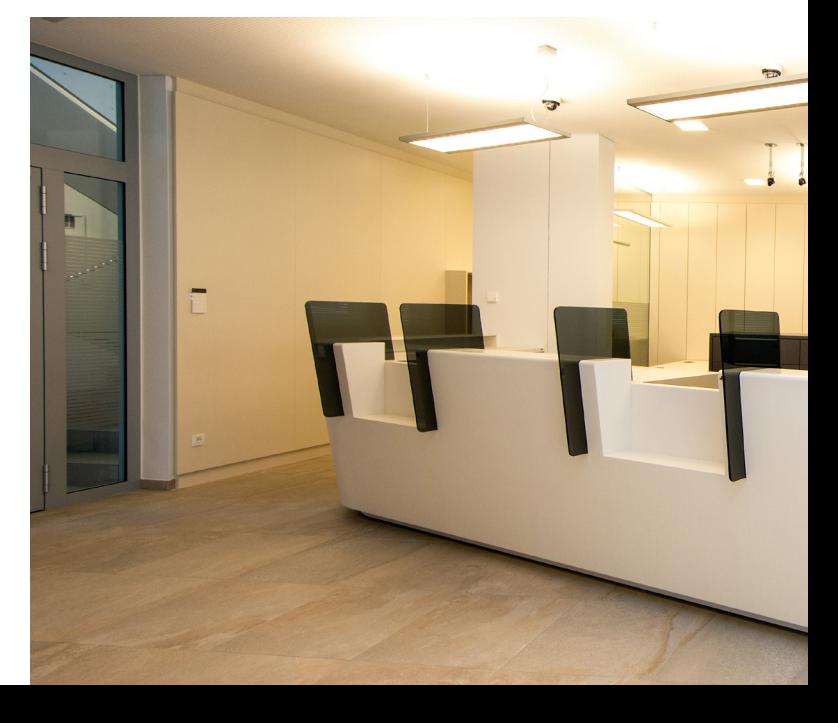

### Referenz

jährlich in etwa 9,2 MWh an elektrischer Energie eingespart. Der restliche Strombedarf wird über Ökostrom aus dem Netz gedeckt.

- Es wurden Ein- bzw. Aufbauleuchten mit elektronischen Vorschaltgeräten installiert. Die Lichtsteuerung erfolgt grundsätzlich über ein KNX-Bussystem mittels lichtabhängigen Präsenzmeldern für die Allgemeinflächen und die Stiegenhäuser. Die Steuerung der Außenbeleuchtung erfolgt mittels witterungsabhängiger Steuerung sowie einer individuellen Nutzungsoptimierungsmöglichkeit. Diese Steuerung spart bis zu 20 % an elektrischer Energie im Vergleich zu einer konventionellen Lichtsteuerung.
- Zur Reduzierung der Kühllast wurden Außenraffstore inklusive tageslichtabhängiger Regelung installiert.

#### **Einzelraumregelung:**

• Nahtlose Integration der vom Elektrogewerk installierten KNX-Raumbediengeräte für Soll/Istwert Erfassung der Raumregelung, Lichtsteuerung und der Außenraffstore. Ziel war es, eine optimale, energetische Nutzung bei gleichzeitig hohem Raumkomfort mit einer einfachen Bedienlogik zu gewährleisten.

### **Energiemonitoring:**

• Um die Effizienz der getroffenen Sanierungsmaßnahmen laufend zu überprüfen und eine qualitative Betriebsführung zu gewährleisten, wurde die Implementation eines Energiemonitoring-Systems beschlossen. Hierzu wurde eine entsprechende zusätzliche Sensorik im Bereich der Einzelräume und Primäranlagen installiert. Für die Messung der Primärenergien (Wärme/Kälte/Elektro) wurden Zähleinrichtungen auf Basis von M-BUS Technologie installiert.

Aufgrund des integrativen Ansatzes im Bereich der Einzelraumregelung und der Anforderungen aus dem Bereich des Energiemonitorings entschied sich EAM für den Einsatz der LOYTEC

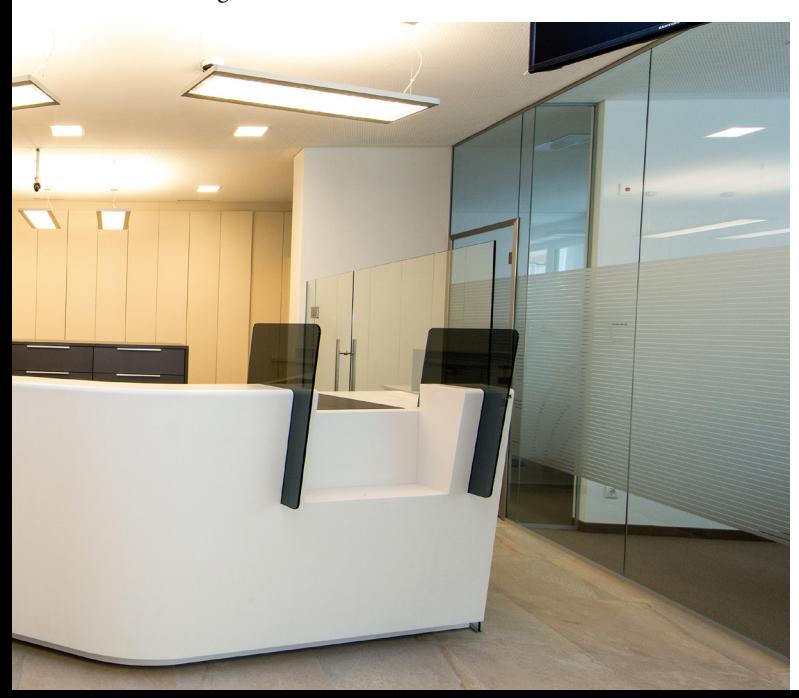

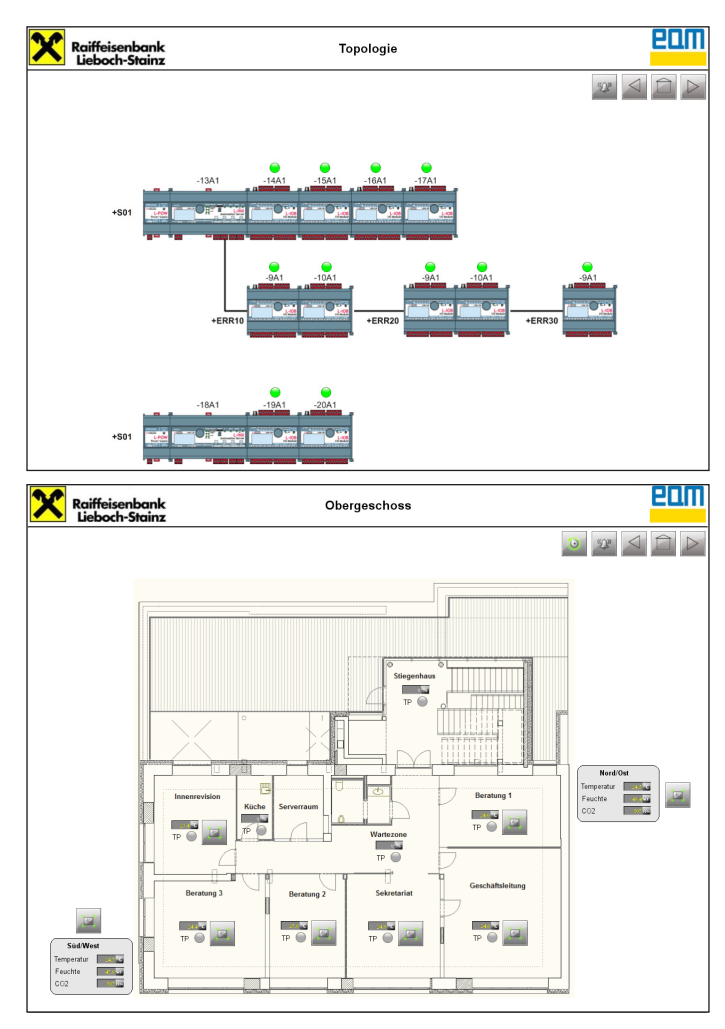

LINX-220 Automation Server in Verbindung mit LWEB-802/803 Visualisierung. Dadurch war es möglich, auf einer Plattform die unterschiedlichen Kommunikationssysteme (BACNET/IP, KNX, M-BUS) in verteilter Topologie zu integrieren. Durch die Integration der Anlage in das EAM Teleservice Fernwartungsnetzwerk und der uneingeschränkten Netzwerkfähigkeit der LOYTEC Automation Server via Web-Services kann ein optimales Service am Anlagennutzer erbracht werden.

Zusammenfassend kann nach 1,5 Jahren Betriebszeit gesagt werden, dass mit der installierten, technischen Gesamtlösung die angestrebten Zielsetzungen erreicht wurden. Die gewählte technische Integrationsplattform von LOYTEC erfüllt die an sie gestellten Aufgaben zuverlässig und zur vollen Zufriedenheit des Endkunden!

### **Die wichtigsten Fakten des Projekts im Überblick:**

- Anzahl der Einzelraumregelzonen: 18 Zonen auf 1.066 m2 Nutzfläche,
- Projektdauer: 8 Monate,
- Integrierte Protokolle: (BACNET/IP, KNX, M-BUS),
- Konnektivität: Integration in UMTS/VPN Fernwartungsnetz,
- Eingesetzte LOYTEC-Technologien: 2 x LINX-220, LWEB-802/803, 6 x LIOB-10x, 5 x LIOB-15x.

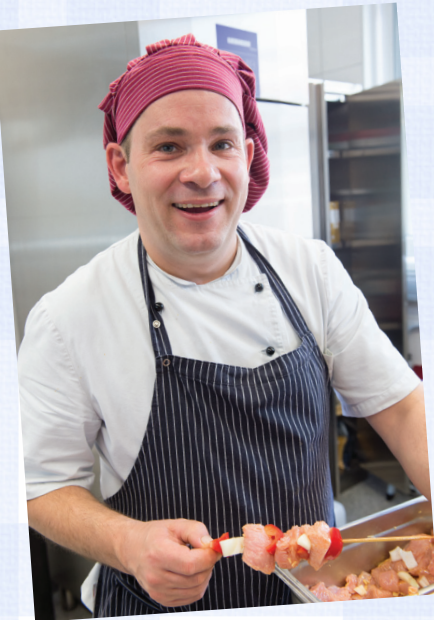

# **LOYTECs Koch ABC**

Unser Küchenchef Eugen lüftet exklusiv für Sie seine Kochgeheimnisse. Hier verrät er Ihnen das Rezept für eine leckere und vor allem gesunde Hauptspeise.

## **Marinierte Putenspieße mit Erbsenpilaw & Currysauce**

für 4 Personen

#### **Currysauce:**

2 Eidotter 2 EL Apfelmus 1/16 l Rapsöl (kalt gepresst) 1/2 EL Dijonsenf 1 Prise Cayenne, Salz 250 g Sauerrahm 2 EL Currypulver 1 EL Reisessig

Aus den Dottern, Senf, Cayenne, Essig, Salz, Currypulver und Rapsöl eine Mayonnaise aufschlagen. Mit Rahm und Apfelmus vermischen, eventuell mit Salz abschmecken und für ca. 1 Stunde zugedeckt kühlstellen.

#### **Erbsenpilaw:**

200 g Basmatireis 100 g Erbsen (TK) 1 Zwiebel (fein gewürfelt) 1 TL Senfsamen 2 EL Mandeln (gehobelt) 2 EL Kurkuma 3 EL Sesamöl 1 Stück Zucchini (klein gewürfelt) 1 Stück Karotte (klein gewürfelt) 50 g Rosinen Salz, 1 Bund frischer Koriander (gehackt)

Reis in reichlich Salzwasser bissfest kochen und abseihen. Die Rosinen im warmen Wasser quellen lassen. Die Senfkörner im Öl solange anbraten, bis sie grau sind (einen Deckel verwenden, da sie sonst aus dem Topf springen). Zwiebel, Karotte und Zucchini dazugeben und bei reduzierter Hitze bissfest garen. Nun die Mandeln, Erbsen, Rosinen und Kurkuma beigeben, kurz mitbraten und den Reis hinzufügen. Mit Salz und Koriander abschmecken.

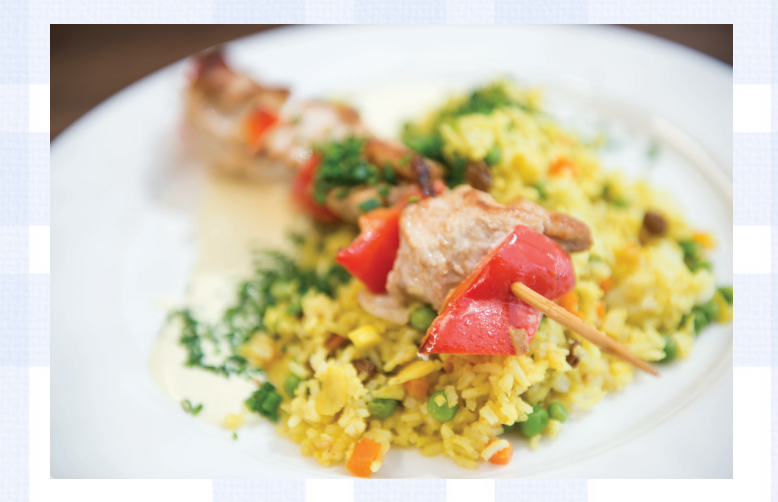

### **Putenspieße:**

500 g Putenfleisch (gewürfelt) 1 Stück roter Paprika, 1 Zwiebel (gewürfelt wie das Fleisch) 1 EL geröstetes Sesamöl 1 EL Cayennepfeffer Saft einer Zitrone 2 EL Fischsauce 1 EL Fenchelsamen (gestoßen) 2 EL Joghurt Öl zum Braten

Aus Öl, Cayennepfeffer, Zitronensaft, Fischsauce, Joghurt und Fenchelsamen eine Marinade anrühren und das Fleisch darin mariniert circa 3 Stunden im Kühlschrank ziehen lassen. Abwechselnd Fleisch und Gemüse auf Spieße stecken, salzen und diese bei mittlerer Hitze am Grill oder in einer Pfanne von allen Seiten schonend braten.

**Schritt 1: Fleisch marinieren Schritt 2: Currysauce zubereiten Schritt 3: Pilaw zubereiten Schritt 4: Fleisch braten**

Bon Appetit!

### LOYTEC Inside

## **Ich will laufen!**

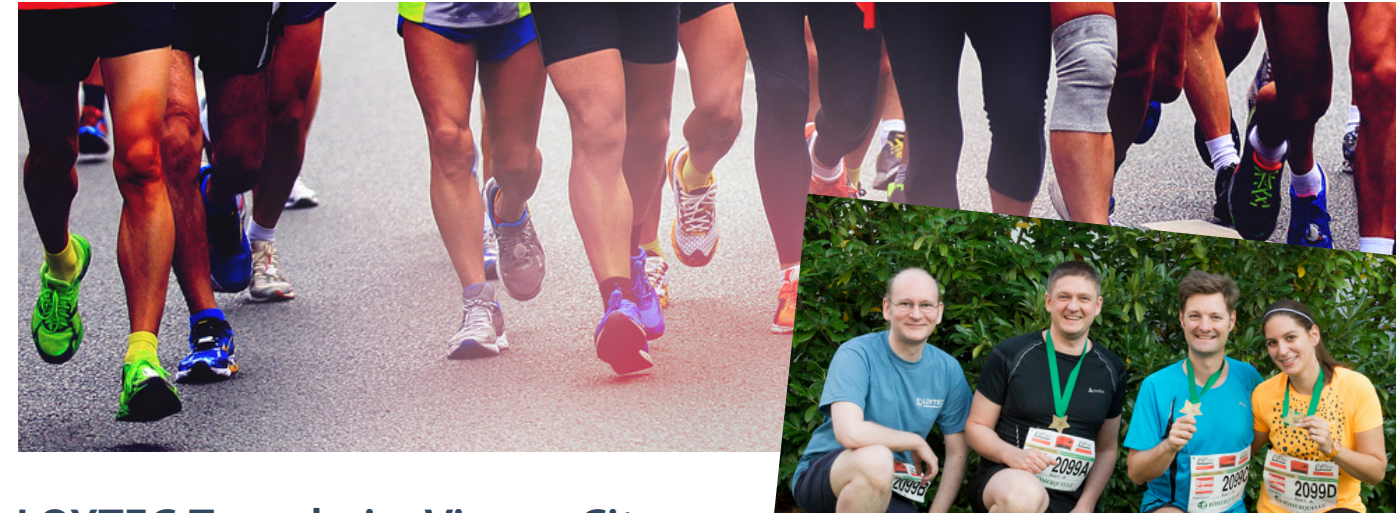

## **LOYTEC-Team beim Vienna City Marathon 2014**

Technik und Sport verträgt sich nicht! Diese Aussage ist bei LOYTEC, spätestens seit der Erschließung des hauseigenen Fitnessraums, weit gefehlt. Auch ein paar unserer Mitarbeiter widerlegten dies vor kurzem eindrucksvoll mit einer ganz besonderen sportlichen Herausforderung: Sie bestritten am 12. April 2014 das österreichische Laufsportevent des Jahres, den Vienna City Marathon. Zum Teamwettbewerb traten an: Stefan Soucek-Noe, Denise Soucek-Noe, Thomas Pichler und Thomas Rauscher. Dabei konnten Sie Disziplin, Ehrgeiz, Teamfähigkeit – Eigenschaften, die Ihnen auch im Berufsleben zugutekommen – auf sportlichem Gebiet unter Beweis stellen. L-Express hat Stefan Soucek-Noe zum Interview gebeten und mit ihm über sein Hobby, das Laufen, und den Marathon geplaudert.

### **L-Express: Wie bist zu zum Laufsport gekommen? Was bedeutet das Laufen für dich?**

*Stefan Soucek-Noe:* Laufen ist für mich seit der Uni als Ausgleichssport wichtig. Das Besondere daran: Man kann den Sport überall betreiben, benötigt nicht viel Ausrüstung und kann spontan loslegen.

### **L-Express: Wie oft trainierst du? Trainierst du lieber alleine oder in der Gruppe?**

*Stefan Soucek-Noe:* Das Teamerlebnis ist mir beim Laufen und auch beim Training wichtig. Mit Freunden aus der Arbeit gemeinsam ein Ziel zu erreichen, das steht für mich im Vordergrund.

### **L-Express: Woher holst du dir deine Motivation für das Laufen?**

*Stefan Soucek-Noe:* Für mich stellen Laufwettbewerbe eine besondere Motivation fürs Training dar, um auch schon im Winter den inneren Schweinehund zu überwinden.

### **L-Express: Welcher Marathon gefällt dir am besten?**

*Stefan Soucek-Noe:* Für mich zählt neben dem Wachau Marathon in Niederösterreich, der Vienna City Marathon zu meinen Favoriten.

### **L-Express: Warum Vienna City Marathon? Was hat dich dazu bewogen teilzunehmen?**

*Stefan Soucek-Noe:* Der Wien Marathon hat einen guten Einstiegspunkt in die Marathonszene dargestellt, da man hier als Team teilnehmen kann. Mit der Stimmung an der Strecke ist der Zieleinlauf dann ein spezielles Ereignis, weil man von der Menge über die letzten Meter bis ins Ziel getragen wird.

### **L-Express: Erzähl uns über den Marathon: Wie waren die Wetterbedingungen am Tag des Marathons? Wie zufrieden wart ihr mit dem Ergebnis?**

*Stefan Soucek-Noe:* Die LOYTEC-Firmenstaffel hat auch heuer wieder versucht, die 4-Stunden-Marke zu knacken. Das Wetter mit leichtem Nieselregen war dazu heuer ideal. Insgesamt waren wir mit unseren gelaufenen Nettozeiten sehr zufrieden und haben die individuell gesteckten Ziele aus dem Training leicht übertroffen.

### **L-Express: Was ist euer Ziel für das nächste Jahr? Was und wie wollt ihr euch verbessern?**

*Stefan Soucek-Noe:* Die große Menge an Teilnehmern an den Übergabestationen hat uns heuer recht viel Zeit gekostet. Das möchten wir nächstes Mal noch verbessern. Vielleicht wird uns eine LOYTEC-Fahne dazu verhelfen, einander besser zu finden und damit die 4 Stunden zu knacken!

## **Dr. Richard Schmalek, Produktionsleiter "Ich liebe es, wenn alles läuft!"**

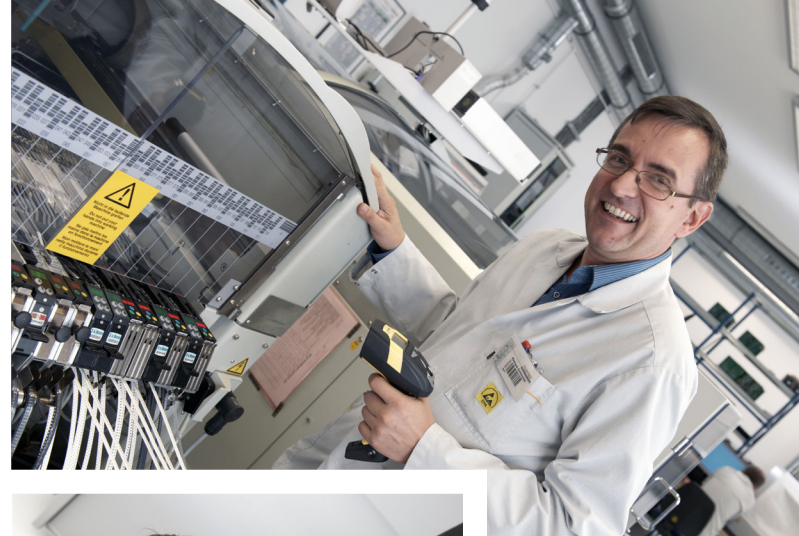

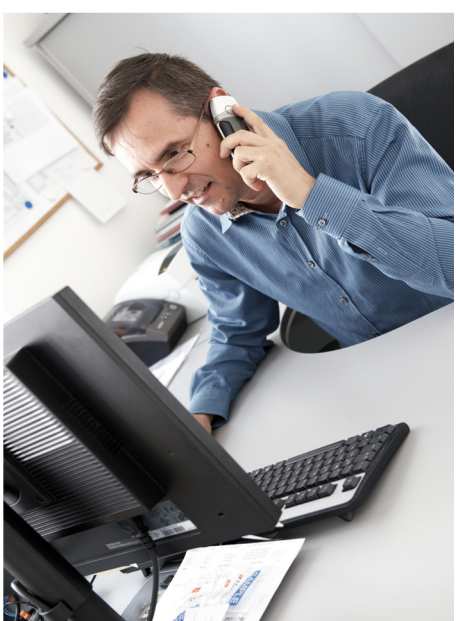

Das Rumoren der Maschinen, das Piepsen und Leuchten der Testgeräte, das Rascheln der Kartons; all diese Eindrücke erhält man, öffnen sich die Türen zum Produktionsbereich der LOYTEC Firmenzentrale. Aber auch Sauberkeit, Ordnung, und eine hervorragende Organisation prägen die Abteilung. Dafür sorgt Dipl. Ing. Dr. Richard Schmalek, seines Zeichens Leiter der Produktion bei LOYTEC.

Richard ist seit August 2007 bei LOYTEC als Leiter der Produktionsabteilung tätig. Bevor es ihn zu LOYTEC verschlagen hat, absolvierte er nach seiner Reifeprüfung eine Ausbildung an der TU (Technische Universität) Wien im Studiengang Industrielle Elektronik und Regelungstechnik.

Den Höhepunkt stellte die Promotion zum Doktor der technischen Wissenschaften dar. Bereits während seiner Ausbildung sammelte Richard im Zuge diverser Praktika Erfahrungen, wie u. a. bei der Kapsch AG und der Siemens AG. Danach war er einige Jahre bei der Firma SEIBOLD als Leiter der Entwicklung tätig, wo er auch für die Produktion und den Verkauf von Messgeräten für den Umweltbereich zuständig war.

Als LOYTEC Produktionsleiter ist er seit nunmehr 7 Jahren für die gesamte Produktion der LOYTEC Produktpalette verantwortlich. Folgende Aufgaben gilt es dabei zu bewältigen: das Aufteilen der Arbeitspakete auf seine sieben Mitarbeiter, das Einrichten der Maschinen auf die jeweiligen Produkte, sowie das Durchführen von Tests und Kontrollen. Ebenfalls ist die Reparatur der RMA-Geräte Teil der Tätigkeiten. Als Produktionsleiter gilt er in erster Linie als Ansprechpartner für Probleme, er hilft, wenn mal etwas nicht so rund läuft. Die abwechslungsreichen und vielfältigen Tätigkeiten schätzt Richard ganz besonders. Vor allem, dass die Produktion "in-house" stattfindet, findet er großartig. Alles, von der Leiterplatte bis hin zum verpackten Produkt wird vor Ort abgewickelt. Pro Woche wird eine

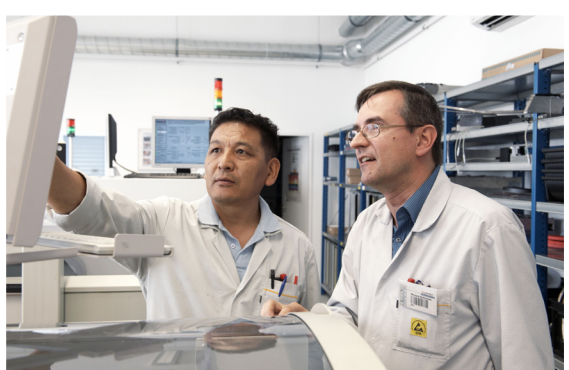

Charge an fertigen Produkten produziert, die anschließend ihre Reise nach Wildenhag in Oberösterreich, in das LOYTEC Logistikzentrum zum weltweiten Versand antritt.

Ein Ereignis, welches ihm bei LOYTEC besonders gut gefallen hat, war der Umzug der Produktion in den neuen Firmenzubau unter hervorragender Organisation. L-Express hatte im Oktober 2013 darüber berichtet. Im Laufe der Zeit konnte Richard auch einige Veränderungen hautnah miterleben: So ist das Produktionsvolumen erheblich gestiegen, neue Produkte wurden entwickelt, und die Komplexität der Produkte wurde größer, während die einzelnen Bauteile kleiner wurden – eine wahre Herausforderung!

Für Richard, der sich selbst als loyal, genau und verlässlich beschreibt, ist nicht nur wichtig, dass produktionstechnisch alles reibungslos funktioniert, auch die zwischenmenschlichen Beziehungen mit seinen Mitarbeitern sind ihm ein besonderes Anliegen. Richard sieht seine Arbeit nicht als Zeitvertreib, sondern als seine Leidenschaft an. Für ihn ist es deshalb besonders schön zu sehen, wenn auch sein Team bereit ist mehr zu geben, mit anpackt und eigenständig Ideen entwickelt. "Management by motivation" steht bei ihm auf der Tagesordnung: "Ich möchte eine positive Grundeinstellung unter meinen Mitarbeitern hervorrufen. Sie sollen gerne und mit Freude zur Arbeit kommen, denn diese macht ja schließlich einen Großteil des Lebens aus!"

## **Mens sana in corpore sano**

*"Ein gesunder Geist in einem gesunden Körper"*

Zahlreiche wissenschaftliche Studien belegen, dass regelmäßige sportliche Betätigung erheblich zur Gesundheit und zum allgemeinen Wohlbefinden beitragen kann. Als weiterer, nicht zu vernachlässigender Nebeneffekt kann auch das wieder Loswerden der eventuell durch unser ausgezeichnetes, firmeneigenes Restaurant (siehe L-Express, Ausgabe April/2014) aufgebauten, überflüssigen Kilos genannt werden. Wir von LOYTEC haben daher für unsere Mitarbeiter einen komplett ausgestatteten Fitnessraum eingerichtet, welcher jederzeit von allen Mitarbeitern genutzt werden kann. Besonderer Wert wurde auf den ausschließlichen Einsatz von professionellen Studiogeräten gelegt, um die volle Sicherheit der Mitarbeiter sowie den reibungslosen Betrieb des Fitnessraums über viele Jahre hinweg zu gewährleisten. Auf mehr als 50 m² sind insgesamt 15 Geräte sowohl für Krafttraining als auch kardiovaskuläres Training vorhanden. Durch eine große Auswahl an Kurzhanteln bis 40 kg, mehreren verschiedenen Bänken, Langhanteln mit Belastbarkeit bis 220 kg, einem Kniebeugeständer, einer Multipressmaschine und zahlreichen anderen Geräten ist für jeden Kraftlevel das richtige Equipment vorhanden. Für die Verbesserung der Ausdauer können ein Ruderergometer, ein Rad-Heimtrainer sowie ein Crosstrainer verwendet werden. Neue Mitarbeiter, die Interesse an regelmäßigem Training im Fitnessraum haben, werden von erfahrenen Mitarbeitern entsprechend eingewiesen und können so kostenlos die korrekte Nutzung der Geräte erlernen. Klimaanlage, Fernseher, Umkleideraum und Dusche runden das Angebot ab, um die Nutzung für unsere Mitarbeiter so angenehm wie möglich zu gestalten. Durch die Tatsache, dass sich der Fitnessraum nur wenige Schritte von den Arbeitsplätzen entfernt befindet, reduziert sich der zeitliche Aufwand für mehr Gesundheit, Kraft und Ausdauer auf ein Minimum. Also in die Hände gespuckt und ran an die Gewichte!

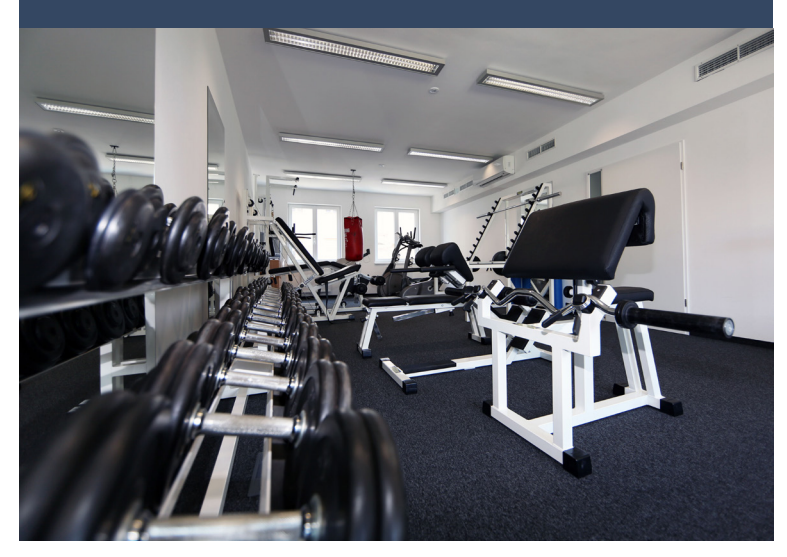

### LOYTEC Inside / Schulungstermine

## **LOYTEC Schulungstermine**

Alle Schulungen finden in Wien, Österreich, am LOYTEC Hauptsitz statt. Die Kurse werden von erfahrenen Trainern abgehalten.

Weitere Termine sind auf Anfrage gerne möglich.

### **LTRAIN-LINX Programmierung der L-INX Automation Server (3 Tage)**

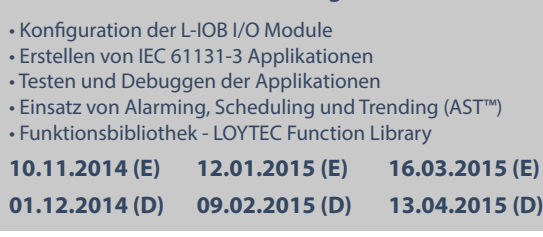

### **LTRAIN-BMS**

**LWEB-900 Gebäudemanagement System (2 Tage)**

- Übersicht über das LWEB-900 System
- LWEB-900 Projekterstellung
- Arbeiten mit LWEB-900 Ansichten
- LWEB-900 Benutzerverwaltung

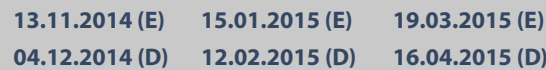

## **LTRAIN-GRAPHICS**

#### **Visualisierung mit L-VIS und L-WEB (2 Tage)**

• Erstellung von L-VIS und LWEB-800 Projekten mit dem L-VIS/L-WEB Configurator

- Erzeugen einer verteilten Visualisierung mit L-INX und LWEB-800
- Effizientes Projektmanagement unter Benutzung von **Templates**

**20.10.2014 (D) 16.02.2015 (D) 23.03.2015 (E)**

## LTRAIN-DAL

**Lichtsteuerung mit L-DALI (2 Tage)**

- DALI Grundlagen
- Funktionen der LOYTEC DALI Controller
- Konfiguration der LOYTEC DALI Controller
- Inbetriebnahme von DALI-Netzwerken
- Fehlersuche und -behebung

**17.11.2014 (D) 23.02.2015 (D) 30.03.2015 (E)**

## **LTRAIN-GATEWAY**

#### **Gateway Anwendungen und Datenpunkt-Management (2 Tage)**

- LOYTEC Datenpunkt-Konzept
- CEA-709, BACnet, M-Bus, Modbus, OPC XML-DA
- AST™ Funktionen, lokal und ferngesteuert
- Aufbau von Gateway-Anwendungen mit L-GATE, L-Proxy und L-INX

**24.11.2014 (D) 19.02.2015 (D) 26.03.2015 (E)**

### **[www.loytec.com/schulung](http://www.loytec.com/de/support/schulung)**

## **L-VIS – Die hochwertige Touch-Panel-Lösung im automatisierten Gebäude**

• Ausführungen mit Alu-Rahmen oder rahmenloser Glasfront

**CONTROLLS** 

**a touch away!** 

- Verschiedene Größen von 5,7'' bis 15''
- Sehr geringer Energieverbrauch
- Grafikseiten frei gestaltbar
- Intuitive Bedienung
- Web-Zugriff vom Smart Phone, Tablet oder PC
- Für BACnet, LON und Modbus

# **LOYTEC buildings under control™**

LOYTEC electronics GmbH • Blumengasse 35 • 1170 Wien • [www.loytec.com](http://www.loytec.com/de/) • info@loytec.com